# FALCON EYE

# **Сетевой видеорегистратор**

**Руководство пользователя**

# Содержание

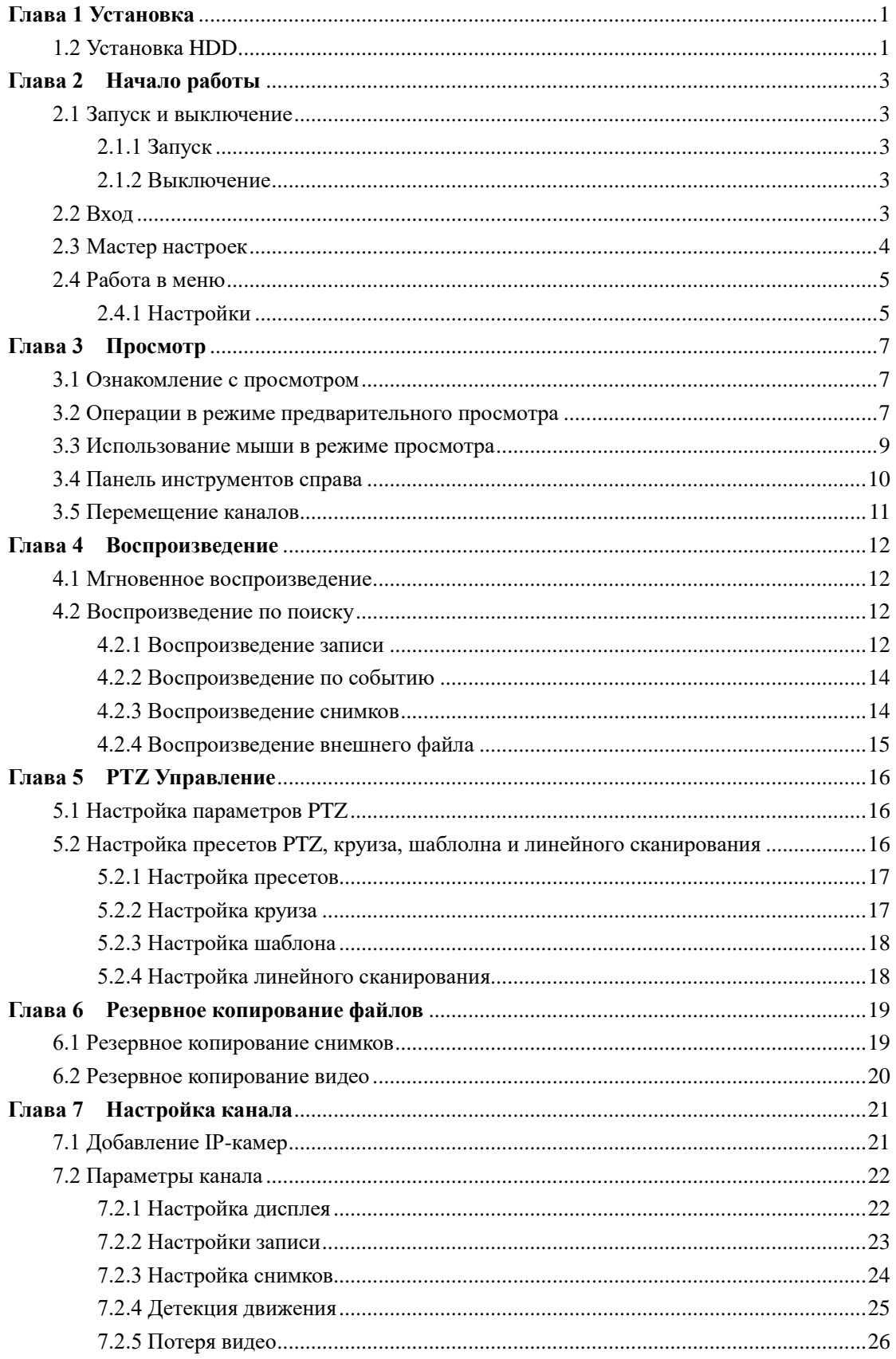

# **FALCON EYE**

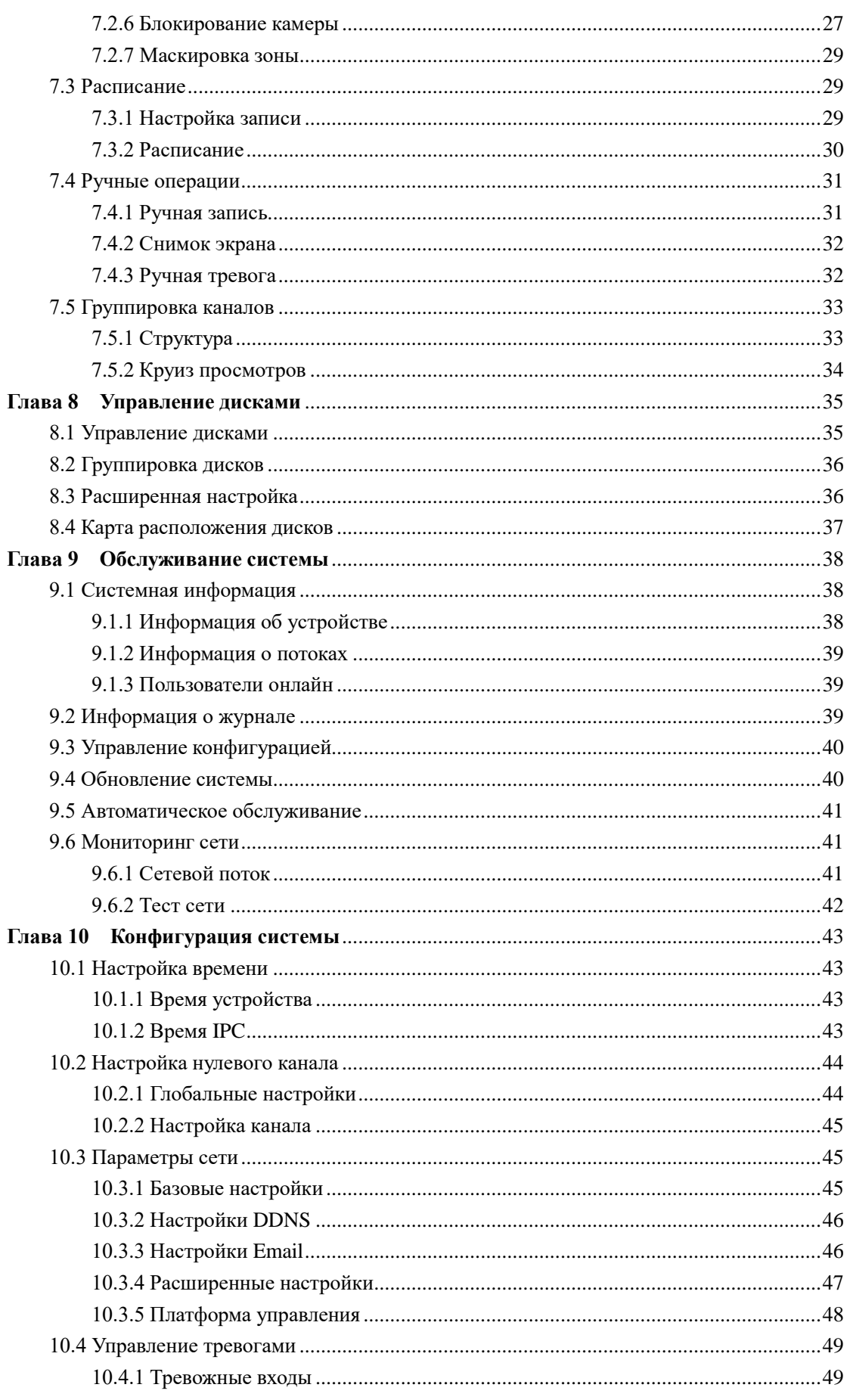

# **FALCON EYE**

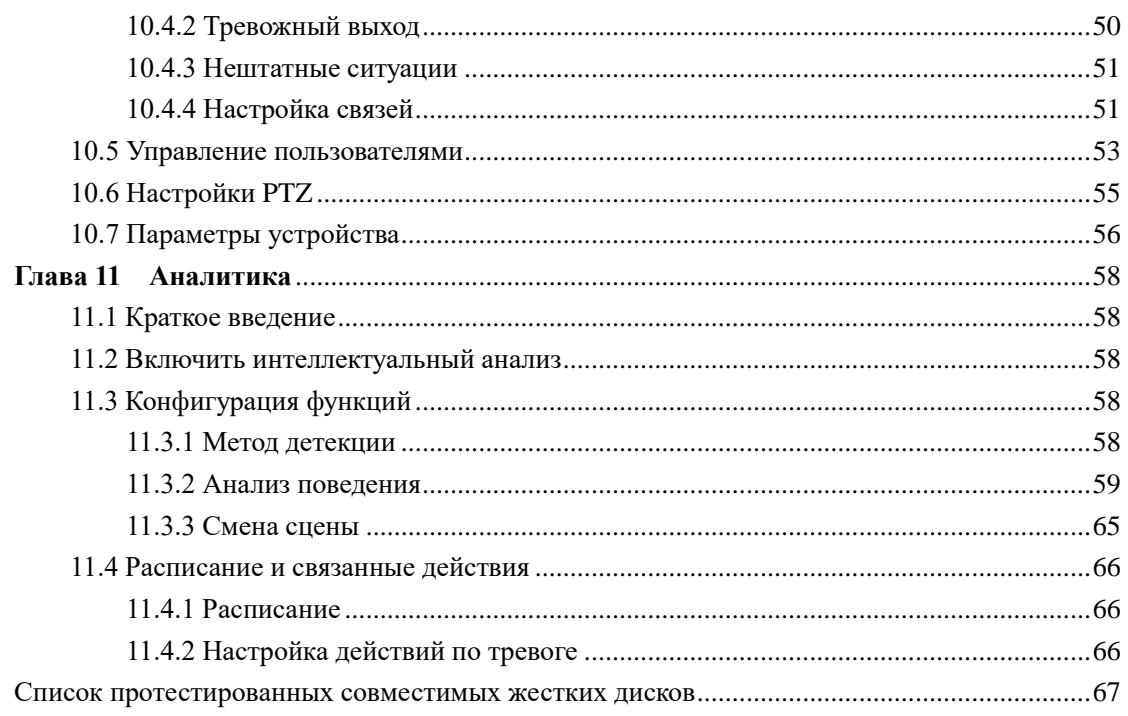

# **Глава 1 Установка**

# <span id="page-4-0"></span>**1.1 Установка NVR**

Перед установкой NVR:

- ➢ Убедитесь, что устройство установлено в хорошо проветриваемом помещении без пыли.
- ➢ Устройство предназначено только для использования внутри помещений.
- ➢ Держите жидкости вдали от устройства.
- ➢ Обеспечьте соответствие условий окружающей среды заводским спецификациям.
- ➢ Перед подключением и отключением принадлежностей и периферийных устройств выключите устройство.

# <span id="page-4-1"></span>**1.2 Установка HDD**

# *Перед включением NVR:*

Перед установкой жесткого диска (HDD) отключите питание от NVR. Для установки следует использовать жесткий диск, рекомендованный производителем.

# **Необходимые инструменты: Отвертка**

# *NVR с 4 или 8 HDD*

# *Шаги*:

(1) Снимите крышку с сетевого видеорегистратора, отвинтив винты на задней панели.

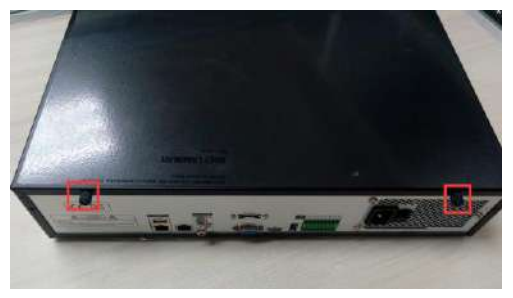

(2) Вставьте жесткий диск и закрепите его.

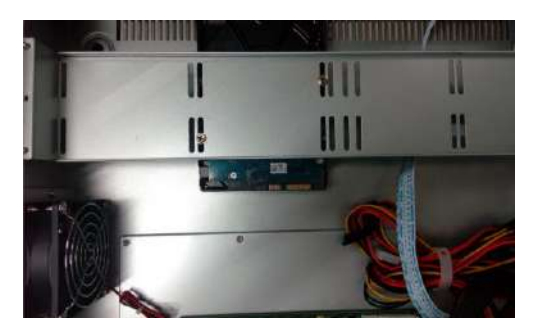

(3) Подключите кабель питания и кабель данных к NVR и HDD.

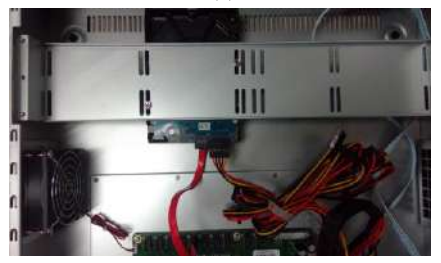

(4) Закройте крышку и закрепите ее винтами.

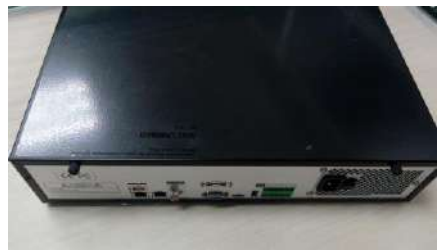

### *NVR с 1 или 2 HDD*

# *Шаги*:

(1) Снимите крышку с сетевого видеорегистратора, отвинтив винты на боковой и задней панелях.

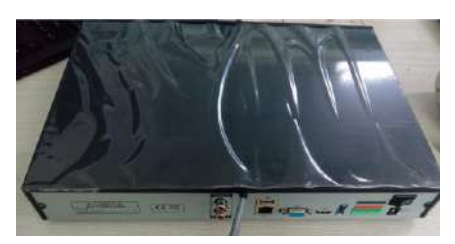

(2) Закрепите жесткий диск винтами снизу.

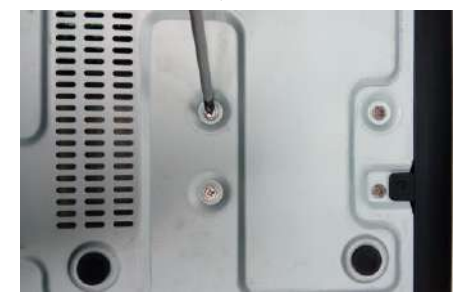

(3) Подключите кабель питания и кабель данных к NVR и HDD.

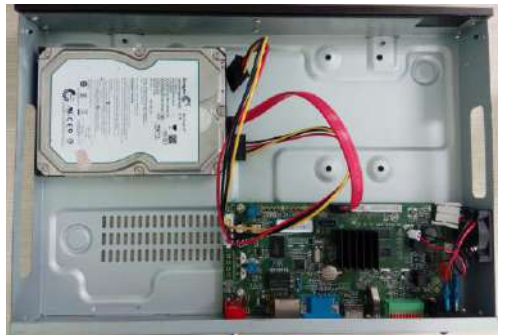

(4) Закройте крышку и закрепите ее винтами.

# **Глава 2 Начало работы**

# <span id="page-6-1"></span><span id="page-6-0"></span>**2.1 Запуск и выключение**

#### <span id="page-6-2"></span>**2.1.1 Запуск**

Подключите шнур питания, нажмите выключатель питания, индикатор питания должен загореться. Устройство начнет работу. После запуска устройства по умолчанию выходной видеосигнал переходит в режим вывода нескольких экранов.

## <span id="page-6-3"></span>**2.1.2 Выключение**

*Вариант 1:* Нажмите кнопку питания на передней панели, чтобы выключить устройство (должно поддерживаться устройством).

*Вариант 2*: Нажмите **«Пуск» → «Выключение» → «Подтвердить»** (подсказка: рекомендуется использовать этот способ, чтобы избежать повреждения устройства при внезапном отключении).

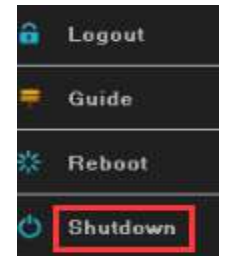

Рисунок 2.1 Меню выключения

# <span id="page-6-4"></span>**2.2 Вход**

 Если NVR впервые запустился или вышел из системы, вы должны войти в систему перед работой с меню и другими функциями, как показано на рисунке 2.2.

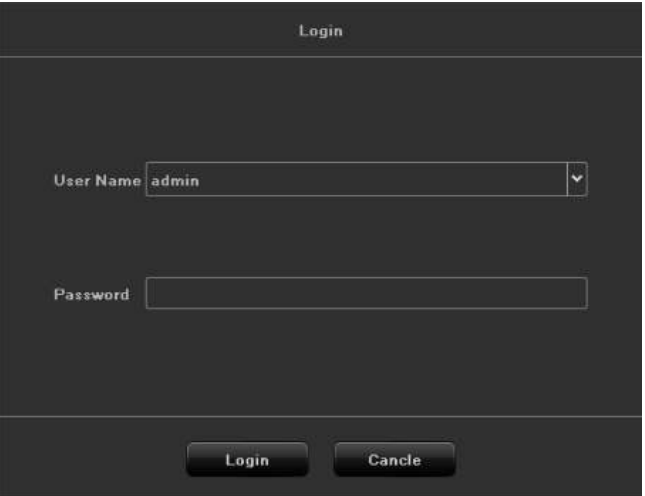

Рисунок 2.2 Интерфейс входа

*Шаги:*

1. Нажмите кнопку **«Пуск»** в верхней части экрана.

2. 2. Нажмите **«Войти»** в раскрывающемся меню.

- 3. Введите пароль во всплывающем интерфейсе (пароль по умолчанию: 888888).
- 4. Нажмите **«Войти»** для входа в систему.

# <span id="page-7-0"></span>**2.3 Мастер настроек**

Мастер настроек начинается после входа в систему, как показано на рисунке 2.

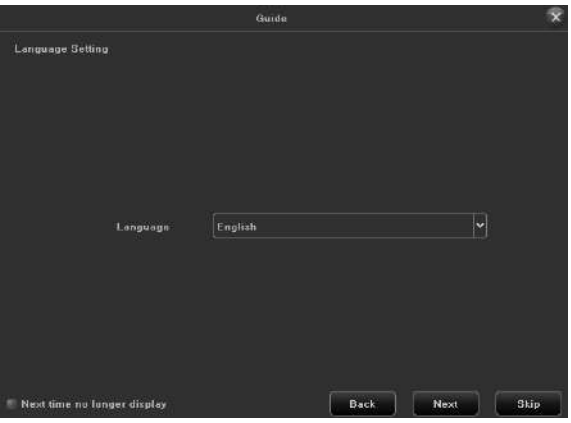

Рисунок 2.3 Выбор языка

# **Operating the Guide**

1)Руководство может провести вас через некоторые базовые настройки NVR. Если вы не хотите использовать мастер в этот момент, нажмите кнопку  $\mathbb{X}$ .

2)Нажмите кнопку «Далее», чтобы войти в окно «Настройка дисплея», как показано на рисунке 2.4.

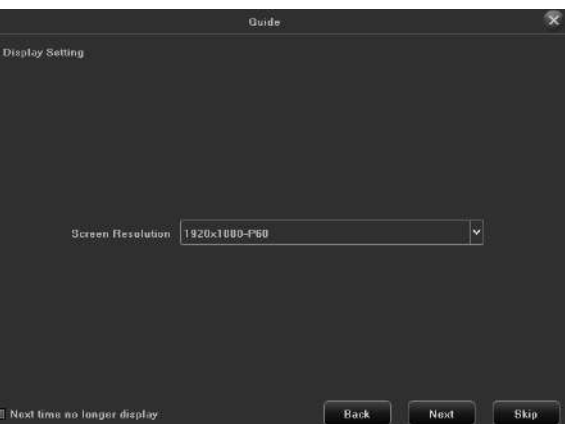

Рисунок 2.4 Настройка разрешения монитора

3)После настройки дисплея нажмите кнопку «Далее», чтобы войти в окно «Настройки сети», как показано на рисунке 2.5.

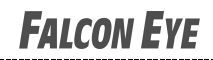

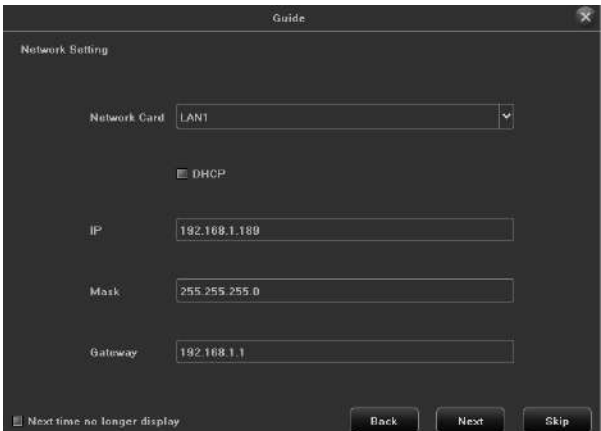

Рисунок 2.5 Настройки сети

4)После настройки сети нажмите кнопку «Далее», чтобы войти в интерфейс QR кодов, как показано на рисунке 2.6.

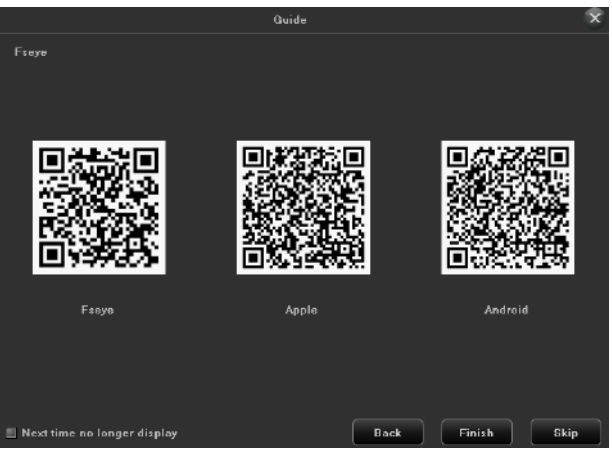

Figure 2.6 Qr Code

5)Нажмите «Готово», чтобы завершить работу с мастером настроек.

# <span id="page-8-0"></span>**2.4 Работа в меню**

.

После успешного входа пользователя вы увидите панель инструментов для выполнения соответствующих настроек, как показано на рисунке 2.7.

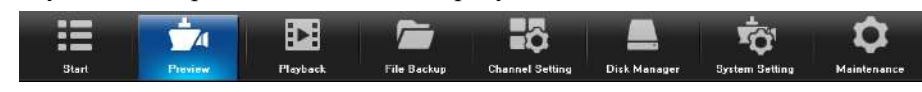

Рисунок 2.7 Меню

# <span id="page-8-1"></span>**2.4.1 Настройки**

Нажмите на значок , он отобразит интерфейс как показано на рисунке 2.8.

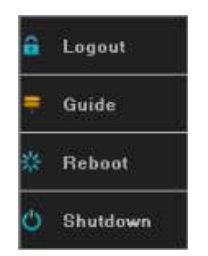

Рисунок 2.8 Настройки

1)Выход: нажмите кнопку «Выход», выйдите из текущего пользователя.

2)Мастер настроек

3 ) Перезагрузка: нажмите кнопку «Перезагрузка» и подтвердите, устройство автоматически перезагрузится.

4 ) Выключение: нажмите кнопку «Отключить» и подтвердите, устройство автоматически выключится.

# **Глава 3 Просмотр**

# <span id="page-10-1"></span><span id="page-10-0"></span>**3.1 Ознакомление с просмотром**

Предварительный просмотр показывает видео с каждой камеры в режиме реального времени. NVR автоматически включится в режиме просмотра при включении, как показано на рисунке 3.1.

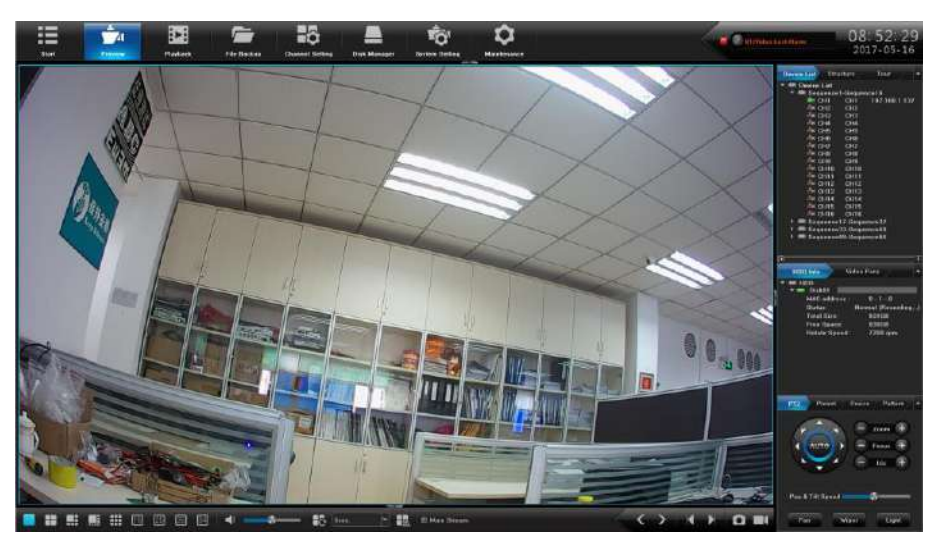

Рисунок 3.1 Окно просмотра

# **Иконки в окне просмотра**

В режиме предварительного просмотра на экране каждого канала отображаются скрытые значки, которые появляются, когда вы перемещаете мышь в нижней части канала.

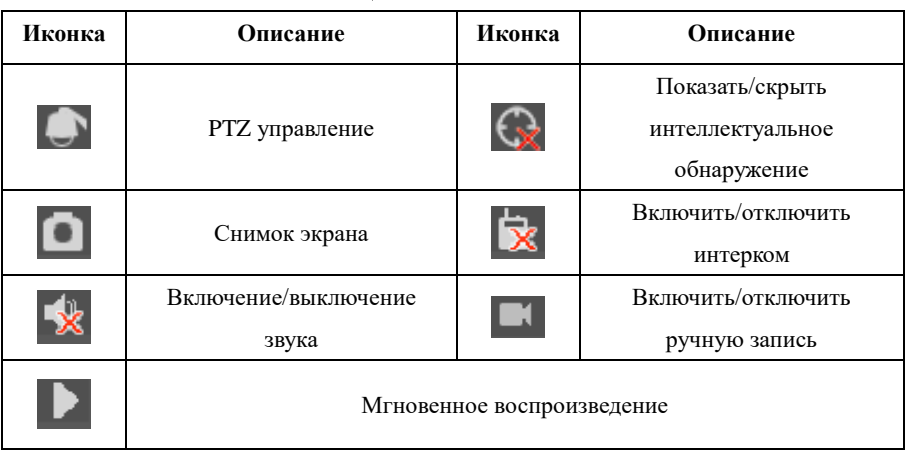

Таблица 3.1 Описания иконок

# <span id="page-10-2"></span>**3.2 Операции в режиме предварительного просмотра**

В режиме предварительного просмотра есть много функций. Функции перечислены ниже.

(1) Информация о тревоге в режиме реального времени

В правом верхнем углу имеется информация о тревоге в реальном времени, как показано на рисунке 3.2.

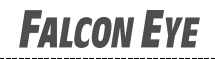

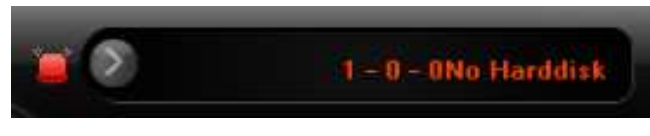

Рисунок 3.2 Тревоги

Когда вы нажимаете , выводится информацию о тревоге, как показано на рисунке 3.3.

|                  | Alarm Information                |                        |  |  |  |  |  |  |  |  |  |
|------------------|----------------------------------|------------------------|--|--|--|--|--|--|--|--|--|
| Channel          | Alarm Mode                       | <b>Occurrence Time</b> |  |  |  |  |  |  |  |  |  |
| LAN <sub>2</sub> | <b>Netwok Disconnected Alarm</b> | 2016:11:10 15:08:17    |  |  |  |  |  |  |  |  |  |
| $0 - 0 - 0$      | Hard disk lost alarm             | 2016:11:10 15:08:20    |  |  |  |  |  |  |  |  |  |
| $0 - 1 - 0$      | Hard disk lost alarm             | 2016:11:10 15:08:20    |  |  |  |  |  |  |  |  |  |
| $0 - 4 - 0$      | Hard disk lost alarm             | 2016:11:10 15:08:20    |  |  |  |  |  |  |  |  |  |
| $1 - 0 - 0$      | Hard disk lost alarm.            | 2016:11:10 15:08:20    |  |  |  |  |  |  |  |  |  |
| $1 - 1 - 0$      | Hard disk lost alarm             | 2016:11:10 15:08:20    |  |  |  |  |  |  |  |  |  |
| $1 - 2 - 0$      | Hard disk lost alarm             | 2016:11:10 15:08:20    |  |  |  |  |  |  |  |  |  |
| $1 - 3 - 0$      | Hard disk lost alarm             | 2016:11:10 15:08:20    |  |  |  |  |  |  |  |  |  |
| $1 - 4 - 0$      | Hard disk lost alarm             | 2016:11:10 15:08:20    |  |  |  |  |  |  |  |  |  |
|                  | Arming                           | Disarming<br>Confirm   |  |  |  |  |  |  |  |  |  |

Рисунок 3.3 Информация о тревоге

Когда вы нажмете  $\blacksquare$ , система скроет информацию о тревоге в реальном времени.

(2) Другие функции

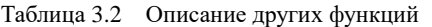

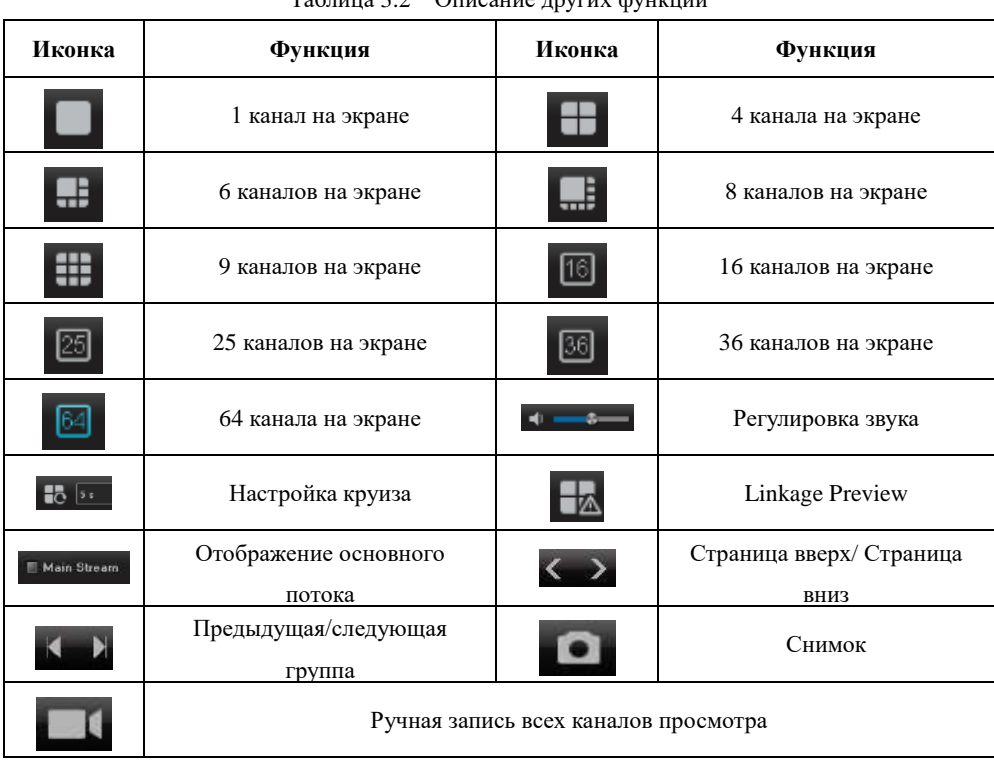

# <span id="page-12-0"></span>**3.3 Использование мыши в режиме просмотра**

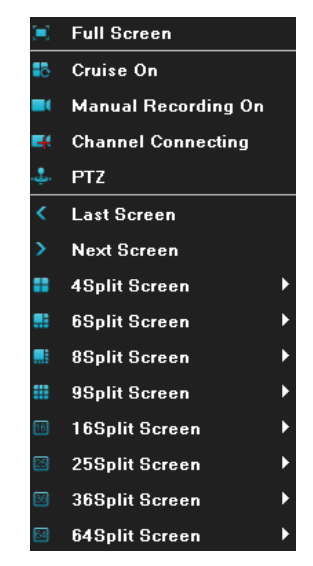

Рисунок 3.4 Меню правой кнопки мыши

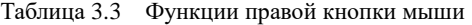

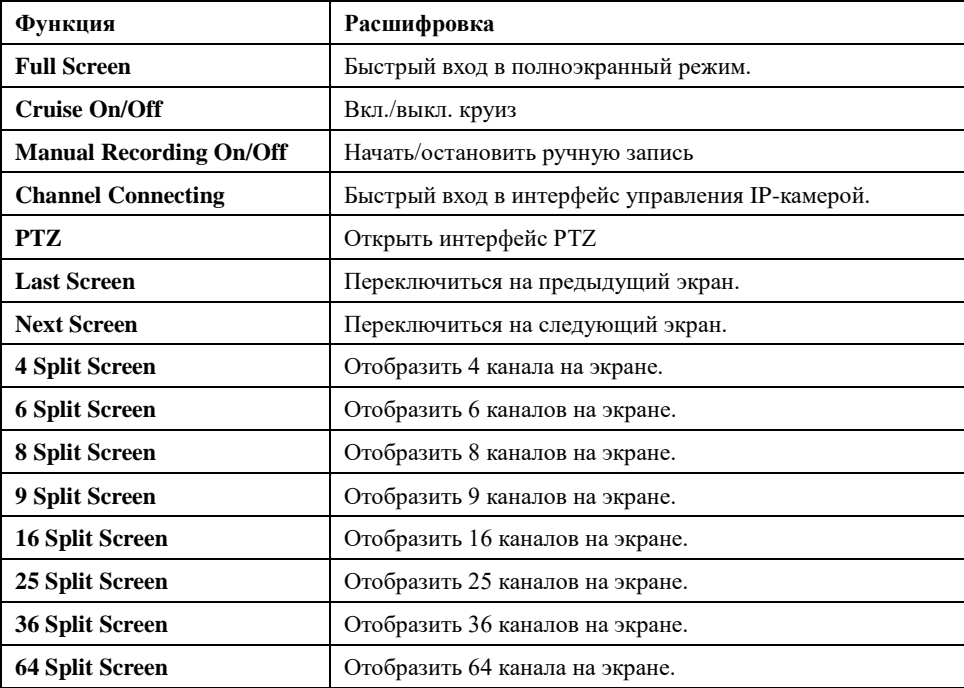

# **FALCON EYE**

# <span id="page-13-0"></span>**3.4 Панель инструментов справа**

(1) Режим воспроизведения изображений

Существует три вида режима воспроизведения, как показано на рисунке 3.5. Изображение предварительного просмотра может отображаться в соответствии с предварительным просмотром «Список устройств», «Структура» и «Тур» по умолчанию, режим воспроизведения по умолчанию - «список устройств», обратите внимание, что « «Структура» и «Тур» могут использоваться только тогда, когда они настроены заранее, см. Ниже подробное описание раздела конфигурации канала.

| Device List Structure      |                                  |                 | Tour          |  |
|----------------------------|----------------------------------|-----------------|---------------|--|
| <b>Device List</b>         |                                  |                 |               |  |
|                            | Sequence1-Sequence16             |                 |               |  |
| $\bigcirc$ CH <sub>1</sub> |                                  | CH1             | 192.168.1.137 |  |
|                            | <b>SKIL CH2</b>                  | CH2             |               |  |
|                            | SM CH <sub>3</sub>               | CH <sub>3</sub> |               |  |
|                            | <b>MAI</b> CH <sub>4</sub>       | CH <sub>4</sub> |               |  |
|                            | $\overline{300}$ CH <sub>5</sub> | CH <sub>5</sub> |               |  |
|                            | <b>SELL CHB</b>                  | CH <sub>6</sub> |               |  |
|                            | <b>M</b> CH <sub>7</sub>         | CH <sub>7</sub> |               |  |
|                            | <b>SHI CHB</b>                   | CH <sub>8</sub> |               |  |
|                            | SHI CH9                          | CH <sub>9</sub> |               |  |
|                            | <b>SAL CH10</b>                  | CH10            |               |  |
|                            | <b>MAICH11</b>                   | CH11            |               |  |
|                            | <b>AN CH12</b>                   | CH12            |               |  |
|                            | <b>&amp; CH13</b>                | CH13            |               |  |
|                            | & CH14 CH14                      |                 |               |  |
|                            | & и СН15 СН15                    |                 |               |  |
|                            | <b>MAI</b> CH <sub>16</sub>      | <b>CH16</b>     |               |  |
|                            | Sequence17-Sequence32            |                 |               |  |
|                            | ■ Sequence33-Sequence48          |                 |               |  |
|                            | Sequence49-Sequence64            |                 |               |  |
|                            |                                  |                 |               |  |
|                            |                                  |                 |               |  |
| п                          |                                  |                 |               |  |

Рисунок 3.5 Device List

(2)Информация о дисках

Можно в режиме реального времени просматривать состояние жесткого диска, удобно просматривать при подключении нескольких жестких дисков, как показано на рисунке 3.6.

| <b>HDD</b> Info              | Video Para         |
|------------------------------|--------------------|
| $\blacksquare$ HDD<br>Disk01 |                    |
| MAC address:                 | $0 - 1 - 0$        |
| <b>Status:</b>               | Normal (Recording) |
| <b>Total Size:</b>           | 931 GB             |
| Free Space:                  | 930GB              |
| Rotate Speed:                | 7200 rpm           |
|                              |                    |
|                              |                    |
|                              |                    |
|                              |                    |
|                              |                    |
|                              |                    |
|                              |                    |

Рисунок 3.6 HDD Info

(3)Параметры видео

Можно настроить яркость, контрастность, насыщенность и оттенок канала, или восстановить значение по умолчанию, когда это необходимо, как показано на рисунке 3.7.

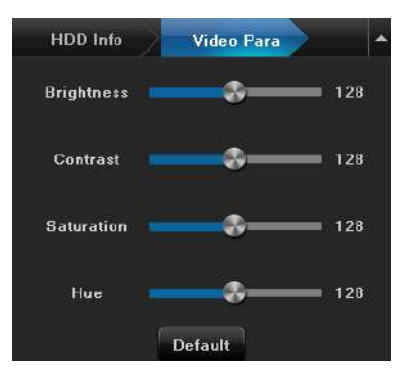

Рисунок 3.7 Параметры видео

#### (4)PTZ/Пресет/Круиз/Шаблон

Проверьте правильность настройки соответствующих параметров перед тем, как управлять PTZ. После настройки параметров выберите канал, который будет контролироваться в интерфейсе предварительного просмотра, затем управляйте направлением объектива, фокусным расстоянием, фокусом, диафрагмой и отрегулируйте скорость PTZ, как показано на рисунке 3.8 , Ниже приведена подробная информация о работе управления PTZ.

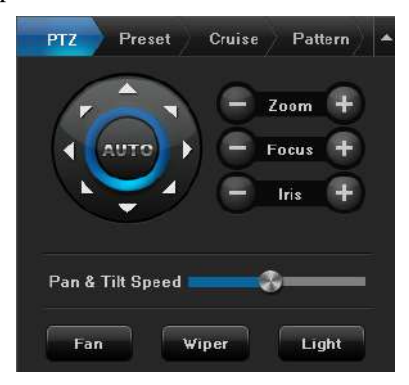

Рисунок 3.8 PTZ

# <span id="page-14-0"></span>**3.5 Перемещение каналов**

Выберите канал, перетащите его на другой канал, появится диалоговое окно подсказки, как показано на рисунке 3.9..

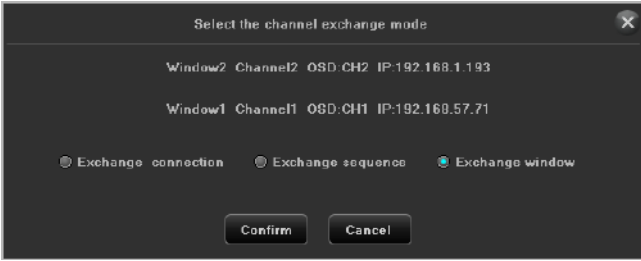

Рисунок 3.9 Перемещение каналов

# **Глава 4 Воспроизведение**

# <span id="page-15-1"></span><span id="page-15-0"></span>**4.1 Мгновенное воспроизведение**

# *Назначение:*

Воспроизведение записанных видеофайлов определенного канала в режиме просмотра в реальном времени.

# *Шаги:*

Выберите канал в режиме просмотра в реальном времени и нажмите кнопку в нижней части канала, как показано на рисунке 4.1..

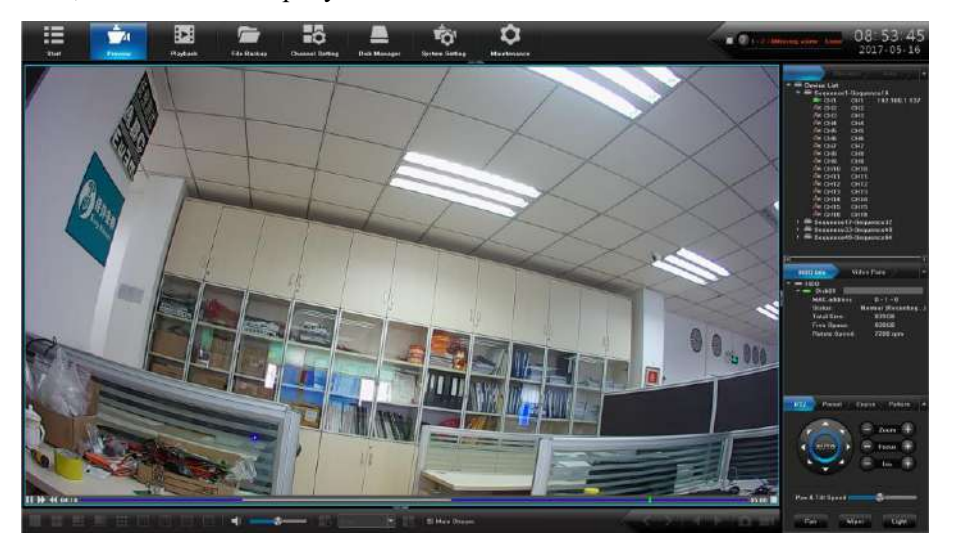

Рисунок 4.1 Мгновенное воспроизведение

# <span id="page-15-2"></span>**4.2 Воспроизведение по поиску**

# <span id="page-15-3"></span>**4.2.1 Воспроизведение записи**

Нажмите значок , чтобы войти в интерфейс воспроизведения, как показано на рисунке 4.2.

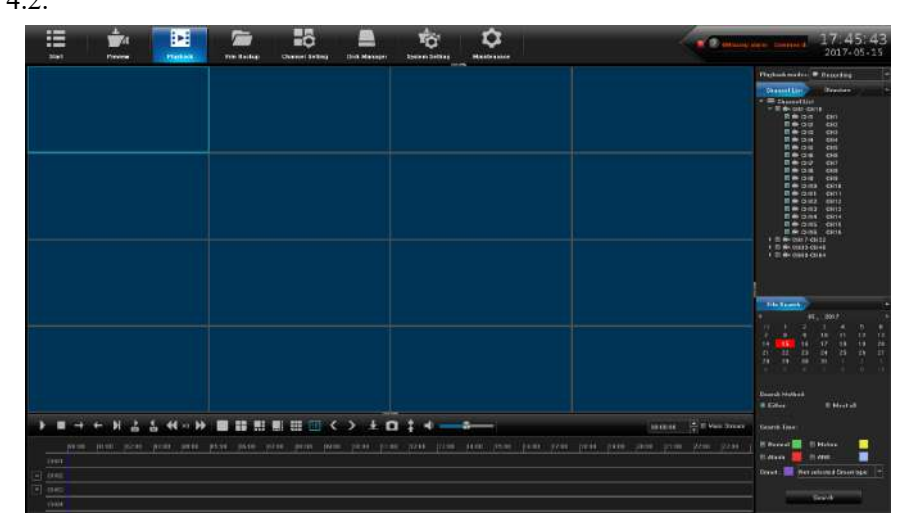

Рисунок 4.2 Интерфейс воспроизведения

### **Воспроизведение по времени**

#### *Назначение:*

Воспроизведение видеофайлов, записанных в указанное время. Поддерживается многоканальное одновременное воспроизведение.

# *Шаги:*

1)Войдите в интерфейс воспроизведения.

2)Установите флажок канала (каналов) в списке каналов, а затем дважды щелкните,

чтобы выбрать дату в календаре.

3) Нажмите кнопку  $\blacksquare$ , чтобы начать воспроизведение, как показано на рисунке 4.3.

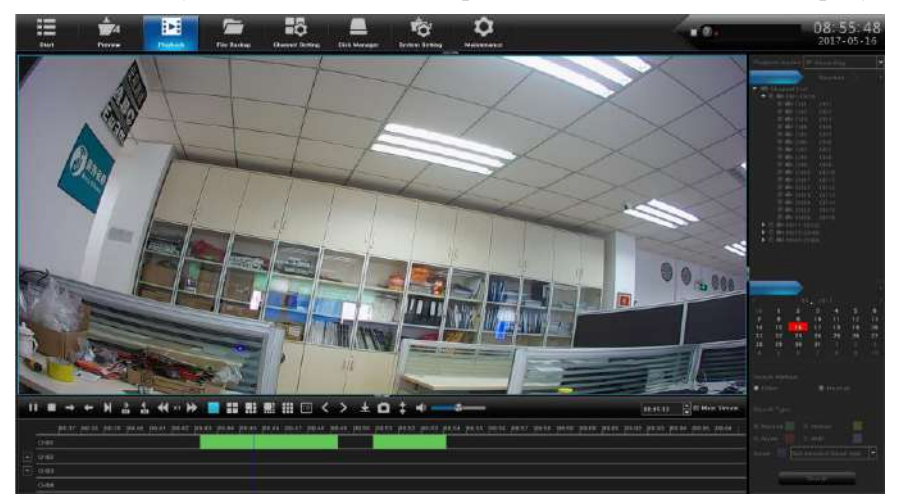

Рисунок 4.3 Воспроизведение

#### *Примечание:*

Если в этот день есть записи для этой камеры, в календаре отображается значок для этого дня  $\bullet$   $\bullet$   $\bullet$   $\bullet$  В противном случае он отображается как $\bullet$   $\bullet$   $\bullet$   $\bullet$ 

#### **Интерфейс воспроизведения**

Вы можете использовать панель инструментов в нижней части интерфейса воспроизведения, чтобы контролировать ход воспроизведения, как показано на рисунке 4.4.

|             |  |  | トヨートド ふふせいゆ 華田郎 照田 ロくう 土口 ‡ イーホー |  |  |  |  |  |  |  |  |  | mone <b>CEM</b> How Drawn |
|-------------|--|--|----------------------------------|--|--|--|--|--|--|--|--|--|---------------------------|
|             |  |  |                                  |  |  |  |  |  |  |  |  |  |                           |
| <b>GHIT</b> |  |  |                                  |  |  |  |  |  |  |  |  |  |                           |
| cours.      |  |  |                                  |  |  |  |  |  |  |  |  |  |                           |
| cont.       |  |  |                                  |  |  |  |  |  |  |  |  |  |                           |
| cinia.      |  |  |                                  |  |  |  |  |  |  |  |  |  |                           |

Рисунок 4.4 Панель инструментов воспроизведения

| Кнопка | Операция                     | Кнопка | Операция                               |
|--------|------------------------------|--------|----------------------------------------|
|        | Воспроизведение/Остановка    |        | Стоп                                   |
|        | Воспроизведение вперед       |        | Воспроизведение назад                  |
|        | Одиночный кадр               |        | 30 секунд вперед / назад               |
|        | Снизить скорость             |        | Ускорение                              |
|        | 1 канал на экране            |        | 4 канала на экране                     |
|        | 6 каналов на экране          | ᇉ      | 8 каналов на экране                    |
| æ      | 9 каналов на экране          |        | 16 каналов на экране                   |
|        | Страница вверх/Страница вниз |        | Архивирование                          |
|        | Capture                      |        | Скрыть / показать индикатор выполнения |

Таблица 4.1 Подробное объяснение панели инструментов воспроизведения

**FALCON EYE** 

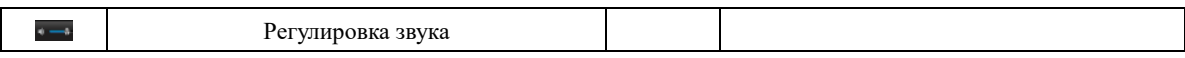

# <span id="page-17-0"></span>**4.2.2 Воспроизведение по событию**

#### *Назначение:*

Файлы записи воспроизведения по одному или нескольким каналам, обнаруженным по типу события (например, обнаружение тревоги, движение).

*Шаги:*

1)Войдите в интерфейс воспроизведения.

2)Выберите тип события. Существует много типов, которые вы можете выбрать, например, «Тревога отсчета», «Движение», «Пересечение линии», «Область»,

«Обнаружение сигналов тревоги» и «Оставленный/потерянный предмет» и т. д.

- 3)Нажмите кнопку «Поиск», чтобы получить информацию о результатах поиска.
- 4) Нажмите кнопку **1**, чтобы воспроизвести файл.

# <span id="page-17-1"></span>**4.2.3 Воспроизведение снимков**

#### *Назначение:*

Сохраненные снимки, хранящиеся на жестких дисках устройства, можно искать и просматривать, как показано на рисунке 4.5.

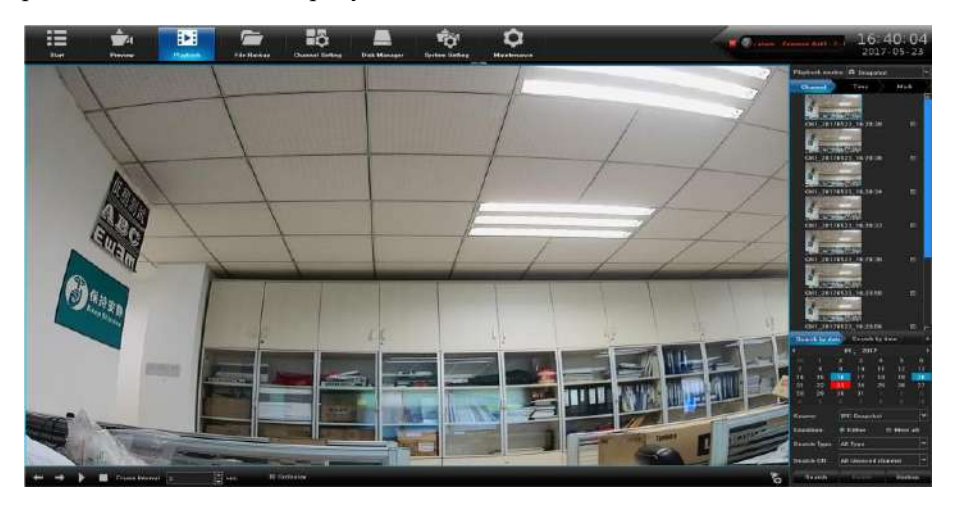

Рисунок 4.5 Воспроизведение снимков

# *Шаги:*

- 1)Войдите в интерфейс воспроизведения.
- 2)Выберите режим воспроизведения: Снимки.
- 3)Выберите «Поиск по дням» или «Поиск по времени».
- 4)Выберите источник изображения: моментальный снимок IPC (предварительный

снимок) или моментальный снимок воспроизведения.

- 5)Выберите Условие: Просмотреть случайные или просмотреть все.
- 6)Выберите «Тип получения».
- 7)Выберите «Поиск канала».
- 8)Нажмите кнопку «Поиск», чтобы выполнить поиск снимков.

9) Установите флажок после указанного изображения, затем нажмите  $\blacktriangleright$ , чтобы просмотреть изображение.

10)Панель инструментов в нижней части интерфейса воспроизведения может использоваться для управления процессом воспроизведения.

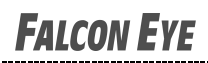

Таблица 4.2 Подробное объяснение панели инструментов воспроизведения

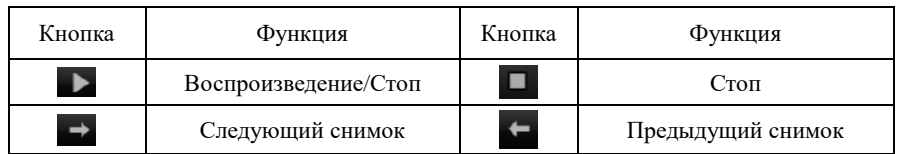

#### *Примечание:*

Установите флажок с изображением в списке, затем нажмите кнопку «Резервное копирование», вы можете войти в интерфейс резервного копирования моментального снимка, как показано на рисунке 4.6.

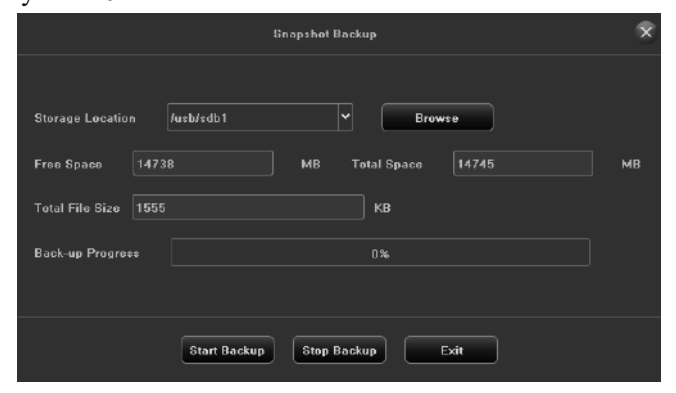

Figure 4.6 Snapshot Backup

# <span id="page-18-0"></span>**4.2.4 Воспроизведение внешнего файла**

#### *Назначение:*

Выполните следующие шаги для поиска и воспроизведения файлов на внешних устройствах, как показано на рисунке 4.7.

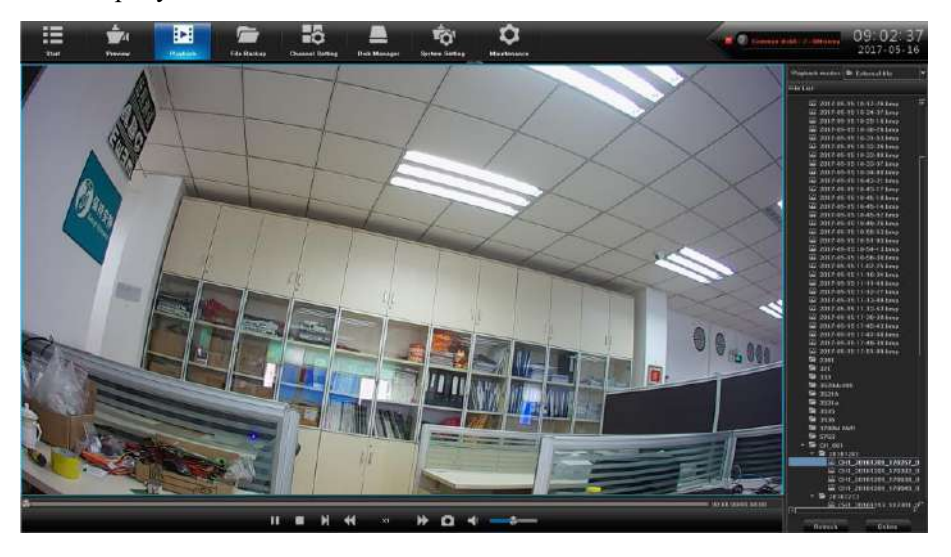

Рисунок 4.7 Интерфейс воспроизведения внешнего файла

#### *Шаги:*

- 1)Войдите в интерфейс воспроизведения.
- 2)Выберите режим воспроизведения: Внешний файл.
- 3)Нажмите кнопку «Обновить», чтобы обновить список файлов.

4) Выберите файл и нажмите кнопку , чтобы воспроизвести его. И вы можете настроить скорость воспроизведения, щелкнув **E** и .

# **Глава 5 PTZ Управление**

# <span id="page-19-1"></span><span id="page-19-0"></span>**5.1 Настройка параметров PTZ**

Следуйте процедуре установки параметров для PTZ. Настройка параметров PTZ должна выполняться до того, как вы будете управлять PTZ-камерой.

# *Шаги:*

1)Войдите в интерфейс настройки PTZ, как показано на рисунке 5.1;

| 疆                                     | $\frac{1}{2}$   | E.                 | Ē                | Hộ                    |                     | ۴ò                   | ۰                 |  | <b>Communisties</b> of the con- | 10 54 12 |
|---------------------------------------|-----------------|--------------------|------------------|-----------------------|---------------------|----------------------|-------------------|--|---------------------------------|----------|
| <b>Start</b>                          | <b>Pervisor</b> | <b>Matters</b>     | File Baction     | <b>Chemel Setting</b> | <b>Disk Manager</b> | <b>Sistem Herbea</b> | <b>Hustinance</b> |  |                                 |          |
| Time Salting                          |                 |                    |                  |                       |                     |                      |                   |  |                                 |          |
| <b>Jare Downell Relay</b>             |                 | <b>RIGHT DVALL</b> | <b>Militabar</b> |                       |                     |                      |                   |  |                                 |          |
|                                       |                 | most               | fast.            |                       | ۰                   |                      |                   |  |                                 |          |
| <b><i><u>Rubunk Parlmator</u></i></b> |                 | Pietara)           |                  |                       | ۰                   |                      |                   |  |                                 |          |
| <b>More Management</b>                |                 |                    |                  |                       | ۰                   |                      |                   |  |                                 |          |
| <b>Burneaupount</b>                   |                 | Denner hillion : 1 |                  |                       |                     |                      |                   |  |                                 |          |
|                                       |                 | <b>Hood Hotel</b>  | <b>JASE</b>      |                       | ×                   |                      |                   |  |                                 |          |
| <b>PTZ Genes</b>                      |                 | Data Int           | г                |                       | E                   |                      |                   |  |                                 |          |
| <b>University Programmeter</b>        |                 |                    | F.               |                       |                     |                      |                   |  |                                 |          |
|                                       |                 | <b>Star BA</b>     |                  |                       | ۰                   |                      |                   |  |                                 |          |
|                                       |                 | Pele               | Ness             |                       | E                   |                      |                   |  |                                 |          |
|                                       |                 | <b>Reservation</b> | <b>Jesse</b>     |                       | E                   |                      |                   |  |                                 |          |
|                                       |                 |                    |                  |                       |                     |                      |                   |  |                                 |          |
|                                       |                 |                    |                  |                       |                     |                      |                   |  |                                 |          |
|                                       |                 |                    |                  |                       |                     |                      |                   |  |                                 |          |
|                                       |                 |                    |                  |                       |                     |                      |                   |  |                                 |          |
|                                       |                 |                    |                  |                       |                     |                      |                   |  |                                 |          |
|                                       |                 |                    |                  |                       |                     |                      |                   |  |                                 |          |
|                                       |                 |                    |                  |                       |                     |                      |                   |  |                                 |          |
|                                       |                 |                    |                  |                       |                     |                      |                   |  |                                 |          |
|                                       |                 |                    |                  |                       |                     |                      |                   |  |                                 |          |
|                                       |                 |                    |                  |                       |                     |                      |                   |  |                                 |          |
|                                       |                 |                    |                  |                       |                     |                      |                   |  |                                 |          |
|                                       |                 |                    |                  |                       |                     |                      |                   |  |                                 |          |
|                                       |                 |                    |                  |                       |                     |                      |                   |  |                                 |          |
|                                       |                 |                    |                  |                       |                     |                      |                   |  | <b>Diey to</b>                  | 1444     |

Рисунок 5.1 Интерфейс общих настроек PTZ

- 2)Установите параметр PTZ:
- (1)**Канал:** выберите канал.
- (2)**Протокол:** выберите протокол для PTZ.
- (3)**Адрес декодера:** выберите адрес декодера.
- (4)**Скорость передачи:** выберите скорость передачи.
- (5)**Бит данных:** выберите бит данных.
- (6)**Стоповый бит:** выберите бит остановки.
- (7)**Четность:** выберите флажок «Нечетное» по умолчанию.

```
(8)Управление потоком: выберите управление потоком, No Flow Control по 
умолчанию.
```
3)Нажмите кнопку «Сохранить», чтобы сохранить настройки.

# <span id="page-19-2"></span>**5.2 Настройка пресетов PTZ, круиза, шаблолна и линейного**

# **сканирования**

#### *Перед началом:*

Убедитесь, что пресеты, круиз и шаблон поддерживается протоколом PTZ, как показано на рисунке 5.2.

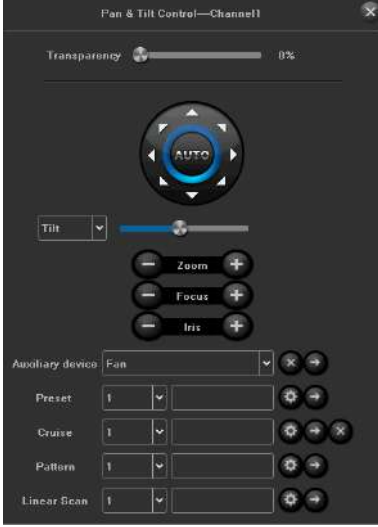

Рисунок 5.2 Интерфейс настроек PTZ

# <span id="page-20-0"></span>**5.2.1 Настройка пресетов**

Следуйте инструкциям, чтобы установить пресет, который вы хотите, чтобы камера PTZ указывала, когда происходит событие.

# *Шаги:*

1) Используйте кнопку направления, чтобы переместить камеру в место, где вы хотите установить пресет, а также операции масштабирования и фокусировки и можно записать пресет.

2) Задав имя пресета, нажмите кнопку , чтобы сохранить пресет. Повторите вышеуказанные шаги, чтобы сохранить больше пресетов.

# <span id="page-20-1"></span>**5.2.2 Настройка круиза**

## *Назначение:*

Круиз может быть настроен для перемещения PTZ в разные места и чтобы он оставался там на заданную продолжительность времени, прежде чем переходить к следующему месту. Места соответствуют настройкам. Пресеты могут быть установлены в соответствии с приведенными выше инструкциями по настройке пресетов.

# *Шаги:*

1)Выберите номер круиза в раскрывающемся списке круиза.

2) Нажмите кнопку , чтобы добавить ключевые точки для круиза, как показано на рисунке 5.3.

# **FAICON EVE**

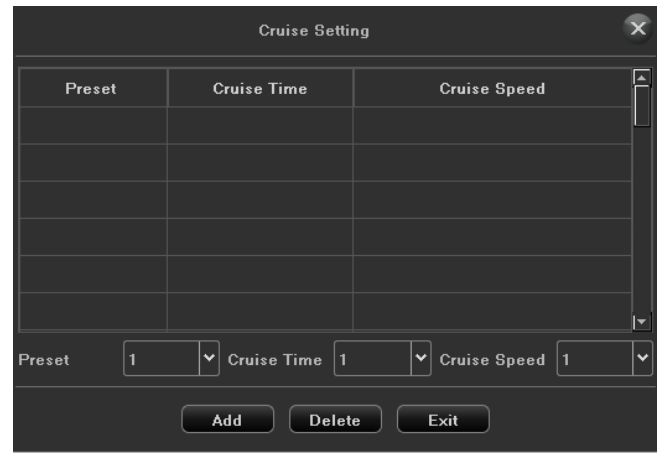

Рисунок 5.3 Настройка круиза

3)Настройте параметры ключевой точки, такие как номер ключевой точки, продолжительность пребывания для одной ключевой точки и скорость круиза. Ключевой момент соответствует пресету. Номер ключевой точки определяет порядок, по которому PTZ будет следовать во время круиза. Время круиза относится к временному интервалу, чтобы оставаться в соответствующей ключевой точке. Круизная скорость определяет скорость, с которой PTZ будет перемещаться из одной ключевой точки в другую.

4)Нажмите кнопку «Добавить», чтобы добавить следующую контрольную точку в патруль.

5)После завершения настройки нажмите кнопку «Выход».

# <span id="page-21-0"></span>**5.2.3 Настройка шаблона**

#### *Назначение:*

Шаблоны могут быть установлены путем записи движения PTZ. Вы можете вызвать шаблон, чтобы сделать движение PTZ в соответствии с предопределенным путем. *Шаги:*

1) Выберите номер шаблона в раскрывшемся списке.

2) Нажмите кнопку <sup>(о</sup>, чтобы начать, и шелкните соответствующие кнопки на панели управления, чтобы переместить PTZ-камеру, затем нажмите кнопку  $\phi$ , чтобы закончить. Движение PTZ записывается как шаблон.

#### <span id="page-21-1"></span>**5.2.4 Настройка линейного сканирования**

#### *Шаги*:

1)Выберите номер, используйте кнопку направления, чтобы переместить камеру в место, где вы хотите установить начальную точку, нажмите кнопку .

2)Переместите камеру к месту, где вы хотите установить конечную точку, нажмите

# кнопку  $\left[ \circ \right]$

3) Нажмите  $\Box$ , камера РТZ переместится от начальной точки до конечной точки.

# <span id="page-22-0"></span>**Глава 6 Резервное копирование файлов**

#### *Назначение:*

Файлы записи могут быть архивированы на различные устройства, такие как USB-устройства (USB-флеш карты, USB-диски).

Нажмите значок , чтобы войти в локальный интерфейс резервного копирования,

как показано на рисунке 6.1.

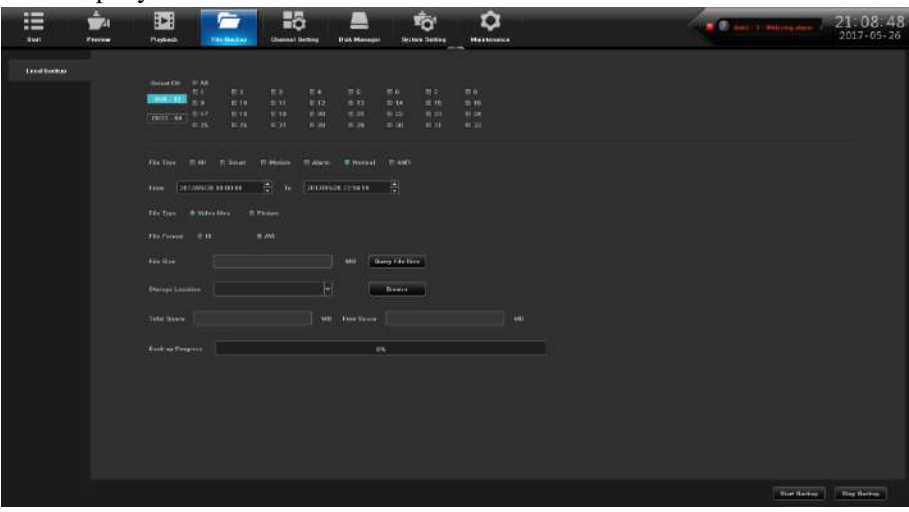

Рисунок 6.1 Интерфейс резервного копирования

# $\begin{array}{c} 0.0111 \\ 0.0111 \\ 0.0111 \\ 0.0111 \end{array}$  $\frac{1}{2}$  is a simple Statistics | Dig &

Рисунок 6.2 Интерфейс резервного копирования снимков

#### *Шаги:*

- 1)Выберите канал для резервного копирования.
- 2)Выберите тип файла: Изображение.

<span id="page-22-1"></span>**6.1 Резервное копирование снимков**

- 3)Нажмите кнопку «Запрос размера файла», чтобы просмотреть размер файла.
- 4)Нажмите кнопку «Обзор», чтобы найти устройство USB.
- 5)Нажмите кнопку «Начать резервное копирование», чтобы запустить резервное копирование, как показано на следующем рисунке.

6) После завершения нажмите «Подтвердить».

# <span id="page-23-0"></span>**6.2 Резервное копирование видео**

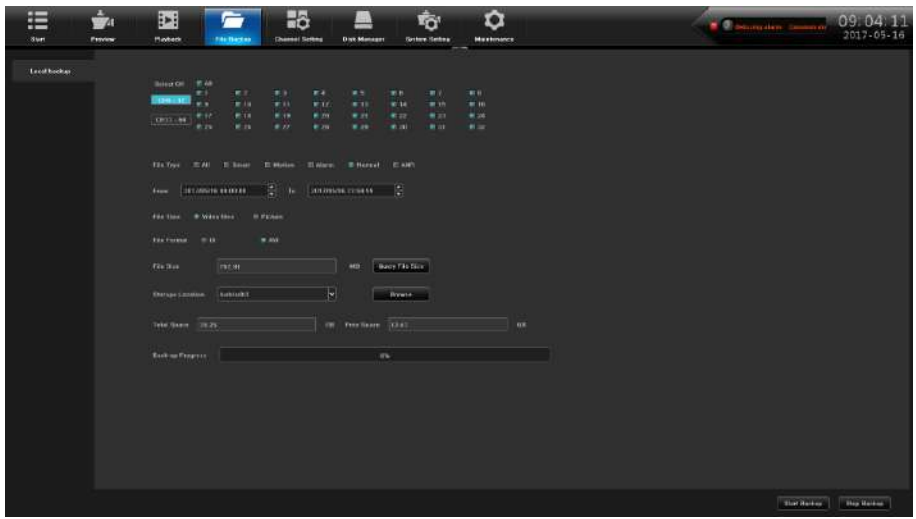

Рисунок 6.3 Интерфейс резервного копирования видео

# *Шаги:*

- 1)Выберите канал для резервного копирования.
- 2)Задайте время файла резервного копирования.
- 3)Выберите тип файла: Видео.
- 4)Выберите формат файла.
- 5)Нажмите кнопку «Запрос размера файла», чтобы просмотреть размер файла.
- 6)Нажмите кнопку «Обзор», чтобы найти устройство USB.
- 7)Нажмите кнопку «Запустить резервное копирование.
- 8)После завершения нажмите «Подтвердить».

# <span id="page-24-0"></span>**Глава 7 Настройка канала**

# <span id="page-24-1"></span>**7.1 Добавление IP-камер**

#### *Назначение:*

Прежде чем вы сможете получить живое видео или записать видеофайлы, вы должны добавить сетевые камеры в список соединений устройства.

#### *Перед началом:*

Убедитесь, что сетевое соединение подключено и настроено, и добавленная IP-камера включено.

#### *Шаги:*

1) Нажмите значок , войдите в интерфейс подключения канала, как показано на рисунке 7.1.

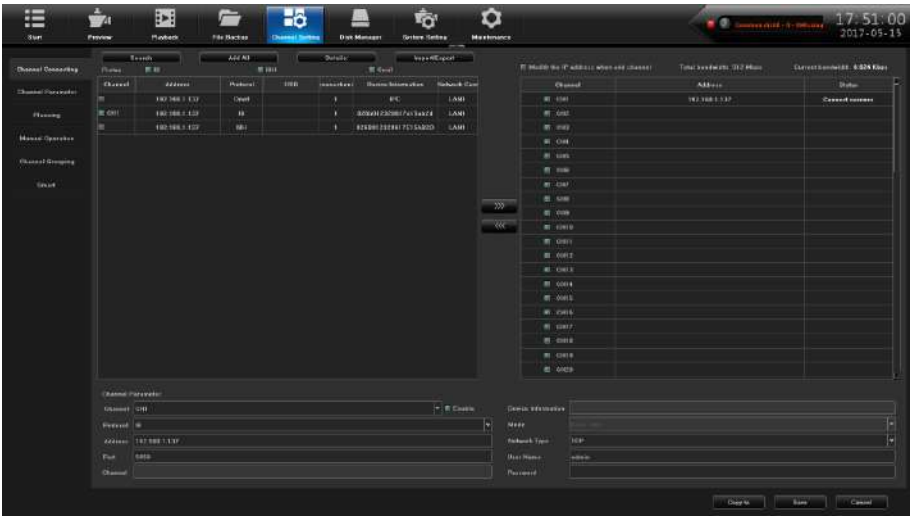

Рисунок 7.1 Интерфейс быстрого добавления IP-камер

2)Нажмите кнопку «Поиск», регистратор автоматически выполнит поиск всех IP-камер, подключенных к NVR.

3) Выберите обнаруженную IP-камеру и нажмите кнопку **и нажните и чтобы добавить ее** напрямую, и вы можете нажать кнопку «Поиск», чтобы обновить онлайн-IP-камеру вручную.

4)Или вы можете настроить пользовательское добавление IP-камер, отредактировав параметры в соответствующем текстовом поле, а затем нажмите кнопку «Сохранить», чтобы добавить его, как показано на рисунке 7.2.

| <b>Channel Parameter</b> |                       |            |                    |            |
|--------------------------|-----------------------|------------|--------------------|------------|
| Channel CHT              |                       | V F Enable | Device Information |            |
| Protocol 19              |                       | Æ          | Mode               | Real Time  |
|                          | Address 192,168.1.137 |            | Network Type       | <b>TCP</b> |
| Port                     | 5050                  |            | <b>User Name</b>   | admin      |
| Channel                  |                       |            | Password           |            |
|                          |                       |            |                    |            |

Figure 7.2 Интерфейс пользовательского добавления IP-камеры

# <span id="page-25-0"></span>**7.2 Параметры канала**

# <span id="page-25-1"></span>**7.2.1 Настройка дисплея**

## *Назначение:*

Вы можете настроить OSD для камеры, включая название камеры, дата /время и т. д. *Шаги:*

1)Введите интерфейс настройки экранного меню.

Настройки канала -> Параметры канала -> Настройки Дисплея

# **Channel Setting** ->**Channel Parameter** ->**Display Setting**

- 2)Выберите канал камеры для настройки параметров OSD меню.
- 3)Настройка локального названия канала.
- ➢ Проверьте чек-бокс, прежде чем показывать местное Название канала, затем введите имя локального канала в текстовом поле.

➢ Нажмите кнопку Сохранить, введите имя, которое будет отображаться на экране. Вы можете использовать мышь, чтобы перетащить текст в окне, чтобы отрегулировать положение экранного меню.

- 4)Настройка имени IP камеры (должна поддерживаться камерой).
- ➢ Нажмите кнопку «Сохранить», введите имя, которое будет отображаться на экране. Вы можете использовать мышь, чтобы щелкнуть и перетащить рамку в окне, чтобы отрегулировать положение экранного меню, как показано на рисунке 7.3.

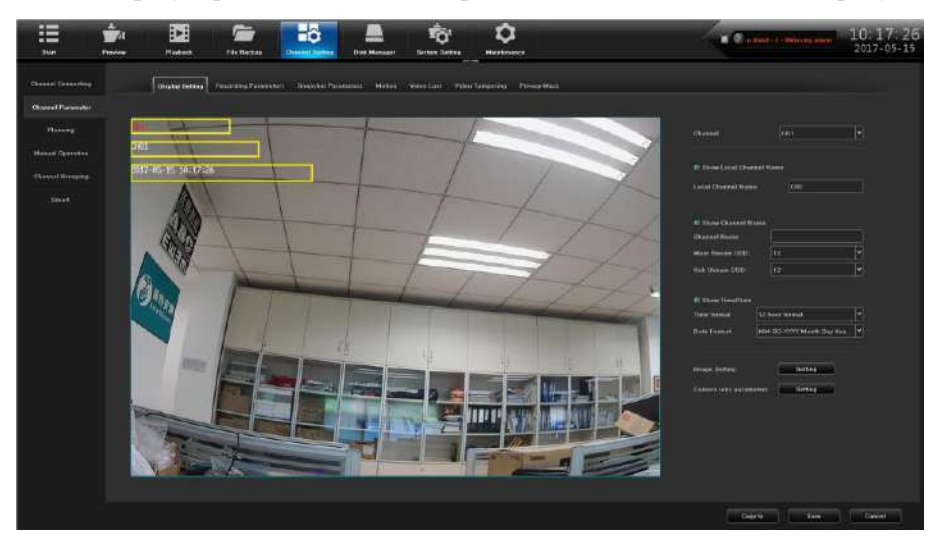

Рисунок 7.3 Интерфейс настройки OSD

5)Выберите формат даты и времени (должна поддерживаться камерой).

6)Настройка изображения: настройка яркости, контрастности, насыщенности и оттенка канала, как показано на рисунке 7.4.

# **FALCON EYE**

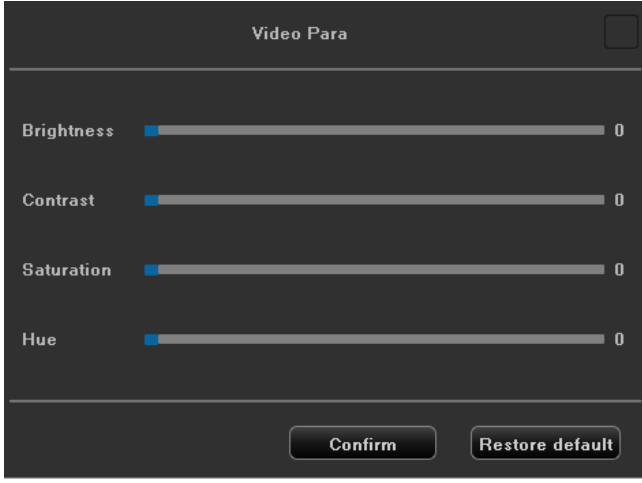

Рисунок 7.4 Интерфейс настройки изображения

➢ Настройка параметров объектива камеры: задайте параметры объектива камеры, как показано на рисунке 7.5.

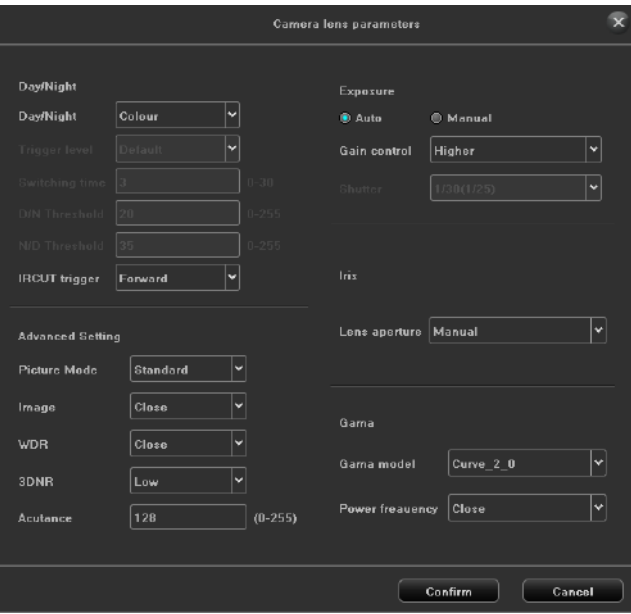

Рисунок 7.5 Интерфейс настройки объектива камеры

➢ Нажмите кнопку «Сохранить», чтобы сохранить настройки.

# <span id="page-26-0"></span>**7.2.2 Настройки записи**

#### *Назначение:*

Иногда вам нужно отререгулировать параметры записи камеры для лучшего изображения. *Шаги:*

1)Войдите в интерфейс параметров записи, как показано на рисунке 7.6.

# **FALCON EYE**

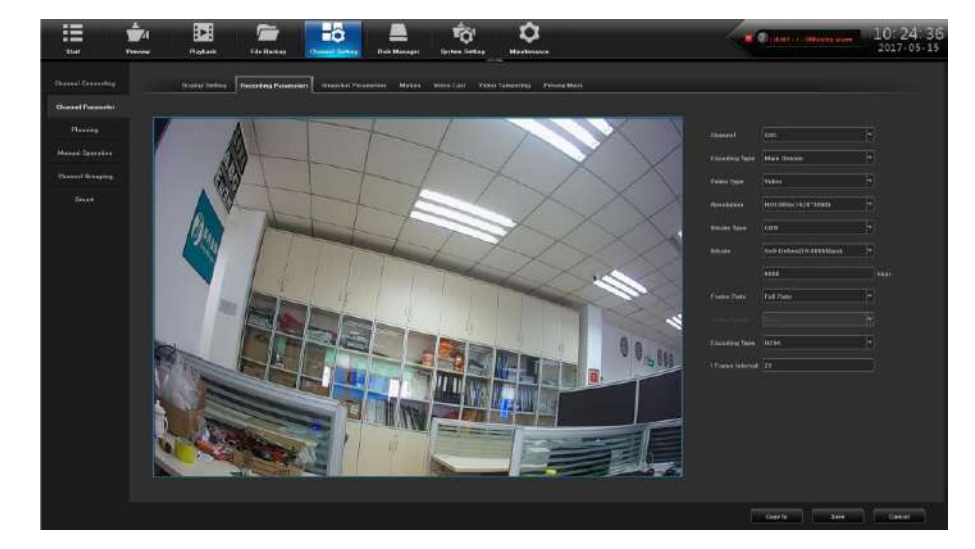

Рисунок 7.6 Настройка записи

- 2)Настройте параметры видео:
- (1)**Канал:** выберите канал камеры, чтобы настроить тип кодирования.
- (2)**Тип кодирования:** выберите основной или вторичный поток.
- (3)**Разрешение:** выберите разрешение видео.
- (4)**Тип битрейта:** CBR и VBR.
- (5)**Битрейт:** установите битрейт.
- (6)**Частота кадров:** выберите частоту кадров.
- (7)**Интервал ключевого кадра:** по умолчанию 25.
- 3)Нажмите кнопку «Сохранить», чтобы сохранить настройки.

# <span id="page-27-0"></span>**7.2.3 Настройка снимков**

Можно установить разрешение локального снимка и соответствующие параметры. Интерфейс показан на рисунке 7.7.

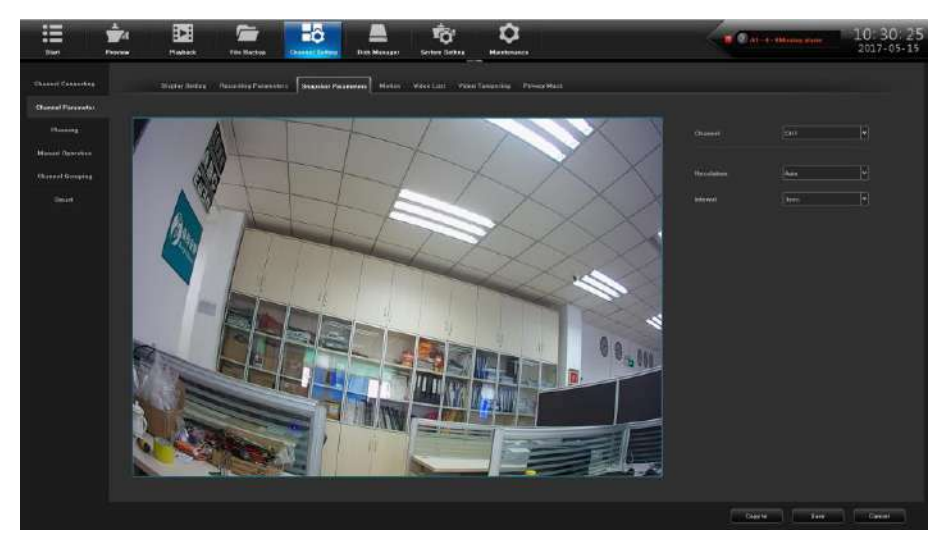

Рисунок 7.7 Настройка снимков

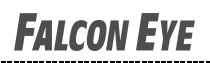

# <span id="page-28-0"></span>**7.2.4 Детекция движения**

Интерфейс обнаружения движения показан на рисунке 7.8, может устанавливать связанные параметры обнаружения движения.

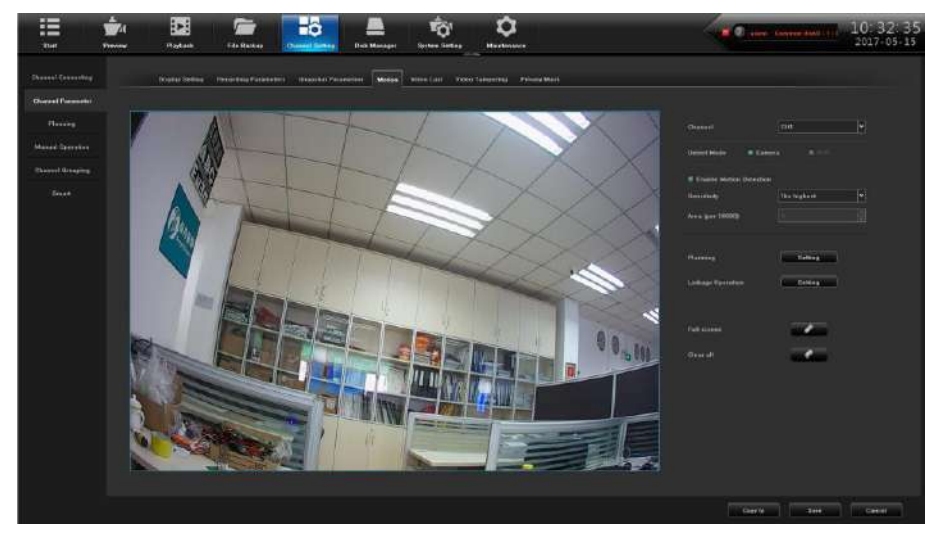

Figure 7.8 Детекция движения

(1)**Режим обнаружения:** по умолчанию «Камера», когда NVR поддерживает интеллектуальное (интеллектуальное обнаружение), может переключать режим на «NVR»;

(2)**Чувствительность:** может повысить точность обнаружения движения после правильной настройки;

(3)**Настройка зоны:** удерживайте левую кнопку мыши прямо на экране, перетащите ее в область, требующую обнаружения движения, красная клетчатая область - выбранная область обнаружения движения, как показано на рисунке 7.9;

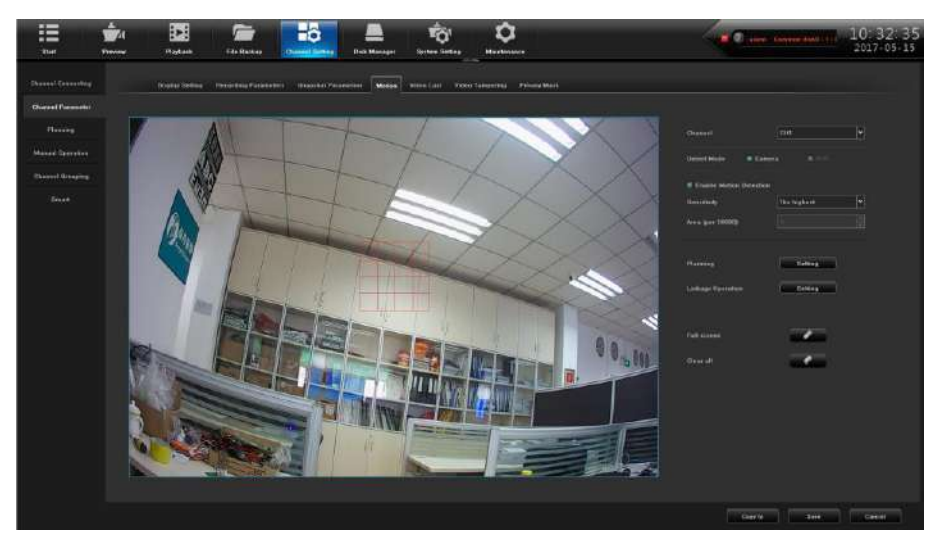

Рисунок 7.9 ZНастройка зоны

(4)**Расписание.** Установите график, необходимый для постановки на охрану, как показано на рисунке 7.10;

# **FALCON EYE**

# NVR 2.0 Руководство пользователя

|                        |       |                 |                     | Plenning   |                  |                | 宊            |
|------------------------|-------|-----------------|---------------------|------------|------------------|----------------|--------------|
| Days:                  | Men.  |                 | $\vert \cdot \vert$ |            |                  |                |              |
| 图 PeriodT              | 08:00 |                 | θ<br>23,59          |            | Ė                |                |              |
| El Period <sub>2</sub> |       |                 | B                   |            |                  |                |              |
| El Period <sub>2</sub> |       |                 | E<br>TIT.           |            | 500 400          |                |              |
| Period4                |       |                 | E                   |            |                  |                |              |
| <b>Ill</b> PeriodS     |       |                 | B<br><b>THE</b>     |            | <b>The State</b> |                |              |
| Periods:               |       |                 | Ė                   |            |                  |                |              |
| Period?                |       |                 | E<br>mit.           |            | H                |                |              |
| <b>El Panadi</b>       |       |                 | B                   |            | E                |                |              |
|                        |       |                 |                     |            |                  |                |              |
| Copy to                | 三 All |                 |                     |            |                  |                |              |
|                        | Mon.  | <b>ITI</b> Tuc. | Wed.                | $\Pi$ Thu. | E.Fri.           | <b>M</b> -Bat. | <b>E</b> Sun |
|                        |       |                 | Confirm             | Cancel     |                  |                |              |

Рисунок 7.10 Расписание

(5)**Связанные действия:** выберите режим, требующий привязки, как показано на рисунке 7.11.

| <b>Ginknow</b>                    |             | <b>El Cmoll Linkage</b> |               |   |              | <b>C. Auditic Woming</b> |              |   |           | El Alasso Co Munitier |              |   | <sup>27</sup> Unfant in Center |                     |          |   |
|-----------------------------------|-------------|-------------------------|---------------|---|--------------|--------------------------|--------------|---|-----------|-----------------------|--------------|---|--------------------------------|---------------------|----------|---|
| Marris Output                     | <b>REAR</b> | 田主                      | 前之            |   | 田田           | 61.4                     |              |   |           |                       |              |   |                                |                     |          |   |
| Preview                           | EL AIL      |                         |               |   |              |                          |              |   |           |                       |              |   |                                |                     |          |   |
| $CHI - HI$                        | 81.8        |                         | 新型            |   | 田コ           |                          | 8.4          |   | 松本        |                       | 田本           |   | 部字                             |                     | $n + 1$  |   |
|                                   |             |                         | T2.99         |   | 81.11        |                          | an va        |   | 15.83     |                       | $m$ is       |   | 85.99                          |                     | E.18     |   |
| $CD(13 - 84)$                     | 81.17       |                         | 95.98         |   | <b>RE-39</b> |                          | T1 28        |   | 62.21     |                       | 图 22         |   | 数器                             |                     | $B = 24$ |   |
|                                   | $E_{73}$    |                         | 85.24         |   | 41.22        |                          | 8.78         |   | \$5.25    |                       | 81.39        |   | 85.99                          |                     | 長女       |   |
| <b><i><u>Flascentines</u></i></b> | R1.843      |                         |               |   |              |                          |              |   |           |                       |              |   |                                |                     |          |   |
| $0.01 - 30$                       | 图1          |                         | 百日            |   | 原本           |                          | 15 a         |   | 称え        |                       | 市区           |   | EY                             |                     | 图案       |   |
|                                   | m.          |                         | 85.946        |   | 45.11        |                          | 知り           |   | 85.83     |                       | <b>M. 14</b> |   | 80.89                          |                     | 85.14    |   |
| $-01133 - 64$                     | 照 37        |                         | 8.18          |   | <b>T11</b>   |                          | 8.28         |   | 85.23     |                       | 目 22         |   | 影响                             |                     | 81,24    |   |
|                                   | m ink       |                         | 81.0 m        |   | 0.22         |                          | mins.        |   | EL 23     |                       | itt an       |   | 抑制                             |                     | 前対       |   |
| <b>Bakonkie</b>                   | <b>PLAN</b> |                         |               |   |              |                          |              |   |           |                       |              |   |                                |                     |          |   |
| $4241 - 84$                       | <b>WILL</b> |                         | 新兰            |   | <b>Min</b>   |                          | 35.4         |   | 都生        |                       | 田宮           |   | 都子                             |                     | $-1$     |   |
|                                   | $-1$        |                         | 81.16         |   | $45 - 3.3$   |                          | 22.73        |   | $P = 12$  |                       | 1114         |   | 80.98                          |                     | $-14$    |   |
| 42411-14                          | 世主社         |                         | <b>PO 9 8</b> |   | 图19          |                          | <b>15.29</b> |   | 都町        |                       | 图 22         |   | 前右                             |                     | 图图       |   |
|                                   | 作出          |                         | 85, 126       |   | 81, 22       |                          | 32.28        |   | \$1.49    |                       | 图字线          |   | 82.43                          |                     | $-22$    |   |
| <b>MTELinkape</b>                 |             | <b>Mi</b> voltana       |               |   |              |                          |              |   |           |                       |              |   |                                |                     |          |   |
|                                   | ٠           | NO Autom                | в             | F | э            | <b>NO</b> Autom          | Е            | F | ٠         | <b>NG Artists</b>     | υ            | P | ٠                              | <b>NO Aution</b>    | μ        | Y |
|                                   | ×           | NO. NOTIAIR             | ×             | Ε | ٠            | <b>NO. Rottan</b>        | ۲            | в | ٠         | <b>NO Aution</b>      | ۰            | ٠ | ×                              | <b>NO.Action</b>    | ۰        | ۹ |
| $[CHI + 11]$                      | ٠           | <b>NO Action</b>        | ×             | H | m            | <b>NO</b> Action         | ۳            | ۰ | 11        | <b>RECURRENT</b>      | ٠            | × | 12                             | <b>NO Action</b>    | ×        | ą |
|                                   | 10          | <b>NG Action</b>        | ▬             | E | 14           | <b>ND Action</b>         | ۷            | ٠ | <b>IS</b> | <b>BIO ALTERET</b>    | ۰            | ۰ | $\mathbf{u}$                   | <b>MO Arrives</b>   | ۰        | š |
|                                   | 17          | <b>NO Action</b>        | m             | F | 10           | <b>NO Action</b>         | ۳            | ы | 19        | <b>NO Autient</b>     | ×            | ٠ | 29                             | <b>NO Aution</b>    | ь        | ų |
| <b>GREEK-UNA</b>                  | 91          | NIO Action              | u             | F | 22           | <b>ND Action</b>         | Ρ            | ۳ | $^{22}$   | <b>NO.Author</b>      | B            | v | 24                             | <b>IGO Artism</b>   | v        | ۹ |
|                                   | 36          | <b>NIC Action</b>       | м             | Ъ | я            | <b>NO</b> dettion        | P            | ы | 37        | <b>NO Artists</b>     | ۰            | ٠ | 33                             | <b>AXX Airline</b>  | ÷        | q |
|                                   | 25          | <b>NO Action</b>        | H             | F | ×            | <b>NIS Remain</b>        | н            | ۳ | ×.        | <b>NO AUTOR</b>       | El           | ۰ | 32                             | <b>WES Antiques</b> | H        | ą |

Рисунок 7.11 Связанные действия

(6)**Полноэкранный режим:** один клик, чтобы установить всю площадь экрана для области обнаружения движения;

(7)**Очистить все:** одним щелчком мыши очистить зону обнаружения движения на экране, установленном ранее.

# <span id="page-29-0"></span>**7.2.5 Потеря видео**

Интерфейс настройки потери видеосигнала показан на рисунке 7.12.

# **FALCON EYE**

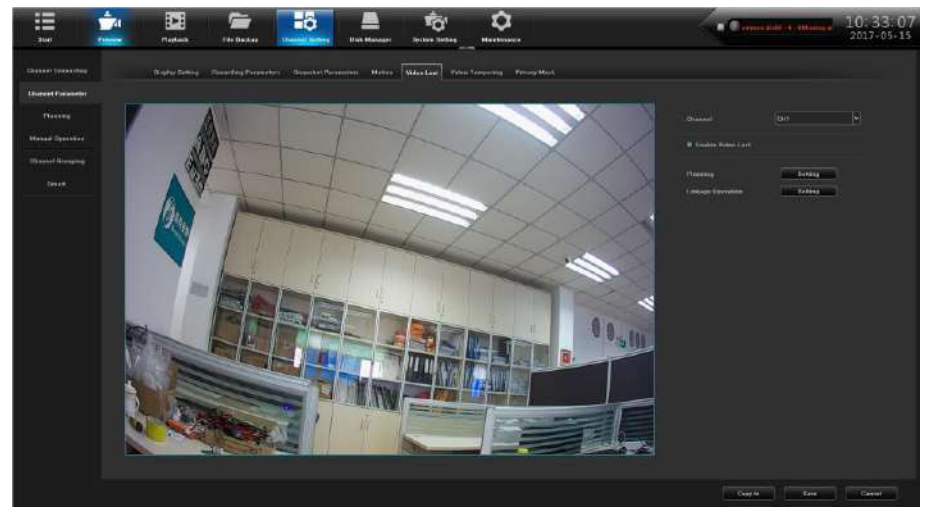

Рисунок 7.12 Потеря видео

(1)**Канал**:Выберите номер канала;

(2)**Расписание**: Установите график постановки на охрану потери видео, как показано на рисунке 7.13.

|                        |        |                       |                         | Planning                     |               |               | 窝            |
|------------------------|--------|-----------------------|-------------------------|------------------------------|---------------|---------------|--------------|
| $\alpha$<br>Days:      | Men.   |                       | $\overline{\mathbf{c}}$ |                              |               |               |              |
|                        |        |                       |                         |                              |               |               |              |
| 图 PeriodT              | 08:00  |                       | ₿<br>23,59              |                              | Ė             |               |              |
| El Period <sub>7</sub> |        |                       | 9                       |                              |               |               |              |
| El Paried?             |        |                       | ₿<br>nп                 |                              |               |               |              |
| Period4                |        |                       | H                       |                              | as an idea    |               |              |
| <b>Ill</b> PeriodS     |        |                       | e<br><b>SUE</b>         |                              | <b>TE STE</b> |               |              |
| Periods:               |        |                       | B                       |                              |               |               |              |
| Paried?                |        |                       | E<br>mit.               |                              | H             |               |              |
| $\equiv$ Panadi        |        |                       | E<br>ш                  |                              | E             |               |              |
|                        |        |                       |                         |                              |               |               |              |
| Copy to                | 三 All  |                       |                         |                              |               |               |              |
|                        | E Mon: | a.<br><b>ITI</b> Tuc. | Wed.                    | $\overline{\mathbb{H}}$ Thu. | $E$ . Fri.    | <b>MI-Bat</b> | <b>E</b> Sun |
|                        |        |                       | Continen                | Cancel                       |               |               |              |

Рисунок 7.13 Расписание

(3)**Связанные действия**:Настройте связанные действия, как показано на рисунке 7.14.

| Linkage              |              | <b>El Could Linkage</b> |    |   |     | <b>III Audible Warning</b> |   |   |              | <b>W Alaian On Munitize</b> |   | <b>95 United to Center</b> |         |                   |   |                 |
|----------------------|--------------|-------------------------|----|---|-----|----------------------------|---|---|--------------|-----------------------------|---|----------------------------|---------|-------------------|---|-----------------|
| <b>Alasen Gatout</b> | $=$ $\infty$ | 91.9                    | 物ま |   | 83  | <b>BA</b>                  |   |   |              |                             |   |                            |         |                   |   |                 |
| <b>PTZ</b> Linhage   |              | All sellers             |    |   |     |                            |   |   |              |                             |   |                            |         |                   |   |                 |
|                      | п            | <b>NG Autors</b>        | ۲  | ۵ | ä   | <b>BECLINAWAY</b>          | ۳ | ∍ | ٠            | NO Artise                   | ۰ | ٠                          | ٠       | <b>NO Autom</b>   | ۰ | ŧ               |
|                      | ٠            | <b>RIO Action</b>       | н  | H | ٠   | <b>BD Artist</b>           | ۳ | н | ٠            | NO Action                   | ٩ | ۳                          | п       | <b>NHLAirmin</b>  | ٠ | ۹               |
| <b>COLLEGE</b>       | ٠            | <b>NO Autoau</b>        | ۳  | ۳ | 70  | <b>MD</b> Artist           | п | м | 33           | NO Action                   | ۷ | ۳                          | 12      | <b>MO Airline</b> | ٠ | ۳               |
|                      | 13           | <b>BIO Autors</b>       | E  | E | 14  | <b>BIO Action</b>          | ٠ | z | <b>TN</b>    | <b>NO Action</b>            | ۰ | ×                          | 19      | <b>BIO-Autom</b>  | ٠ |                 |
|                      | 17.          | <b>NO Autom</b>         | ۵  | Ń | 18  | <b>BD Action</b>           | ۵ | ۲ | n w          | <b>NO Action</b>            | ٠ | ٠                          | m       | <b>NO Action</b>  | Р |                 |
| $CH(33 - 84)$        | 28           | <b>HO Artists</b>       | g  | ۲ | 22  | <b>MÖ Aution</b>           | ٥ | μ | 23           | <b>NO Artists</b>           | u | ۷                          | $^{14}$ | <b>NO Action</b>  | ۵ | $\epsilon$ is a |
|                      | in.          | NO Achan                | ۳  | ٣ | 26  | <b>NO</b> Action           | ٠ | м | $\mathbf{r}$ | <b>NG Action</b>            | w | и                          | m       | <b>NG Artists</b> | ٠ | g               |
|                      | 28           | <b>NG</b> Action        | ú  | ۵ | 788 | <b>BIC</b> Artist          | ы | ۳ | w            | <b>NO Active</b>            | × | ۵                          | 3.7     | NO Action         | ٠ | y               |

Рисунок 7.14 Связанные действия

# <span id="page-30-0"></span>**7.2.6 Блокирование камеры**

# *Назначение:*

Когда объектив камеры закрыт, выполняются действия реагирования на тревогу. *Шаги:*

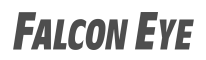

1)Войдите в интерфейс блокирования камеры и выберите канал, который вы хотите настроить, как показано на рисунке 7.15.

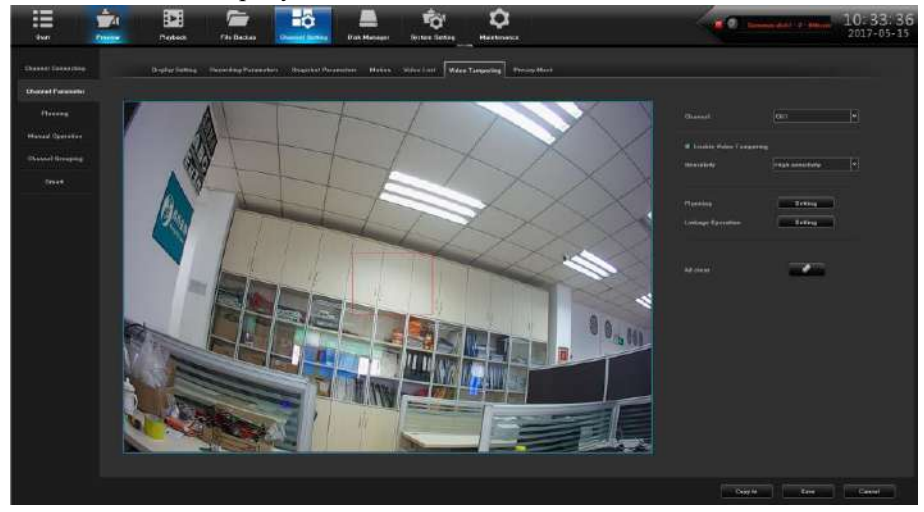

Рисунок 7.15 Блокирование камеры

- 2)Установите действие при блокировке канала.
	- ➢ Поставьте галочку **Включить обнаружение блокировки камеры**.
	- ➢ Установите чувствительность.
	- ➢ Используйте мышь, чтобы нарисовать область, в которой вы хотите включить обнаружение.
		- 3)Настройте расписание, как показано на рисунке 7.16.

|                        |       |                       |                     | Plenning       |               |                        | ×            |
|------------------------|-------|-----------------------|---------------------|----------------|---------------|------------------------|--------------|
| .<br>Days:             | Men   |                       | $\vert \cdot \vert$ |                |               |                        |              |
|                        |       |                       |                     |                |               |                        |              |
| 图 PeriodT              | 08:00 |                       | e<br>23:59          |                | Ė             |                        |              |
| El Period <sub>7</sub> |       |                       | B                   |                | E             |                        |              |
| El Paciód?             |       |                       | E<br>nп             |                | E             |                        |              |
| Period4                |       |                       | E                   |                | E             |                        |              |
| <b>Il PeriodS</b>      |       |                       | E<br>li ti          |                | $\frac{1}{2}$ |                        |              |
| Periods:               |       |                       | B                   |                | Ē             |                        |              |
| Period?                |       |                       | E<br>m.             |                | H             |                        |              |
| $E$ Panadk             |       |                       | E                   |                | E             |                        |              |
|                        |       |                       |                     |                |               |                        |              |
| Copy to                | 三 All |                       |                     |                |               |                        |              |
|                        | Mon.  | m.<br><b>ITI</b> Tuc. | Wed.                | <b>III</b> Thu | FFG.          | and in<br><b>E</b> Sat | <b>E</b> Sun |
|                        |       |                       | Confirm             | Cancel         |               |                        |              |

Рисунок 7.16 Расписание

4)Настройте связанные операции, как показано на рисунке 7.17.

| Linkage            |                | <b>El Caroli Linkage</b> |    |   |                 | Il Audible Warning |   |   |           | <b>W Alaiso Co Munical</b> |    |   |            | <b>III University Courses</b> |   |               |
|--------------------|----------------|--------------------------|----|---|-----------------|--------------------|---|---|-----------|----------------------------|----|---|------------|-------------------------------|---|---------------|
| Aborn Gatout       | <b>PE ALL</b>  | 照片                       | 物ま |   | <b>B3</b>       | <b>BA</b>          |   |   |           |                            |    |   |            |                               |   |               |
| <b>PTZ</b> Linkage |                | All sullars              |    |   |                 |                    |   |   |           |                            |    |   |            |                               |   |               |
|                    | ٠              | <b>NC Action</b>         | E  | ٦ | ż               | <b>NO.Artisti</b>  | Ð | ۳ | 3         | NO Aritim                  | ۳  | 비 | ٠          | <b>NG Action</b>              | ۰ | F             |
|                    | ٠              | <b>RO Action</b>         | F  | H | ×               | <b>ND Autum</b>    | ۳ | М | ï         | NO Action                  | ×  | ۳ | ٠          | <b>NIL Action</b>             | ٠ | П             |
| $001 - 11$         |                | <b>NO Authors</b>        | н  | ۵ | 10              | <b>MO</b> Article  | ٠ | × | $+1$      | <b>NO.Action</b>           | v. | ۳ | $\sqrt{2}$ | <b>MO: Airline</b>            | ٠ | E             |
|                    | 13             | <b>NO Autors</b>         | Е  | ۳ | 14              | <b>NO Acker</b>    | ۳ | × | TS.       | <b>NO Action</b>           | ы  | × | 11.99      | <b>BO Astan</b>               | × | F             |
|                    | $\overline{u}$ | <b>NO Authors</b>        | e  | ۹ | 18              | <b>NO Action</b>   | ٦ | ۲ | <b>YB</b> | <b>NO Action</b>           | ۹  | ۳ | 20         | NO Action                     | ٠ | $\frac{1}{2}$ |
| CHX3 - 88 27       |                | <b>NO Action</b>         | ۳  | ۳ | $22^{12}$       | <b>MO Autors</b>   | 백 | μ | $_{22}$   | <b>NO Artist</b>           | μ  | w | $^{14}$    | <b>NOT Action</b>             | w |               |
|                    | is             | <b>NIS Action</b>        | ۰  | ٥ | 36              | <b>BO</b> Action   | ٠ | H | 22        | <b>NO Action</b>           | Ιw | м | m          | <b>NG Action</b>              | ٠ | 両             |
|                    | 28             | <b>NICI Action</b>       | F  | ٦ | 38 <sup>2</sup> | <b>NO Artisti</b>  | ы | ٦ | w         | <b>NO Active</b>           | ×  | ٠ | 32         | NO Artine                     | ٠ | F             |

Рисунок 7.17 Связанные действия

5)Нажмите кнопку «Сохранить», чтобы сохранить настройки. Примечание. Протокол Onvif не поддерживает функцию блокирования камеры.

# <span id="page-32-0"></span>**7.2.7 Маскировка зоны**

# *Назначение:*

Вы можете настроить 4 зоны маскировки, которые не могут быть просмотрены оператором. Маска конфиденциальности может препятствовать просмотру или записи определенных зон наблюдения.

#### *Шаги:*

1)Войдите в интерфейс настроек маскировки зоны, как показано на рисунке 7.18.

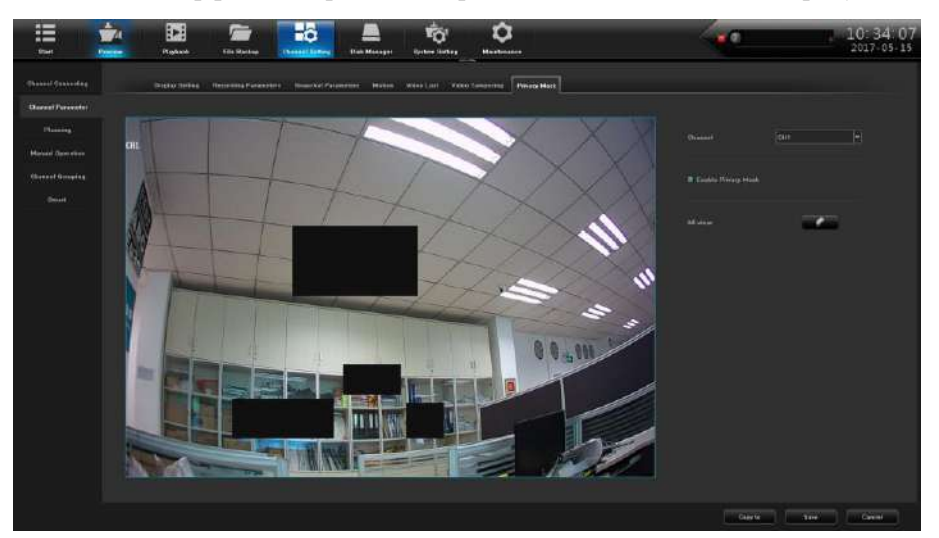

Рисунок 7.18 Маскировка зоны

2)Выберите камеру для установки маски конфиденциальности.

3)Поставьте галочку **Включить маскировку зоны**, чтобы включить функцию.

4)Используйте мышь, чтобы нарисовать зону в окне, можно настроить до 4 зон маскировки, а размер каждой области можно отрегулировать.

5) Конфигурируемые зоны маскирования в окне можно очистить, нажав кнопку

6)Нажмите кнопку «Сохранить», чтобы сохранить настройки.

Примечание. Протокол Onvif не поддерживает маскировку зоны.

# <span id="page-32-1"></span>**7.3 Расписание**

# <span id="page-32-2"></span>**7.3.1 Настройка записи**

#### *Перед началом:*

Убедитесь, что жесткий диск уже установлен. Если нет, установите жесткий диск. *Шаги:*

1)Войдите в интерфейс настройки записи, чтобы настроить параметры записи, как показано на рисунке 7.19.

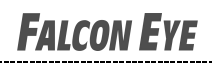

| ₩<br><b>Blant</b>          | ŵ.<br>нõ<br>Ġ,<br>ο<br>i×i<br><b>Perriest</b><br><b>Chesnal Serbes</b><br>Hoted<br>The Backer<br><b>Dair Mimson</b><br>Seten Seter<br><b>Mustimers</b> | 09:10:40<br><b>Construction on</b> |
|----------------------------|----------------------------------------------------------------------------------------------------|------------------------------------|
| <b>Chicket Streamfield</b> | Heinricho Setung<br><b>Planning</b>                                                                                                    |                                    |
| Cheminal Parameters        |                                                                                                    |                                    |
| <b>History</b>             | <b>June</b><br>$\left\vert \mathbf{r}\right\vert$<br>.<br>Museum                                                                                       |                                    |
| <b>Novellonning</b>        | <b>Executive Number of</b><br><b>Rewerklasse</b>                                                                                                    |                                    |
| <b>Chinast Streams</b>     |                                                                                                    |                                    |
| <b>Service</b>             | $\sim$ 2 matrix 100%                                                                                                    |                                    |
|                            | <b>Like</b><br>Pierre                                                                                                    |                                    |
|                            |                                                                                                    |                                    |
|                            | 24.<br><b>AC</b><br>19.<br><b>STAR</b><br>$\mathbf{H}$<br>ш.<br>×<br>$\overline{10}$<br><b>Max</b>                                                     |                                    |
|                            | 7446                                                                                                    |                                    |
|                            | e                                                                                                    |                                    |
|                            | 4                                                                                                    |                                    |
|                            | $F_{\rm eff}$                                                                                                    |                                    |
|                            | - 24                                                                                                    |                                    |
|                            | Top.                                                                                                    |                                    |
|                            | $\overline{E}$<br><b>Pre-Housed</b><br><b>Be previously</b>                                                                                            |                                    |
|                            | H<br><b>Pictflooner</b><br>$\overline{ }$                                                                                                    |                                    |
|                            |                                                                                                    |                                    |
|                            |                                                                                                    |                                    |
|                            |                                                                                                    | m<br><b>Cours</b> for<br>Cased     |

Рисунок 7.19 Интерфейс настройки записи

- ➢ Выберите канал, который вы хотите настроить.
- ➢ Выберите режим записи.
- ➢ Нажмите кнопку «Настройка», чтобы установить время записи, как показано на рисунке 7.20.

|                        |                   |                       |                     | Plenning |                 |                     | $\hat{\mathbf{x}}$ |
|------------------------|-------------------|-----------------------|---------------------|----------|-----------------|---------------------|--------------------|
| ages.<br>Days:         | Men.              |                       | $\vert \cdot \vert$ |          |                 |                     |                    |
|                        |                   |                       |                     |          |                 |                     |                    |
| 图 PeriodT              | 08:00             |                       | ₿<br>23,59          |          | Ė               |                     |                    |
| El Period <sub>7</sub> |                   |                       | 9                   |          |                 |                     |                    |
| El Paciód?             |                   |                       | E<br>nп             |          | <b>ORIGINAL</b> |                     |                    |
| Period4                |                   |                       | B                   |          |                 |                     |                    |
| <b>Il PeriodS</b>      |                   |                       | e<br>'nт            |          | <b>TE STE</b>   |                     |                    |
| Periods:               |                   |                       | B                   |          |                 |                     |                    |
| Period?                |                   |                       | E<br>mit.           |          | H               |                     |                    |
| $\equiv$ Parisds       |                   |                       | B                   |          | E               |                     |                    |
|                        |                   |                       |                     |          |                 |                     |                    |
| Copy to                | $\equiv \Delta H$ |                       |                     |          |                 |                     |                    |
|                        | F Mon.            | m.<br><b>ITI</b> Tuc. | Wed.                | Ti Thu.  | E.Fri.          | a.<br><b>M</b> -Bat | <b>E</b> Sun       |
|                        |                   |                       |                     |          |                 |                     |                    |
|                        |                   |                       | Confirm             | Cancel   |                 |                     |                    |

Рисунок 7.20 Расписание постановки на охрану

- ➢ Предварительная запись: время, которое вы установили для записи до запланированного времени или события.
- ➢ Задержка записи: время, которое вы установили для записи по истечении запланированного времени или события.

*Примечание.* **Используйте кнопку «Копировать» для выполнения той же настройки на нужный канал.**

# <span id="page-33-0"></span>**7.3.2 Расписание**

Интерфейс планирования показан на рисунке 7.21.

# **FALCON EYE**

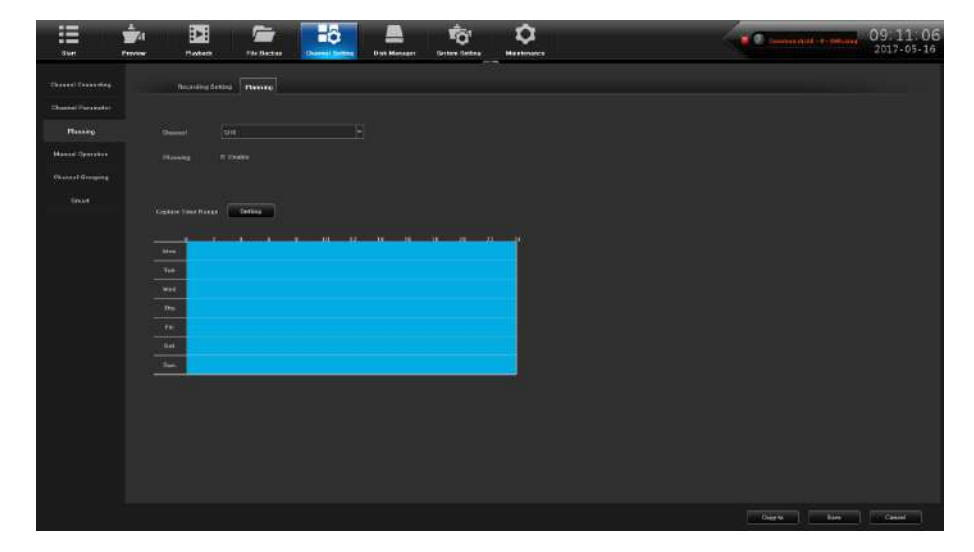

Рисунок 7.21 Интерфейс расписания

- (1)**Канал**:Задайте номер канала;
- (2)**Расписание**:Проверьте, чтобы включить расписание съемки;

(3)**Диапазон времени съемки**:Установите временные интервалы съемки в соответствии с потребностью, как показано на рисунке 7.22.

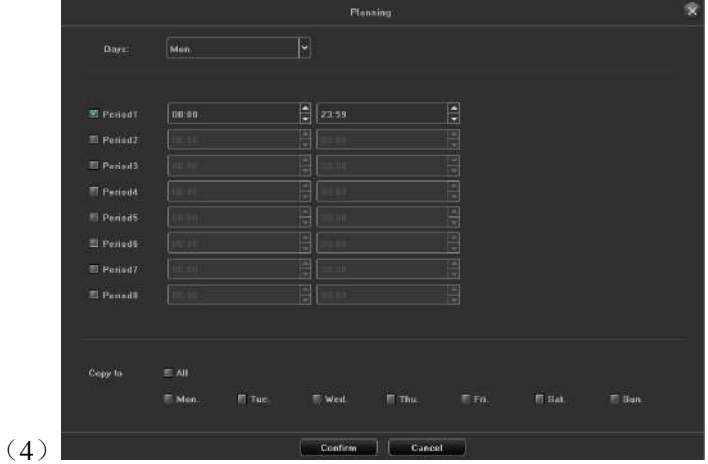

Рисунок 7.22 Расписание

*Примечание.* **Используйте кнопку «Копировать» для выполнения той же настройки на нужный канал.**

# <span id="page-34-0"></span>**7.4 Ручные операции**

# <span id="page-34-1"></span>**7.4.1 Ручная запись**

Интерфейс ручной записи показан на рисунке 7.23.

# **FALCON EYE**

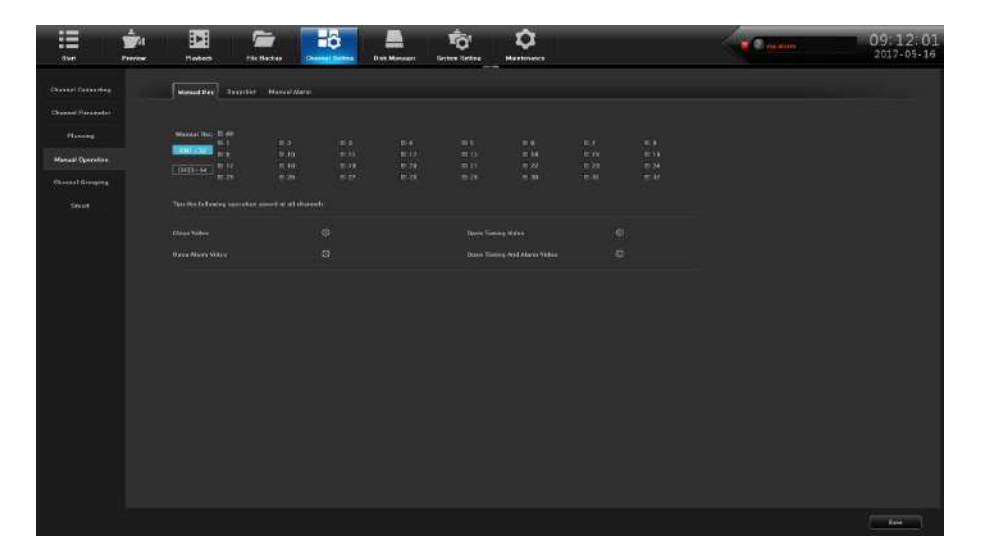

Рисунок 7.23 Ручная запись

# <span id="page-35-0"></span>**7.4.2 Снимок экрана**

Интерфейс моментального снимка показан на рисунке 7.24.

| ≣<br>Stert                | ŵ.<br>羀<br>Province:<br><b>Maded</b> | E<br>File Baction                                      | Ξō<br><b>Cheese Serves</b> | <b>Disk Manager</b> | Ťō.<br>Setter Setes          | ۰<br><b>Hustman</b> |                |                 | <b>Commission</b> come | 09:12:28<br>$2017 - 05 - 16$ |
|---------------------------|--------------------------------------|--------------------------------------------------------|----------------------------|---------------------|------------------------------|---------------------|----------------|-----------------|------------------------|------------------------------|
| <b>Chicago Convenient</b> | <b>Warnet Flow</b>                   | Silasher Marcordiner                                   |                            |                     |                              |                     |                |                 |                        |                              |
| <b>Summari Procession</b> |                                      |                                                        |                            |                     |                              |                     |                |                 |                        |                              |
| Hunte                     | trenter # m<br>m                     | <b>BO</b>                                              | 31.1                       | Bk.                 | <b>BLU</b>                   | $\mathbb{R}$        | E              | 10.8            |                        |                              |
| <b>Manuel Operation</b>   | $-411 - 32$<br>٠.<br>$\pi u$         | 90.30<br>19.34                                         | 20.89<br>10.19             | E12<br>10.19        | 23.13<br><b>TO 21</b>        | $=14$<br>37.22      | 16.19<br>31.29 | (0.11)<br>30.34 |                        |                              |
| Channel Grouping          | $1.0933 - 94.$<br><b>TELES</b>       | $n = 1$                                                | $-12$                      | 81.04               | $-10.14$                     | 19,991              | <b>TEM</b>     | $m$ as          |                        |                              |
| <b>Times</b>              |                                      | The State believing operation serves of all chosen for |                            |                     |                              |                     |                |                 |                        |                              |
|                           | <b>Oaks Steing Excepted</b>          |                                                        | ÷D.                        |                     | <b>Coast Thinks Seigener</b> |                     | $\circ$        |                 |                        |                              |
|                           |                                      |                                                        |                            |                     |                              |                     |                |                 |                        |                              |
|                           |                                      |                                                        |                            |                     |                              |                     |                |                 |                        |                              |
|                           |                                      |                                                        |                            |                     |                              |                     |                |                 |                        |                              |
|                           |                                      |                                                        |                            |                     |                              |                     |                |                 |                        |                              |
|                           |                                      |                                                        |                            |                     |                              |                     |                |                 |                        |                              |
|                           |                                      |                                                        |                            |                     |                              |                     |                |                 |                        |                              |
|                           |                                      |                                                        |                            |                     |                              |                     |                |                 |                        |                              |
|                           |                                      |                                                        |                            |                     |                              |                     |                |                 |                        |                              |
|                           |                                      |                                                        |                            |                     |                              |                     |                |                 |                        |                              |
|                           |                                      |                                                        |                            |                     |                              |                     |                |                 |                        |                              |
|                           |                                      |                                                        |                            |                     |                              |                     |                |                 |                        |                              |
|                           |                                      |                                                        |                            |                     |                              |                     |                |                 |                        |                              |
|                           |                                      |                                                        |                            |                     |                              |                     |                |                 |                        | 1444                         |

Рисунок 7.24 Снимок экрана

# <span id="page-35-1"></span>**7.4.3 Ручная тревога**

Интерфейс ручной тревоги показан на рисунке 7.25.

# **FALCON EYE**

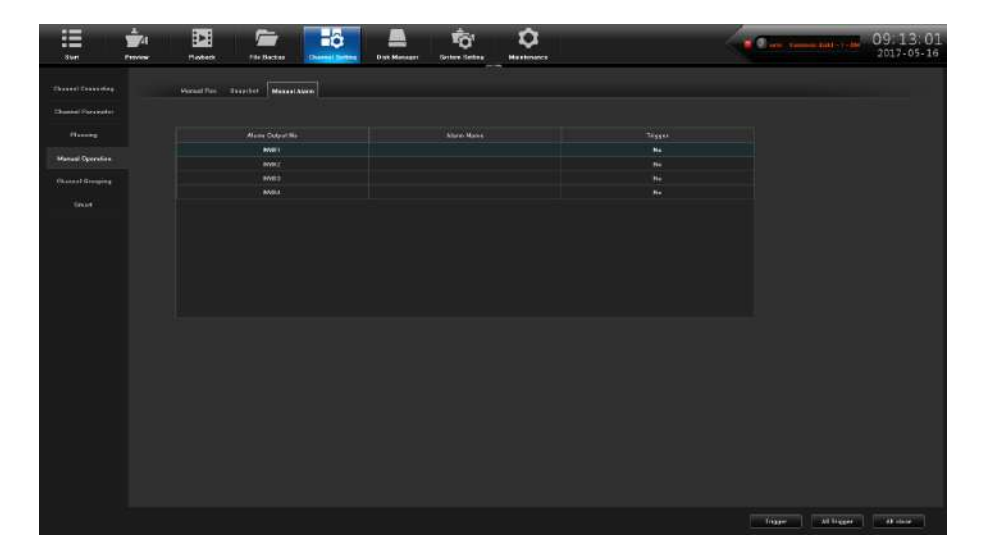

Рисунок 7.25 Ручная тревога

# <span id="page-36-0"></span>**7.5 Группировка каналов**

# <span id="page-36-1"></span>**7.5.1 Структура**

Роль настройки организационной структуры состоит в группировании канала и предварительного просмотра, может группироваться в соответствии со стандартом, как показано на рисунке 7.26, который является группой в соответствии с регионом, тот же канал можно разделить на разные группы в соответствии с потребностями.

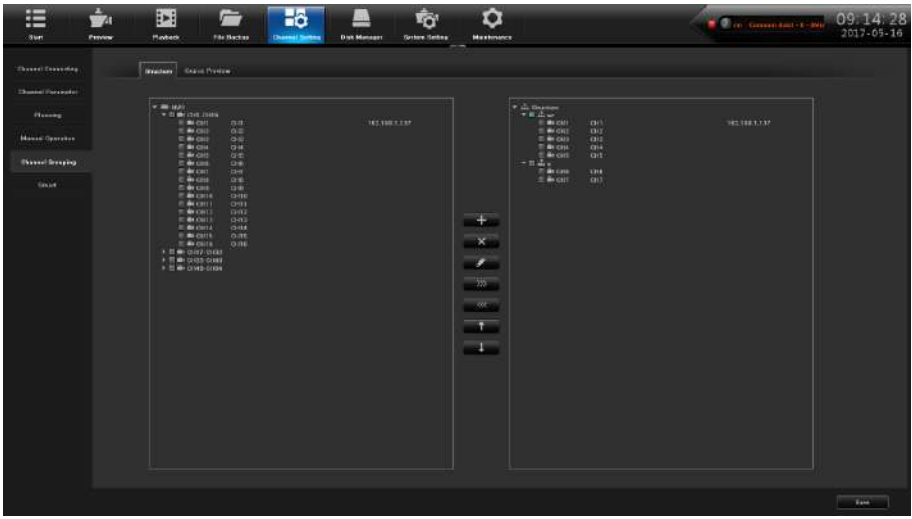

Рисунок 7.26 Организационная структура

Функция значков показана в таблице 7.1:

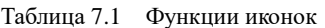

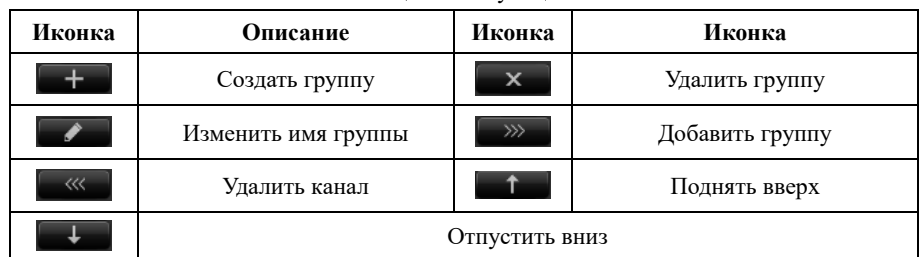

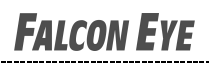

# <span id="page-37-0"></span>**7.5.2 Круиз просмотров**

Настройка круиза предварительного просмотра аналогична настройкам организационной структуры, также группируется в соответствии с определенным стандартом, для предварительного просмотра удобно проводить операцию циклического переключения, интерфейс настройки показан на рисунке 7.27.

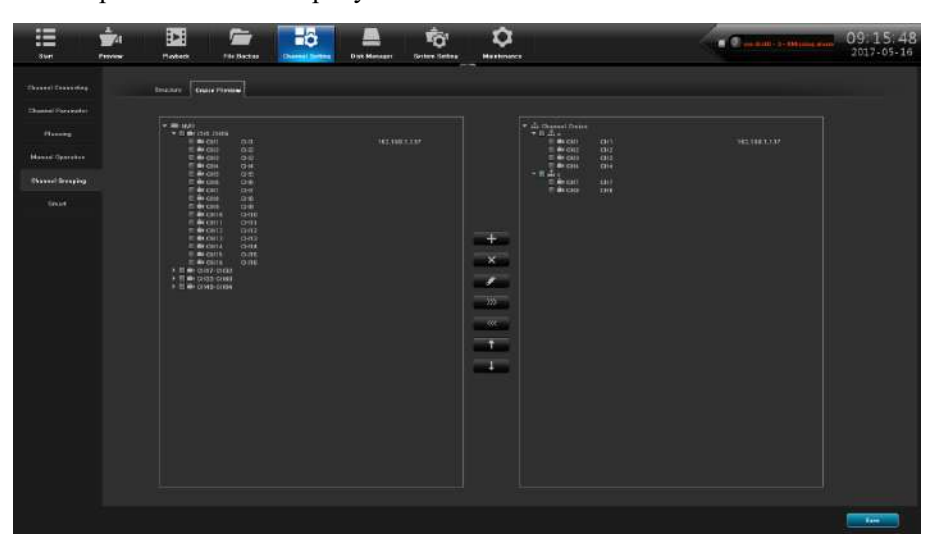

Рисунок 7.27 Круиз просмотра

# **Глава 8 Управление дисками**

<span id="page-38-0"></span>Нажмите значок **валитеет**, откроется интерфейс резервного копирования диска, в этом интерфейсе есть три модуля, описанные в следующих инструкциях.

# <span id="page-38-1"></span>**8.1 Управление дисками**

Информация на странице подробно описывает ситуацию, когда текущий NVR имеет 1 жесткий диск, как показано на рисунке 8.1, устройство подключается к 1 жесткому диску и находится в режиме нормальной видеозаписи.

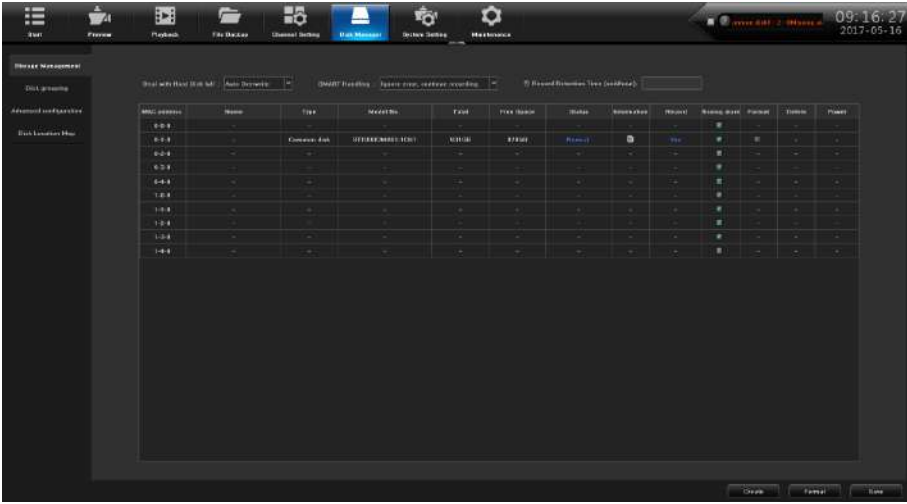

#### Рисунок 8.1 Управление дисками

(1)**HDD заполнен**: есть два сценария «Автоматическая перезапись» и «Остановка записи», по умолчанию «Автоматическая перезапись»;

(2)**SMART Handing** : Есть два сценария «Игнорировать ошибку, продолжить запись» и «При ошибке, прекратить запись»;

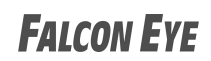

 $(3)$  **SMART information** : Нажатие на значек **in** отображает список SMART-информации текущего жесткого диска;

(**4**)**Missing alarm**:Сигнал тревоги, если нет подключенного жесткого диска;

(5)**Format** : Проверьте жесткий диск, который нужно отформатировать, затем

нажмите кнопку .

# <span id="page-39-0"></span>**8.2 Группировка дисков**

(1)Автоматическая группировка

Системным значением по умолчанию является «Автоматическая группировка», то есть все видеоканалы по умолчанию записываются на жесткий диск, переключаясь на следующий жесткий диск после завершения видео, если NVR подключается только к одному жесткому диску, А именно, в соответствии с типом страницы управления хранилища в выбранной последовательности.

Обратите внимание, что когда количество каналов видео в устройстве более 32, подключите несколько жестких дисков, чтобы обеспечить эффективность и производительность жесткого диска. По умолчанию для 2 жестких дисков, на одном жестком диске

записываются 32 видеоканала, оставшееся каналы на другом жестком диске.

# 2) Ручная группировка

Ручная группировка – группа каналов может записывать видео на указанном жестком диске, и каждый канал может быть установлен квотами, как показано на рисунке 8.2.

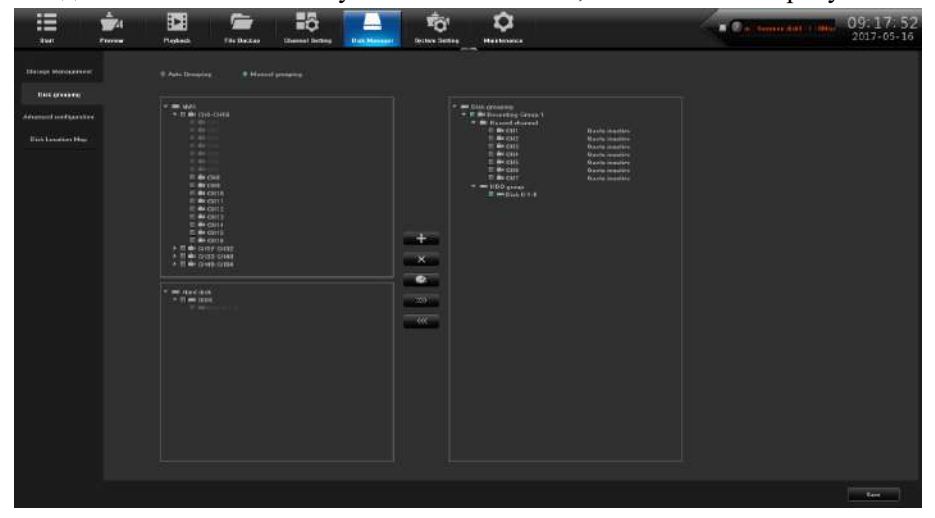

Рисунок 8.2 Ручная группировка

В центре столбца соответственно находятся «Создать группу», «Удалить группу», «Настройка квоты», «Правый переход, чтобы добавить каналы в группу», «Влево, чтобы удалить каналы из группы», обратите внимание, что канал Предварительный просмотр без добавления в группу не будет записывать видео, жесткий диск без группировки - это свободный жесткий диск, не будет данных записи.

Примечание: ручное группирование может очистить видео на жестком диске, будьте осторожны при работе, чтобы избежать потери данных.

# <span id="page-39-1"></span>**8.3 Расширенная настройка**

Расширенная конфигурация, как показано на рисунке 8.3, позволяет «включить RAID»,

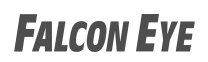

включить функцию клонирования, когда поврежден один из жестких дисков, он автоматически скопирует текущее видео на другой жесткий диск, чтобы убедиться, что Файл не будет потерян.

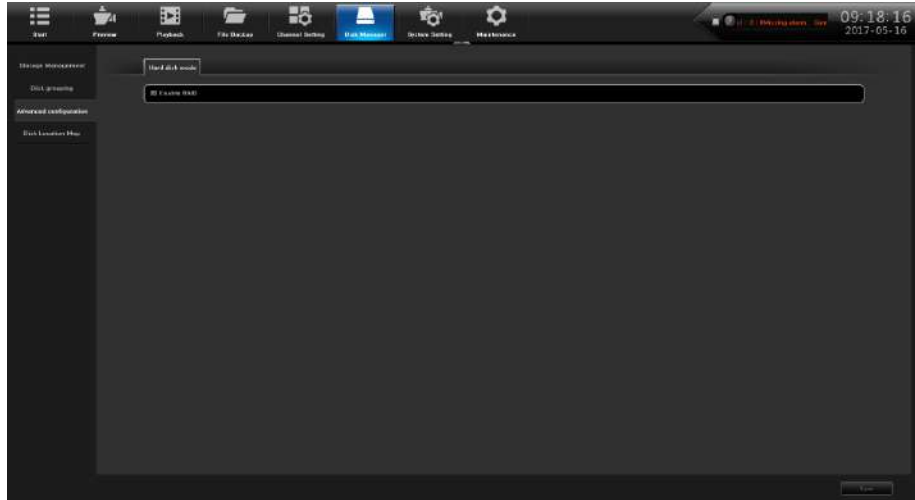

Рисунок 8.3 Расширенная настройка

# <span id="page-40-0"></span>**8.4 Карта расположения дисков**

На этой странице отображается изображение основной платы продукта, как показано на рисунке 8.4, оно идентифицирует соответствующий физический серийный номер порта sata, если некоторые из них требуют замены, просто сравните изображение, чтобы найти соответствующий жесткий диск sata. (Примечание: фотографии приведены только для справки)

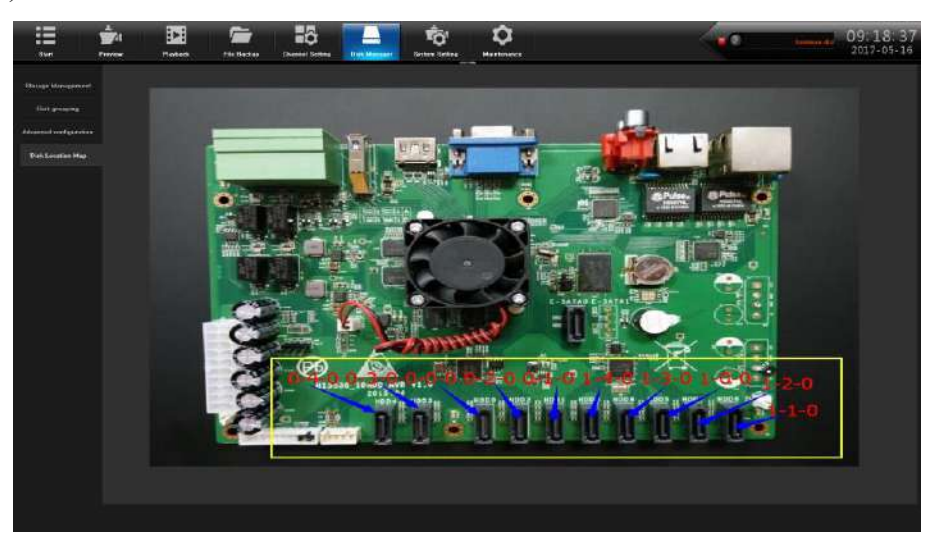

Рисунок 8.4 Карта расположения дисков

# **Глава 9 Обслуживание системы**

<span id="page-41-0"></span>Нажав значок , можно войти в интерфейс обслуживания системы, эта часть включает в себя шесть частей в целом, обратите внимание на следующие инструкции:

# <span id="page-41-1"></span>**9.1 Системная информация**

Здесь Вы можете просматривать информацию об устройстве, информацию о потоке и онлайн-пользователей.

# <span id="page-41-2"></span>**9.1.1 Информация об устройстве**

Интерфейс информации об устройстве, как показано на рисунке 9.1, может отображать версии аппаратного и программного обеспечения.

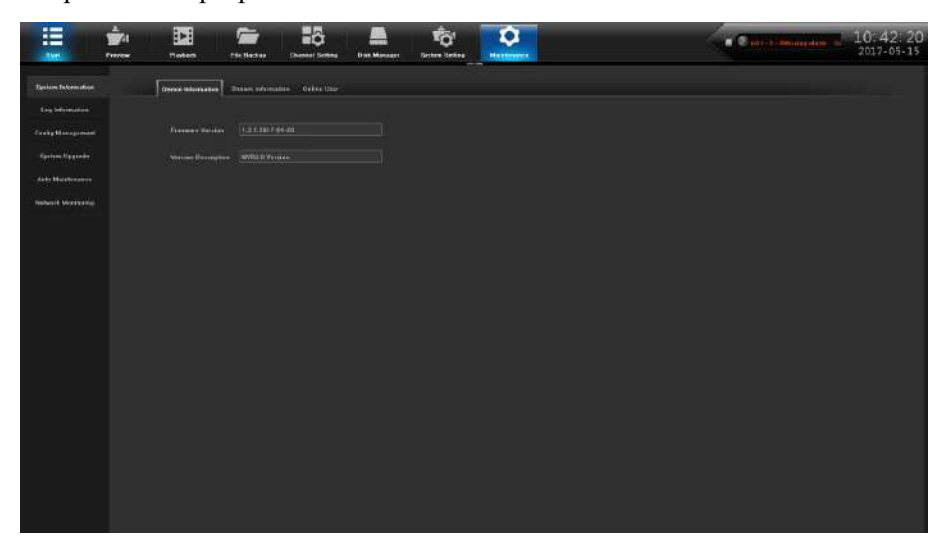

Рисунок 9.1 Информация об устройстве

# <span id="page-42-0"></span>**9.1.2 Информация о потоках**

Просмотр состояния потока текущего устройства, как показано на рисунке 9.2.

| Province<br>Start        | <b>Madretis</b>   | File Bactise<br><b>Cheese! Selling</b>   | <b>System Settes</b><br><b>Disk Manager</b><br><b>Maximumes</b> |                      |                     | 2017-05-16 |
|--------------------------|-------------------|------------------------------------------|-----------------------------------------------------------------|----------------------|---------------------|------------|
| <b>Tastem Takemation</b> | Donald Washington | Cakes time<br><b>Biskele collowances</b> |                                                                 |                      |                     |            |
| <b>Septemented</b>       |                   |                                          |                                                                 |                      |                     |            |
| Civity Management        | <b>Chairman</b>   | Main Simon                               | <b>GALENSON</b>                                                 | Main Discols         | <b>Sul Director</b> |            |
|                          |                   | tutes alon                               | 1822166                                                         | <b>Dealth wearve</b> | 400 660 10          |            |
| <b>Epsism Upgrade</b>    |                   | 9 8324                                   | 9.1339                                                          | <b>ENER</b>          | <b>TOMMER</b>       |            |
| Acts Malphanesis         | ٠                 | 0.984                                    | 2.144                                                           | 3 54231              | <b>DARDITI</b>      |            |
|                          | ٠                 | <b>RAM4</b>                              | 8.588                                                           | 1 MER                | 3138214             |            |
| <b>Nebusik Moravano</b>  | ٠                 | <b>9.83/4</b>                            | <b>BILLIS</b>                                                   | 194331               | <b>E MEXIT</b>      |            |
|                          | ٠                 | 8444                                     | DIAM                                                            | 114380               | <b>ELMENTAL</b>     |            |
|                          | w                 | a units                                  | <b>Britan</b>                                                   | 196391               | <b>ELMENTE</b>      |            |
|                          | ٠                 | 8827                                     | 214A                                                            | 11031                | E.MOITE             |            |
|                          | ٠                 | <b>WEIGHT</b>                            | 2115                                                            | 194330               | <b>CHACKLE</b>      |            |
|                          | m                 | <b>DEMI</b>                              | <b>BILL</b>                                                     | 196291               | <b>CANDIA</b>       |            |
|                          | 33                | 8,884                                    | 8.184                                                           | 4,843,81             | <b>ELWEFTS</b>      |            |
|                          | $\mathbf{u}$      | aus.                                     | E1A4                                                            | <b>KNORE</b>         | <b>CAGIL</b>        |            |
|                          | $\bullet$         | <b>BAMA</b>                              | <b>B1444</b>                                                    | 3 844 94             | <b>ELMANIA</b>      |            |
|                          | ×                 | 0.33.54                                  | \$38.99                                                         | <b>ENEXE</b>         | <b>TEMPATE</b>      |            |
|                          | $\pm$             | <b>BMA</b>                               | <b>B</b> 144                                                    | 4 64 9.91            | <b>ELIMINATE</b>    |            |
|                          | ×                 | mass.                                    | 21555                                                           | 110231               | 31.500014           |            |
|                          | w                 | <b>BMA</b>                               | DIAM                                                            | 414381               | <b>CHICKI</b>       |            |
|                          | m                 | 9381                                     | 71334                                                           | 134331               | <b>EMOL</b>         |            |
|                          | m                 | 8 5 6 6 6                                | 8.19.94                                                         | 494340               | 0.44001             |            |
|                          | 28                | 8 83.52                                  | 0.114                                                           | 4 843.81             | <b>EMDIT</b>        |            |
|                          | ×                 | 8127                                     | 2.144                                                           | 8 543 61             | EL GADY (4)         |            |
|                          | 33                | 88804                                    | <b><i>R.13.99</i></b>                                           | -                    | <b>ELANGELA</b>     |            |
|                          | $\pm$             | 9,8822                                   | 8386                                                            | <b>KNOW</b>          | E MEETE             |            |
|                          | м                 | 3356                                     | 0.115                                                           | 3,643.81             | <b>EMERIE</b>       |            |

Рисунок 9.2 Информация о потоках

# <span id="page-42-1"></span>**9.1.3 Пользователи онлайн**

Просмотрите информацию о текущем зарегистрированном пользователе, как показано на рисунке 9.3, включая: имя пользователя, время входа, IP-адрес входа, метод входа и т. д.

| <b>Tastem Tutom store</b><br>Distant behavioran-<br><b>Those interesting Color Line</b><br><b>Say Information</b><br><b>Univ Morris</b><br><b>Conty Management</b><br>su.<br>Lesin Ties<br><b>Right Eleve</b><br>Legalit<br><b>Admin</b><br>2012/4/14 8:50:37<br>127.0.01<br><b>NAM</b><br>×<br><b>Castom Upgrade</b><br>Acts Maintenance<br><b>Simbosod Montevenue</b> | ⋿<br>34 <sub>1</sub> | ŷ.<br>羀<br><b>Province</b><br><b>Motivot</b> | $E_{\overline{O}}$<br>E<br>File Bactus<br><b>Channel Screes</b> | Ťō'<br>۰<br>Seten Seter<br><b>Maximum</b><br><b>Disk Manager</b> | <b>Constitution on</b> | 09 23 46      |
|----------------------------------------------------------------------------------------------------|----------------------|----------------------------------------------|-----------------------------------------------------------------|------------------------------------------------------------------|------------------------|---------------|
|                                                                                                    |                      |                                              |                                                                 |                                                                  |                        |               |
|                                                                                                    |                      |                                              |                                                                 |                                                                  |                        |               |
|                                                                                                    |                      |                                              |                                                                 |                                                                  |                        |               |
|                                                                                                    |                      |                                              |                                                                 |                                                                  |                        |               |
|                                                                                                    |                      |                                              |                                                                 |                                                                  |                        |               |
|                                                                                                    |                      |                                              |                                                                 |                                                                  |                        |               |
|                                                                                                    |                      |                                              |                                                                 |                                                                  |                        |               |
|                                                                                                    |                      |                                              |                                                                 |                                                                  |                        |               |
|                                                                                                    |                      |                                              |                                                                 |                                                                  |                        |               |
|                                                                                                    |                      |                                              |                                                                 |                                                                  |                        |               |
|                                                                                                    |                      |                                              |                                                                 |                                                                  |                        |               |
|                                                                                                    |                      |                                              |                                                                 |                                                                  |                        |               |
|                                                                                                    |                      |                                              |                                                                 |                                                                  |                        |               |
|                                                                                                    |                      |                                              |                                                                 |                                                                  |                        |               |
|                                                                                                    |                      |                                              |                                                                 |                                                                  |                        |               |
|                                                                                                    |                      |                                              |                                                                 |                                                                  |                        |               |
|                                                                                                    |                      |                                              |                                                                 |                                                                  |                        |               |
|                                                                                                    |                      |                                              |                                                                 |                                                                  |                        |               |
|                                                                                                    |                      |                                              |                                                                 |                                                                  |                        |               |
|                                                                                                    |                      |                                              |                                                                 |                                                                  |                        |               |
|                                                                                                    |                      |                                              |                                                                 |                                                                  |                        | <b>STANDS</b> |

Рисунок 9.3 Пользователи онлайн

# <span id="page-42-2"></span>**9.2 Информация о журнале**

Шелкните значок Велген , интерфейс показан на рисунке 9.4, можно

просмотреть системный журнал.

# **FALCON EYE**

| Leg Telecondian         | Tog Main Taxes   | <b>BA Torre</b>    | ۰          | <b>Bak Tipe</b>   | <b>MISSETURE</b>    | E        | Gassel  |                                         | F             | <b>Books</b>         |      |
|-------------------------|------------------|--------------------|------------|-------------------|---------------------|----------|---------|-----------------------------------------|---------------|----------------------|------|
| Crysy Management        | <b>Blue Time</b> | 201/03/01/08 00:00 | B          | <b>Sal Tree</b>   | 2010/01/12 23:54:00 | H        |         | <b>Copyradice</b>                       |               | <b>THEFT CONTROL</b> |      |
|                         | $\blacksquare$   | <b>Lag Tase</b>    | Moor Fyear | <b>Ball Telek</b> |                     | San Task | Cassasi | <b>Hines</b>                            | Lisan Address | <b>Deserte</b>       | 1949 |
| <b>Epsiem Upgrade</b>   |                  |                    |            |                   |                     |          |         |                                         |               |                      |      |
| Acts Malphaneses        |                  |                    |            |                   |                     |          |         |                                         |               |                      |      |
| <b>Nichols Moravano</b> |                  |                    |            |                   |                     |          |         |                                         |               |                      |      |
|                         |                  |                    |            |                   |                     |          |         |                                         |               |                      |      |
|                         |                  |                    |            |                   |                     |          |         |                                         |               |                      |      |
|                         |                  |                    |            |                   |                     |          |         |                                         |               |                      |      |
|                         |                  |                    |            |                   |                     |          |         |                                         |               |                      |      |
|                         |                  |                    |            |                   |                     |          |         |                                         |               |                      |      |
|                         |                  |                    |            |                   |                     |          |         |                                         |               |                      |      |
|                         |                  |                    |            |                   |                     |          |         |                                         |               |                      |      |
|                         |                  |                    |            |                   |                     |          |         |                                         |               |                      |      |
|                         |                  |                    |            |                   |                     |          |         |                                         |               |                      |      |
|                         |                  |                    |            |                   |                     |          |         |                                         |               |                      |      |
|                         |                  |                    |            |                   |                     |          |         |                                         |               |                      |      |
|                         |                  |                    |            |                   |                     |          |         |                                         |               |                      |      |
|                         |                  |                    |            |                   |                     |          |         |                                         |               |                      |      |
|                         |                  |                    |            |                   |                     |          |         | <b>Control Control (Control Control</b> |               | $\mathbb{F}$         |      |

Рисунок 9.4 Информация о журнале

( 1 ) **Основные типы журнала**: Можно выбрать «Операции», «Исключение», «Тревога», «Все типы».

(2)**Подтип:** выберите подтип;

(3)**Время старта:**Выберите время старта;

(4)**Время конца:**Выберите время конца;

(5)**Экспортировать весь журнал**: информацию журнала можно импортировать в устройства хранения;

# <span id="page-43-0"></span>**9.3 Управление конфигурацией**

Как показано на рисунке 9.5, можно экспортировать конфигурацию, импортировать конфигурацию и восстановить значения по умолчанию.

| $\frac{1}{\sqrt{2}}$<br>æ<br><b>Abrt</b><br>Province | 羀<br>Ē<br><b>Matters</b><br>File Baction | Hộ<br>49<br><b>Chernel Setting</b><br><b>Disk Manager</b> | Ťō.<br>o<br>Setter Settes<br><b>Maximumes</b> | <b>Committee Benediction</b> | 10:43:16 |
|------------------------------------------------------|------------------------------------------|-----------------------------------------------------------|-----------------------------------------------|------------------------------|----------|
| <b>Recting Internation</b>                           |                                          |                                                           |                                               |                              |          |
| <b>Say Information</b>                               | Expert Contiguouse                       |                                                           |                                               |                              |          |
| <b>STORY</b><br><b>Doutig Munispowers</b>            | inan'i farigantiere.                     |                                                           |                                               |                              |          |
| <b>Eprium Upgrade</b>                                |                                          |                                                           |                                               |                              |          |
| Acts Maintenance                                     | <b>Bedan drivel</b>                      |                                                           |                                               |                              |          |
| <b>Selver Morrison</b>                               | Electuar To HERD                         |                                                           |                                               |                              |          |
|                                                      |                                          |                                                           |                                               |                              |          |
|                                                      | <b>Homes FrentfletClith</b>              |                                                           |                                               |                              |          |
|                                                      |                                          |                                                           |                                               |                              |          |
|                                                      |                                          |                                                           |                                               |                              |          |
|                                                      |                                          |                                                           |                                               |                              |          |
|                                                      |                                          |                                                           |                                               |                              |          |
|                                                      |                                          |                                                           |                                               |                              |          |
|                                                      |                                          |                                                           |                                               |                              |          |
|                                                      |                                          |                                                           |                                               |                              |          |
|                                                      |                                          |                                                           |                                               |                              |          |
|                                                      |                                          |                                                           |                                               |                              |          |
|                                                      |                                          |                                                           |                                               |                              |          |
|                                                      |                                          |                                                           |                                               |                              |          |

Рисунок 9.5 Управление конфигурацией

# <span id="page-43-1"></span>**9.4 Обновление системы**

Как показано на рисунке 9.6, его можно разделить на «Обновление NVR» и «Обновление

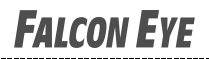

IPC».

| 疆<br>34 <sub>1</sub>       | ŷ.<br>E.<br><b>Province</b><br><b>Materia</b> | $\blacksquare$<br>File Baction | Hộ<br><b>Cheese! Selling</b> | Ťō'<br>щo<br>Seter Setes:<br><b>Disk Manager</b> | ۰<br><b>Maximums</b> | <b>C</b> Construction | 09 24 58      |
|----------------------------|-----------------------------------------------|--------------------------------|------------------------------|--------------------------------------------------|----------------------|-----------------------|---------------|
| <b>Retire Information</b>  |                                               | <b>Retained</b> Council        |                              |                                                  |                      |                       |               |
| <b>September</b>           |                                               |                                |                              |                                                  |                      |                       |               |
| Conty Massessee            |                                               |                                |                              |                                                  |                      |                       |               |
| <b>Oyden Uppace</b>        | <b>Magazine City</b>                          |                                |                              | <b>Brevia</b>                                    |                      |                       |               |
| Acts Maintenance           |                                               |                                |                              |                                                  |                      |                       |               |
| <b>Sieherre Meervallen</b> |                                               |                                |                              |                                                  |                      |                       |               |
|                            |                                               |                                |                              |                                                  |                      |                       |               |
|                            |                                               |                                |                              |                                                  |                      |                       |               |
|                            |                                               |                                |                              |                                                  |                      |                       |               |
|                            |                                               |                                |                              |                                                  |                      |                       |               |
|                            |                                               |                                |                              |                                                  |                      |                       |               |
|                            |                                               |                                |                              |                                                  |                      |                       |               |
|                            |                                               |                                |                              |                                                  |                      |                       |               |
|                            |                                               |                                |                              |                                                  |                      |                       |               |
|                            |                                               |                                |                              |                                                  |                      |                       |               |
|                            |                                               |                                |                              |                                                  |                      |                       |               |
|                            |                                               |                                |                              |                                                  |                      |                       |               |
|                            |                                               |                                |                              |                                                  |                      |                       |               |
|                            |                                               |                                |                              |                                                  |                      |                       | <b>Uranta</b> |

Рисунок 9.6 Обновление системы

(1)**Обновление NVR:** нажмите «обзор», выберите файл обновления, затем система будет автоматически перезагружена после обновления;

(2)**Обновление IPC:** Нажмите «поиск», выберите «IPC», нажмите «Обновить», а затем завершите обновление IPC.

Примечание: при обновлении IPC файл common.sh и пакет обновления необходимо поместить в один и тот же каталог, в противном случае он не сможет обновиться.

# <span id="page-44-0"></span>**9.5 Автоматическое обслуживание**

Можно настроить режим обслуживания, как показано на рисунке 9.7. Вы можете выбрать режим обслуживания в этом интерфейсе. (Режим по умолчанию отключен).

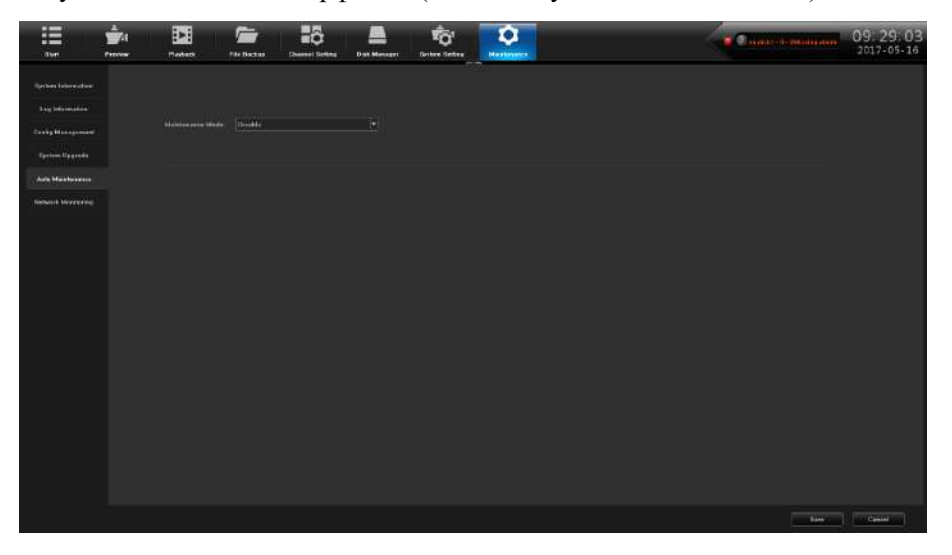

Рисунок 9.7 Автоматическое обслуживание

# <span id="page-44-1"></span>**9.6 Мониторинг сети**

# <span id="page-44-2"></span>**9.6.1 Сетевой поток**

Как показано на рисунке 9.8, можно отслеживать сетевой трафик текущего устройства.

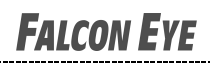

| <b>Rection Information</b> | <b>Bower Flow</b>          | Nines-6, Task                        |                       |                                     |               |                                                    |     |  |
|----------------------------|----------------------------|--------------------------------------|-----------------------|-------------------------------------|---------------|----------------------------------------------------|-----|--|
| <b>Septemented</b>         |                            |                                      |                       |                                     |               |                                                    |     |  |
| <b>Casty Management</b>    | SCOMMen!                   |                                      |                       |                                     |               |                                                    |     |  |
| <b>Castom Upgrade</b>      |                            |                                      |                       |                                     |               |                                                    |     |  |
| Acts Maintenance           |                            |                                      |                       |                                     |               |                                                    |     |  |
|                            |                            |                                      |                       |                                     |               |                                                    |     |  |
| <b>Return Makings</b>      |                            |                                      |                       |                                     |               |                                                    |     |  |
|                            |                            |                                      |                       |                                     |               |                                                    |     |  |
|                            |                            |                                      |                       |                                     |               |                                                    |     |  |
|                            |                            |                                      |                       |                                     |               |                                                    |     |  |
|                            |                            |                                      |                       |                                     |               |                                                    |     |  |
|                            |                            |                                      |                       |                                     |               |                                                    |     |  |
|                            |                            |                                      |                       |                                     |               |                                                    |     |  |
|                            |                            |                                      |                       |                                     |               |                                                    |     |  |
|                            | ٥                          |                                      |                       |                                     |               |                                                    |     |  |
|                            | <b>LABIT</b>               |                                      | <b>Construir More</b> |                                     |               | <b>Shows Haw Kentiles</b>                          |     |  |
|                            |                            |                                      |                       |                                     |               |                                                    |     |  |
|                            | <b>Home</b><br><b>CANT</b> | <b>Months They</b><br><b>Burness</b> | Tens<br>Cydnisty      | habit without<br><b>ALTERNATIVE</b> | simians.<br>- | <b>Naturell Card Type</b><br><b>TROMBART RANGE</b> | The |  |
|                            | LANCE                      | <b>Baculti</b>                       | <b>Crawer</b>         | <b>BEST INVICER III</b>             | s             | <b>JOSHN'stoator</b>                               |     |  |
|                            |                            |                                      |                       |                                     |               |                                                    |     |  |

Рисунок 9.8 Мониторинг сети

# <span id="page-45-0"></span>**9.6.2 Тест сети**

Интерфейс теста сети показан на рисунке 9.9.

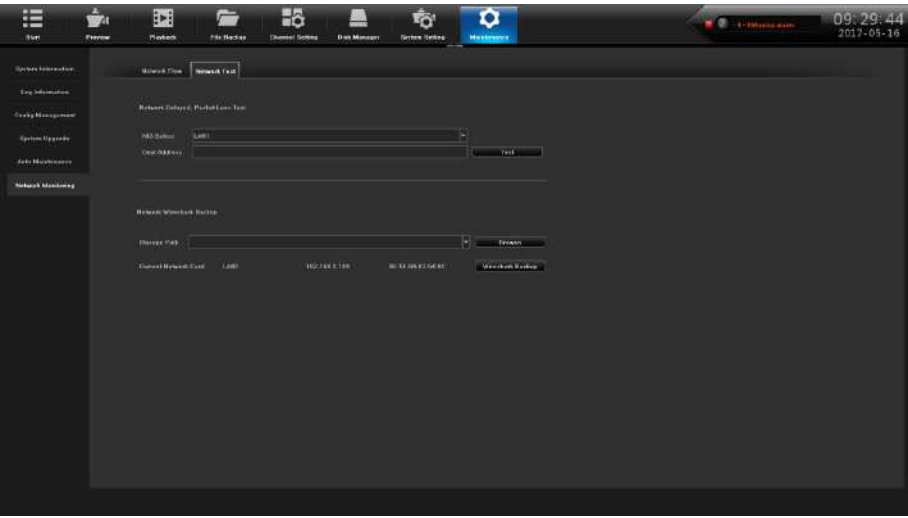

#### Рисунок 9.9 Тест сети

- (1)**NIC Select:** Выберите сетевую карту, по умолчанию сетевая карта 1;
- (2)**Dest Address**:Введите сетевой адрес, который необходимо протестировать;
- (3)**Network Wireshark Backup**:Нажмите «Обзор», настройте путь хранения,

нажмите «Резервное копирование Wireshark», затем выполните резервное копирование.

# **Глава 10 Конфигурация системы**

<span id="page-46-0"></span>Нажмите значок , войдите в интерфейс конфигурации системы, интерфейс

имеет семь модулей.

# <span id="page-46-1"></span>**10.1 Настройка времени**

# <span id="page-46-2"></span>**10.1.1 Время устройства**

Интерфейс настроек времени показан на рисунке 10.1, можете устанавливать время устройства, выбор часового пояса.

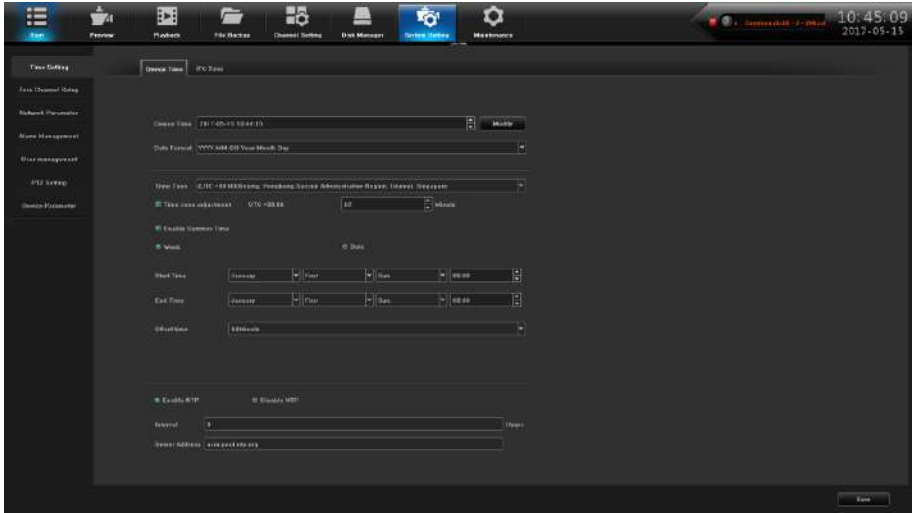

Рисунок 10.1 Настройка времени

(1)**Время устройства**:Можно вручную изменить время устройства, установить время, нажать «Изменить», а затем сохранить время;

(2)**Формат времени:** Выберите формат;

(3)**Часовой пояс**: Переключайте часовые пояса, на странице появится новая дата и время, есть функция летнего времени, часовой пояс с функциями точной настройки;

(4)**Включить летнее время**:Нажмите «Включить летнее время», нужно выполнить настройку времени начала и окончания;

(5)**NTP**:Включить / отключить NTP (устройству необходимо получить доступ к сети).

#### <span id="page-46-3"></span>**10.1.2 Время IPC**

Интерфейс времени IPC показан на рисунке 10.2.

# **FALCON EYE**

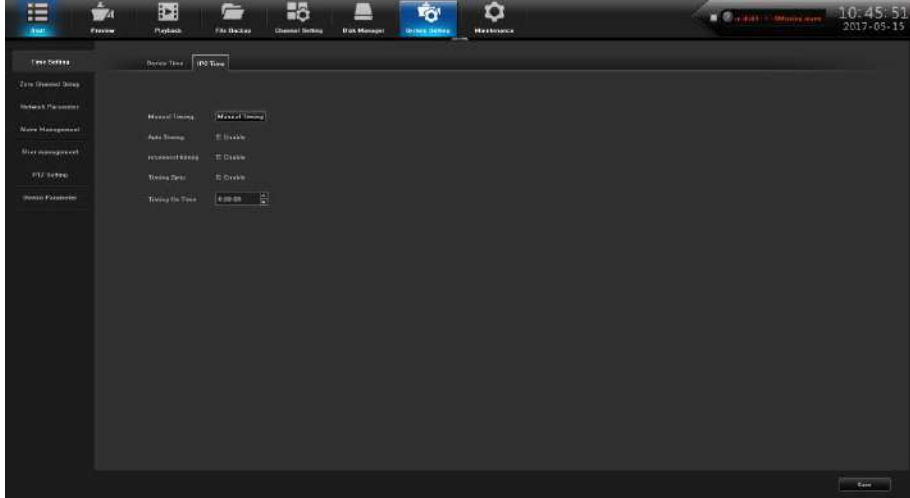

Рисунок 10.2 Время IPC

(1)**Ручная синхронизация:** Нажмите кнопку «Ручная синхронизация»,

отрегулируйте время IPC так же, как время устройства.

(2)**Авто синхронизация**:Включите автоматическую синхронизацию, время IPC будет синхронизироваться, когда оно отличается от времени устройства.

(3)**Время переподключения:** Включите повторногое подключение синхронизации, IPC будет синхронизироваться после подключения к устройству.

( 4 ) **Время синхронизации:** Настройте время синхронизации, IPC будет синхронизироваться в установленное время.

(5)**Синхронизация по времени:** установите время для клиентов.

# <span id="page-47-0"></span>**10.2 Настройка нулевого канала**

# <span id="page-47-1"></span>**10.2.1 Глобальные настройки**

Глобальный интерфейс настройки показан на рисунке 10.3, установите соответствующую информацию о канале после включения конфигурации параметров.

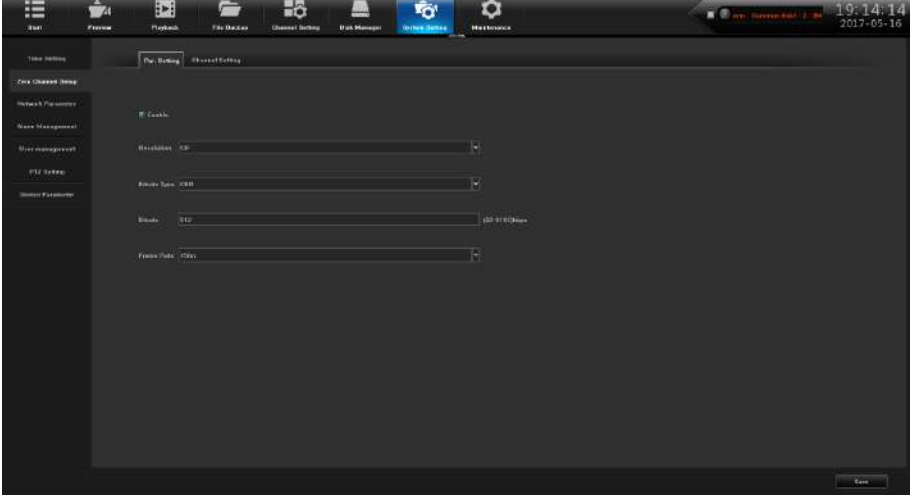

Рисунок 10.3 Parameter Configuration

- (1)**Разрешение**:Установите разрешение видео;
- (2)**Тип битрейт**:Выберите тип битрейта, по умолчанию CBR;
- (3)**Битрейт**:Установите верхний предел скорости передачи данных;
- (4)**Частота кадров видео** : Установите частоту кадров в соответствии с

требованиями.

# <span id="page-48-0"></span>**10.2.2 Настройка канала**

Интерфейс настройки канала показан на рисунке 10.4.

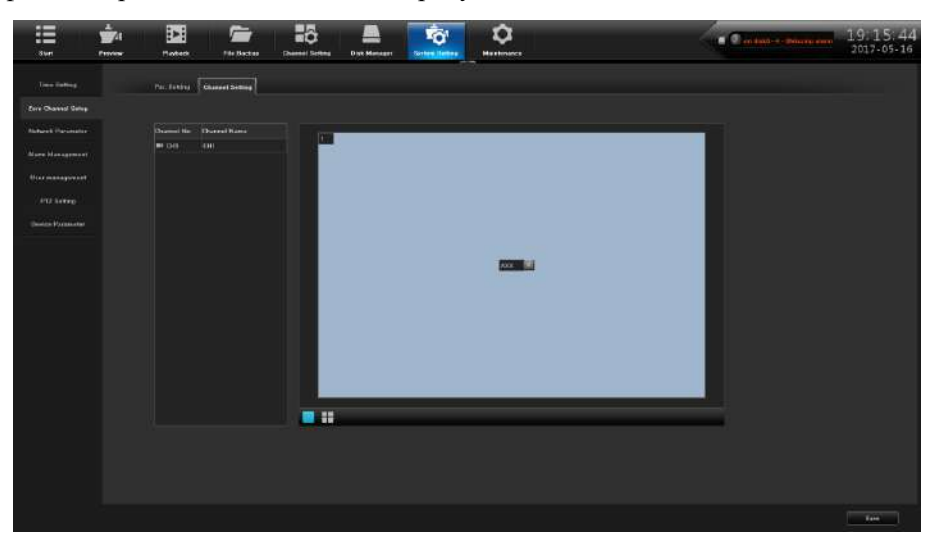

Рисунок 10.4 Настройка канала

# <span id="page-48-1"></span>**10.3 Параметры сети**

Модуль имеет 5 страниц.

# <span id="page-48-2"></span>**10.3.1 Базовые настройки**

Интерфейс настройки сети показан на рисунке 10.5, после чего можно установить параметры IP.

| $\frac{1}{2}$<br>這<br><b>Start</b><br><b>Ferries</b> | H <sub>3</sub><br>E<br>Ē<br><b>Medieck</b><br><b>The Backer</b><br><b>Chenkel Setting</b>                                                                                                    | $\hat{Q}$<br>Yō'<br><b>Dair Mimson</b><br><b>Sistem Senna</b><br><b>Mustimers</b> | 10:49:25<br>95<br><b>Call of Communication</b> |
|------------------------------------------------------|----------------------------------------------------------------------------------------------------|-----------------------------------------------------------------------------------|------------------------------------------------|
| Time Rebina                                          | Bascares Divitions Deathless Americanons Hassmannfeldern Talentheim                                                                                                    |                                                                                   |                                                |
| <b>Jose Henmet Ibring</b>                            |                                                                                                    |                                                                                   |                                                |
| <b>Mathewill, Philadelphia</b>                       | F<br><b>School Com LANS</b>                                                                                                    |                                                                                   |                                                |
| <b>Nore Messgonnel</b>                               | Pennsylvines (ICS INSTRUCT)                                                                                                    |                                                                                   |                                                |
| <b>Maximumpouse</b>                                  | <b>Hitchid-int degree</b><br>Strayed his i                                                                                                    |                                                                                   |                                                |
| <b>ATEC SARRING</b>                                  | a prof.                                                                                                    |                                                                                   |                                                |
| <b>Dentra Varmelar</b>                               | # Linchrowing Phildren<br>۰<br>1921691198<br><b>Mark</b><br>295 INVASTA<br>Genway,<br><b>HEIGHT</b><br>$\sim$<br><b># Une dealers CHS Sensy Address</b><br><b>BULGERER</b><br><b>DIRT</b><br>DHIST<br>772223-200,007<br>Þ<br>(betake tweeter dance |                                                                                   |                                                |
|                                                      |                                                                                                    |                                                                                   | 1444                                           |

Рисунок10.5 Базовые настройки

(1)**Сетевая карта**:В соответствии с потребностью можно выбрать тип карты;

(2)**Физический адрес**:Показать физический адрес текущего сетевого интерфейса, неизменяемый;

(3)**DHCP** : Автоматическое получение IP адреса/маски сети/шлюза от маршрутизатора;

(4)**IP адрес**:Установите IP-адрес, IP-адрес по умолчанию сетевой карты 1 -

192.168.1.189, IP-адрес по умолчанию сетевой карты 2 - 192.168.2.189;

- (5)**Маска сети**:Настройте маску сети;
- (6)**Шлюз**:Введите адрес шлюза.

#### <span id="page-49-0"></span>**10.3.2 Настройки DDNS**

По умолчанию используется статус «отключить DNS». Каждый заданный столбец не может быть настроен, пока не «включить DNS», как показано на рисунке 10.6, обратите внимание, что эта функция должна гарантировать, что устройство может иметь обычную доступа к сети.

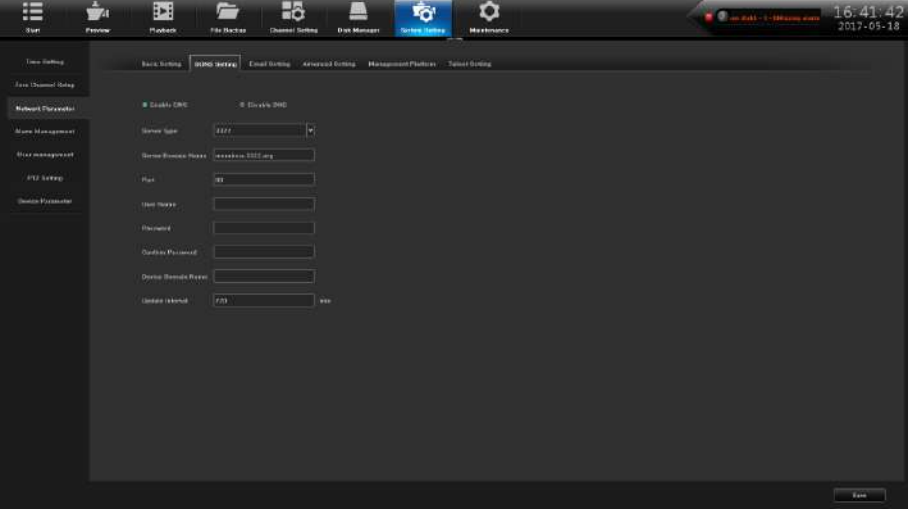

Рисунок 10.6 Настройки DDNS

(1)**Тип сервера**:Существует 5 типов по умолчанию.;

(2)**Доменное имя сервера**:Каждый тип сервера соответствует существующему доменному имени сервера по умолчанию;

(3) Порт: Каждый тип сервера соответствует существующему порту по умолчанию;

(4)**Имя пользователя и пароль**:Вручную введите правильное имя пользователя и пароль;

(5)**Доменное имя устройства**:Вручную введите правильное имя домена

(6)**Интервал обновления**:Установите время обновления.

# <span id="page-49-1"></span>**10.3.3 Настройки Email**

Введите адрес электронной почты отправителя и пароль, адресе электронной почты получателя, адрес сервера SMTP и информации о порте, как показано на рисунке 10.7.

# **FALCON EYE**

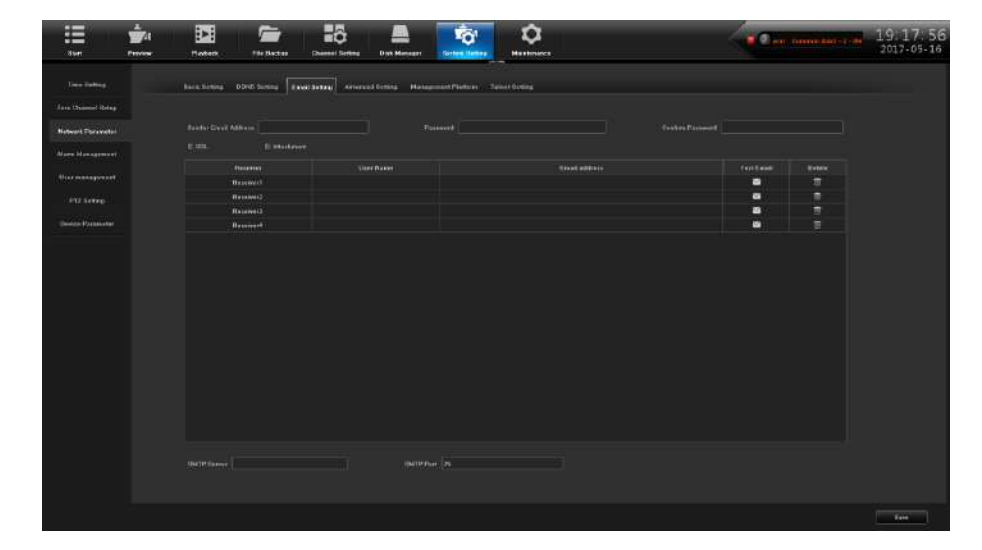

Рисунок 10.7 Настройки Email

( 1 ) Заполните почтовый ящик с несколькими получателями, почтовый адрес отправителя отправит E-mail на несколько почтовых ящиков получателей одновременно;

(2) Проверьте функцию вложения **и Аttachment**, почта получателя, полученная в его почтовом ящике, с вложениями, содержимое вложения - это файл снимка соответствующего канала (формат zip);

(3) Щелкните значок <sup>1</sup> соответствующего поля «тестовая почта». Позвольте почтовому ящику отправителя отправлять почту в почтовый ящик получателя, в случае успеха или сбоя будут всплывающие подсказки.

# <span id="page-50-0"></span>**10.3.4 Расширенные настройки**

Интерфейс расширенной настройки показан на рисунке 10.8.

| 疆<br>Start.                        | ò.<br>羀<br><b>Province</b><br><b>Madress</b>  | Hô<br>Ē<br>File Baction<br><b>Cheese! Serkey</b> | <b>Disk Manager</b>      | ۰<br>ra,<br><b>Sistem Itemse</b><br><b>Hustman</b> |                   | <b>Committee House</b> | 16, 34, 37<br>2017-05-17 |
|------------------------------------|-----------------------------------------------|--------------------------------------------------|--------------------------|----------------------------------------------------|-------------------|------------------------|--------------------------|
| <b>Time Eating</b>                 | backlebra DIVEScript Confidence Abunded \$100 |                                                  |                          | Hansproof/Nettres Tuise Group                      |                   |                        |                          |
| <b>Java Limmed Robert</b>          |                                               |                                                  |                          |                                                    |                   |                        |                          |
| <b>Network Philawetter</b>         | In Faculty Pitts Lt.                          |                                                  |                          |                                                    |                   |                        |                          |
| <b>More Messgrmsst</b>             | <b>JANUAL Union States</b><br><b>Council</b>  |                                                  |                          | <b>Course Dressea de</b><br>Contract Value and     |                   |                        |                          |
| <b><i><u>Maxmanagueist</u></i></b> | $=$ Galila UPaP                               |                                                  |                          |                                                    |                   |                        |                          |
| ATL LATED                          | Full free                                     | <b>Categor Post</b>                              | <b>Taureal P'Address</b> | Visual Part                                        | Wor's autonom     |                        |                          |
| <b>University Programmeter</b>     | <b>HTEP Pure</b>                              | <b>TEE</b>                                       | 6.80.3                   | 114                                                | Intelligence      |                        |                          |
|                                    | <b>ITEMPELA</b>                               | 1039.                                            | 6,830.9                  | <b>TICH</b>                                        | Intelligence      |                        |                          |
|                                    | <b>BETTP Plant</b>                            | <b>Val</b>                                       | 0.000                    | <b>ALL</b>                                         | <b>Indelbargo</b> |                        |                          |
|                                    | <b>HTTPS Pak</b>                              | 4881                                             | <b>E.B.O.W.</b>          | 4441                                               | tetethroldve      |                        |                          |
|                                    | <b>ONW For</b>                                | $_{\text{H}}$                                    | 8383                     | 8002                                               | totalfactive      |                        |                          |
|                                    | E toute riterunte                             |                                                  |                          |                                                    |                   |                        |                          |
|                                    |                                               |                                                  |                          |                                                    |                   |                        | <b>Taxe</b>              |

Рисунок 10.8 Расширенные настройки

(1)Включить PPPoE

Необходимо заполнить правильное имя пользователя PPPoE и пароль, если сеть подключена, может получить динамический адрес устройства.

(2)Включить UPnP

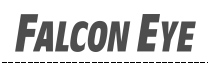

По умолчанию номера портов RTSP, RTMP, HTTP, HTTPS и ONVIF соответствуют 554,1935,80,8081 и 8082, номера портов могут быть изменены (при изменении внутреннего порта необходимо перезапустить устройство для вступления в силу).

#### <span id="page-51-0"></span>**10.3.5 Платформа управления**

Эта страница является интерфейсом соглашения о платформе, как показано на рисунке 10.9, по умолчанию используется протокол Fseye и Web Server (поддержка удаленного входа в систему), другие службы разрешаютвключяются в соответствии с потребностями. Обратите внимание, что для включения / отключения служб необходимо перезапустить устройство.

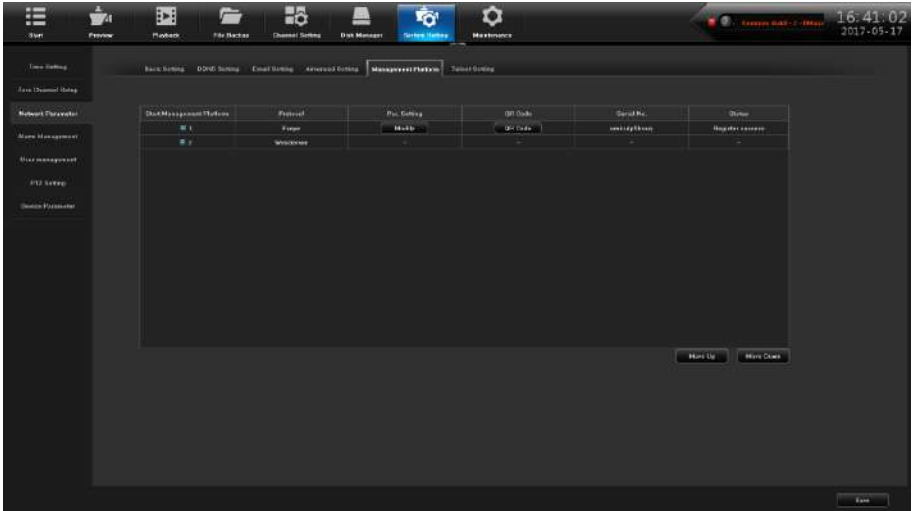

Рисунок 10.9 Платформа управления

(1) Нажмите значок  $\blacksquare$  мость , можно изменить конфигурацию параметров протокола Fseye, как показано на рисунке 10.10.

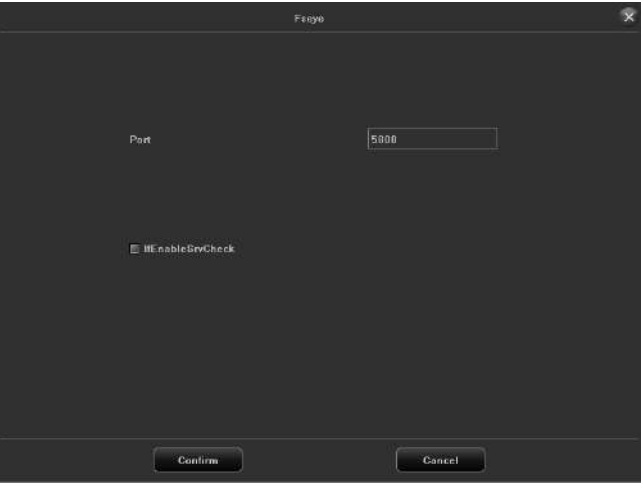

Рисунок10.10 Fseye

(2) Нажмите значок <sup>он со е</sup>, можно просмотреть QR-код Fseye, как показано на рисунке 10.11.

# **FALCON EYE**

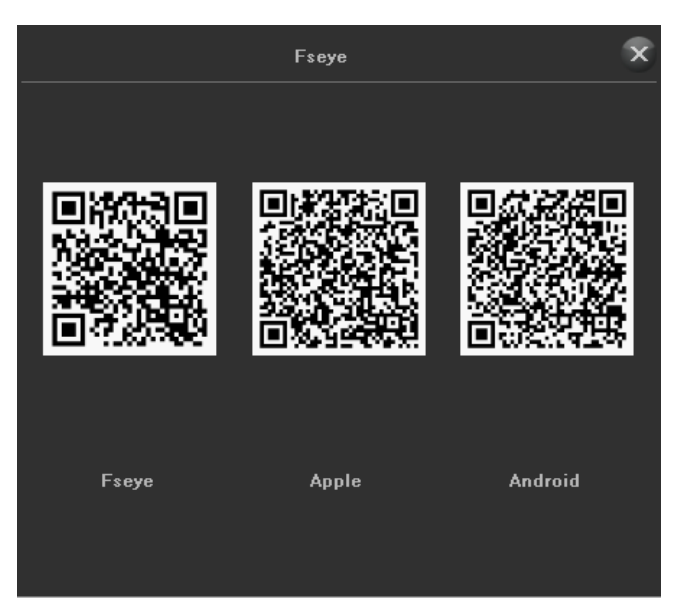

Рисунок 10.11 QR коды

# <span id="page-52-0"></span>**10.4 Управление тревогами**

Существует 4 страницы этого модуля.

# <span id="page-52-1"></span>**10.4.1 Тревожные входы**

Интерфейс тревожных входов показан на рисунке 10.12.

| E<br>ŷ.<br>Province<br><b>Start</b>                            | ۰<br><b>No</b><br>羀<br>E<br>Yō'<br><b>Maybeck</b><br>File Baction<br><b>Chessel Selling</b><br><b>Dist Manager</b><br><b>Hustman</b><br><b>Sixtes Helber</b> | 19 20 02<br>$\frac{1}{\sqrt{2}}\int_{0}^{2\pi} \frac{1}{\sqrt{2}}\left( \frac{1}{\sqrt{2}}\frac{1}{\sqrt{2}}\frac{1}{\sqrt$ |
|----------------------------------------------------------------|----------------------------------------------------------------------------------------------------|----------------------------------------------------------------------------------------------------|
| Time Eating                                                    | Mane Hour - Alarm Getain - Exception - Calvage Benning                                                                                                    |                                                                                                    |
| <b>Jave Channel Roles</b>                                      |                                                                                                    |                                                                                                    |
| <b><i><u>McNamb Parlments</u></i></b>                          | v<br>went.<br><b>Altre innet</b>                                                                                                    |                                                                                                    |
| Marsi Mangazoni                                                | # Borga Address                                                                                                    |                                                                                                    |
| <b><i><u>University of the State State State State</u></i></b> | Alate legal Name, Strait as good!                                                                                                    |                                                                                                    |
| AVE LOVED                                                      |                                                                                                    |                                                                                                    |
| <b>United Formates</b>                                         | 74<br><b>MAG</b><br>Alurm Subar                                                                                                    |                                                                                                    |
|                                                                | <b>Il hierc Henting</b><br>1.11 <sub>10</sub><br>Pletting<br><b>Borro</b><br><b>Linksan War</b>                                                              |                                                                                                    |
|                                                                |                                                                                                    | They want<br><b>Command</b><br>Diego.                                                                                                    |

Рисунок 10.12 Тревожные входы

(1)**Тревожный вход**:Выберите канал;

(2) Имя тревожного входа: Измените имя тревоги;

(3)**Статус тревоги**:Установите состояние тревоги, значение по умолчанию всегда открыто;

(4)**Расписание тревоги**:Настройте график постановки на охрану, как показано на рисунке 10.13;

|                   |       |                 |            | Plenning            |                   |               | $\hat{\mathbf{x}}$ |
|-------------------|-------|-----------------|------------|---------------------|-------------------|---------------|--------------------|
| .<br>Days:        | Men.  |                 | E          |                     |                   |               |                    |
|                   |       |                 |            |                     |                   |               |                    |
| 图 PeriodT         | 08:00 |                 | e<br>23:59 |                     | Ė                 |               |                    |
| <b>El Period2</b> |       |                 | B          |                     |                   |               |                    |
| 图 Paried3         |       |                 | E<br>m     |                     | <b>TELESTICIO</b> |               |                    |
| Period4           |       |                 | E          |                     |                   |               |                    |
| PeriodS           |       |                 | E<br>m     |                     |                   |               |                    |
| Periodo           |       |                 | E          |                     |                   |               |                    |
| Paried?           |       |                 | E<br>m     |                     | H                 |               |                    |
| $\equiv$ Parisd's |       |                 | E          |                     | E                 |               |                    |
|                   |       |                 |            |                     |                   |               |                    |
| Copy to           | 三 All |                 |            |                     |                   |               |                    |
|                   | Mon.  | <b>ITI</b> Tuc. | Wed.       | $\blacksquare$ Thu. | Era.              | <b>M</b> -Bat | <b>E</b> Sun       |
|                   |       |                 |            |                     |                   |               |                    |
|                   |       |                 | Confirm    | Cancel              |                   |               |                    |

Рисунок 10.13 Расписание

(5)**Путь связи**:Выберите тип связи сигнализации, как показано на рисунке 10.14;

|                      |              |                           |                       |   |              |                           | <b>Alarm Linkage Setting</b> |   |              |                             |              |     |             |                                |              |    |
|----------------------|--------------|---------------------------|-----------------------|---|--------------|---------------------------|------------------------------|---|--------------|-----------------------------|--------------|-----|-------------|--------------------------------|--------------|----|
| Linkage              |              | <sup>22</sup> Constitutes |                       |   |              | <b>M. Audible Marenes</b> |                              |   |              | <b>R. Alaise Co Monitor</b> |              |     |             | <sup>22</sup> Upload to Conter |              |    |
| <b>Klassa Gutuut</b> | ET AU        | 数え                        | 世上                    |   | 見ま           | m.a.                      |                              |   |              |                             |              |     |             |                                |              |    |
| Provening            | EF All       |                           |                       |   |              |                           |                              |   |              |                             |              |     |             |                                |              |    |
|                      | $m$ s        |                           | 81-2                  |   | 81.2         |                           | 81.4                         |   | 数量           |                             | <b>EX 16</b> |     | ■次          |                                | 布置           |    |
| $2341 - 37$          | <b>11 M</b>  |                           | 81.13                 |   | <b>EL 11</b> |                           | <b>KLLZ</b>                  |   | 87.33        |                             | 61.14        |     | 81.9%       |                                | E.18         |    |
| OCLL 64              | 61. 82       |                           | 81.18                 |   | 85.99        |                           | E- 29.                       |   | 81.25        |                             | 81.22        |     | 81.23       |                                | 81. 24       |    |
|                      | 825          |                           | Tr 28                 |   | 877          |                           | 728                          |   | FL 29        |                             | <b>EL 30</b> |     | 8.91        |                                | T1 32        |    |
| <b>Finenvilles</b>   | E All        |                           |                       |   |              |                           |                              |   |              |                             |              |     |             |                                |              |    |
| $1011 - 32$          | mx           |                           | 数え                    |   | 85.37        |                           | 27.4                         |   | 前面           |                             | $m$ as       |     | ■2          |                                | 81.30        |    |
|                      | $-1$         |                           | <b>R.18</b>           |   | <b>PL 11</b> |                           | 45.12                        |   | E1 9.3       |                             | 14.14        |     | 81.95       |                                | 91.58        |    |
| $CHT2 - BA$          | $\equiv$ 17  |                           | <b>R.18</b>           |   | 11.10        |                           | B.21                         |   | 81/21        |                             | m 22         |     | 81.23       |                                | T1.24        |    |
|                      | 61.2%        |                           | 82.28                 |   | 88.22        |                           | 61,298                       |   | 81.29        |                             | 41.33        |     | 81,154      |                                | 81.33        |    |
| Engineer             | EE AU<br>■★  |                           | m <sub>2</sub>        |   | 世々           |                           |                              |   | 戦争           |                             | $-1$         |     | 81.2        |                                | <b>PL 91</b> |    |
| $O(1 - 12)$          | m w          |                           | <b>R.18</b>           |   | 前右           |                           | 8.17                         |   | <b>RI 33</b> |                             | <b>m</b> 14  |     | 81.9%       |                                | <b>R 16</b>  |    |
|                      | $E$ U        |                           | 67.13                 |   | 87.93        |                           | 19.21                        |   | III 21       |                             | m 22         |     | <b>m</b> 25 |                                | 87.24        |    |
| $CHT2 - 84$          | F 25         |                           | <b>D</b> <sub>2</sub> |   | 6.22         |                           | E 28                         |   | 日本           |                             | <b>63</b>    |     | 85.35       |                                | 81, 22       |    |
| <b>PTT Linkape</b>   |              | All self-ave              |                       |   |              |                           |                              |   |              |                             |              |     |             |                                |              |    |
|                      | ٠.           | <b>NG Action</b>          | ы                     | F | z            | <b>NO Autien</b>          | ы                            | × | ٠            | <b>NO Active</b>            | в            | r   | ٠           | <b>NO Action</b>               | ۳            | E  |
|                      | ٠            | <b>NO Autor</b>           | ×                     | × | ٠            | <b>NO Action</b>          | ۳                            | 脚 | т            | <b>MD Action</b>            | ٠            | ŀ.  | ٠           | <b>NO.Action</b>               | ۳            | i. |
| $O(1 - 32)$          | ٠            | <b>NO Artist</b>          | ۰                     | e | 1H           | <b>BED Refizer</b>        | ۳                            | ы | $\mathbf{1}$ | <b>MG Artica</b>            | ٠            | ۰   | 13          | <b>NG Action</b>               | ۳            | ٦  |
|                      | 17           | <b>NO Action</b>          | ۰                     | F | 14           | <b>NO Artion</b>          | ۳                            | × | m            | <b>BIG Action</b>           | в            | e   | 16          | <b>NO Arban</b>                | ۲            | ī. |
|                      | 12           | <b>RD Adlan</b>           | ۰                     | н | 3B           | <b>NG Aution</b>          | υ                            | ь | 19           | <b>NG Action</b>            | ш            | ۰   | z           | <b>NO Action</b>               | μ            | F  |
| (3133 - N4           | 21           | <b>NO Autom</b>           | ٠                     | ю | m            | <b>NO Action</b>          | ۳                            | н | m            | NG Artims                   | ш            | Tw. | <b>be</b>   | <b>NO Action</b>               | w            | u  |
|                      | $\mathbf{m}$ | <b>NO Action</b>          | ٠                     | н | $^{26}$      | <b>NO Action</b>          | ٠                            | ۰ | w            | <b>NG Action</b>            | μ            | ×   | m           | <b>NO Action</b>               | μ            | ۹  |
|                      | 24           | <b>830 Artists</b>        | ۰                     | × | <b>SB</b>    | <b>NO</b> Artists         | ٠                            | ۰ | m            | <b>NG Action</b>            | ۰            | ×   | w           | <b>NG Artists</b>              | ь            | ٠  |

Рисунок 10.14 Способ связи

(6)**Копировать в**:Скопируйте вышеуказанную конфигурацию на другие каналы;

# <span id="page-53-0"></span>**10.4.2 Тревожный выход**

Интерфейс выходного сигнала тревоги, как показано на рисунке 10.15.

| ⋿<br>ŵ.<br>ther<br>Prevent.         | Бõ<br>۴ō<br>囯<br>-<br>o<br><b>Pleyback</b><br>The Daction<br><b>Cheese! Setting</b><br><b>Galler Senae</b><br><b>Methmance</b><br><b>Dak Menager</b> | 19:20:38<br>Castro, Severing 2         |
|-------------------------------------|----------------------------------------------------------------------------------------------------|----------------------------------------|
| Tone nettres                        | Stewarter Mancheson<br>Everythin Likega Enting                                                                                                    |                                        |
| <b>Zela Grannel Doras</b>           |                                                                                                    |                                        |
| Inchest Parsoner                    | $\left\vert \mathbf{r}\right\vert$<br>Alam Dates - CHI                                                                                               |                                        |
| Acres Madagarten                    | <b>COLL</b><br>Alumn thatgail Warren                                                                                                    |                                        |
| <b><i><u>Midtewwwarevel</u></i></b> |                                                                                                    |                                        |
| <b>OTZ SYRKS</b>                    | <b>Rive southern Dates</b><br>$-10$                                                                                                    |                                        |
| Design Farmerer                     | Livers<br>Planning                                                                                                    |                                        |
|                                     |                                                                                                    |                                        |
|                                     |                                                                                                    |                                        |
|                                     |                                                                                                    |                                        |
|                                     |                                                                                                    |                                        |
|                                     |                                                                                                    |                                        |
|                                     |                                                                                                    |                                        |
|                                     |                                                                                                    |                                        |
|                                     |                                                                                                    |                                        |
|                                     |                                                                                                    |                                        |
|                                     |                                                                                                    |                                        |
|                                     |                                                                                                    |                                        |
|                                     |                                                                                                    | Cantel<br><b>Copy to</b><br><b>See</b> |

Рисунок 10.15 Тревожный выход

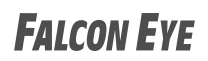

(1)**Тревожный выход**:Выберите номер канала, который необходимо установить;

(2)**Имя тревожного выхода**:Задайте имя выхода тревоги;

(2)**Задержка тревожного выхода**:Выберите время задержки выходного сигнала тревоги или пользовательские настройки;

(3) **Расписание**: Выберите временной интервал постановки на охрану, как показано на рисунке 10.16.

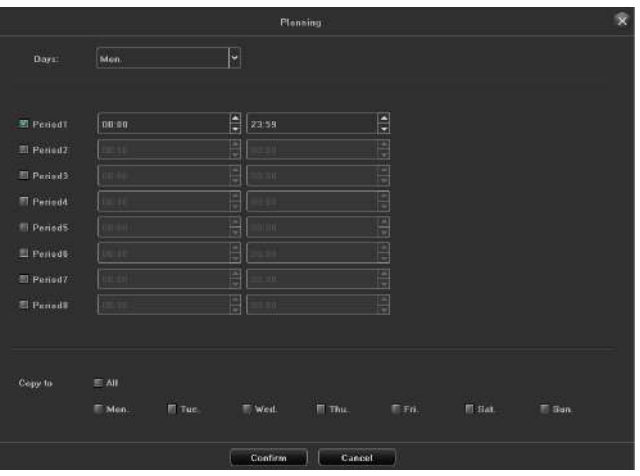

Рисунок 10.16 Расписание тревоги

(4)**Копировать в**:Скопируйте вышеуказанную конфигурацию в другие каналы.

### <span id="page-54-0"></span>**10.4.3 Нештатные ситуации**

Интерфейс нештатных ситуаций показан на рисунке 10.17.

| ŷ.<br>疆<br>Province<br>3ter | $\circ$<br>Hộ<br>酉<br>$\sim$<br>۴õ<br><b>Madretin</b><br>File Baction<br><b>Channel Screes</b><br><b>Serten Hettes</b><br><b>Disk Manager</b><br><b>Hustman</b> | 19:21:29<br><b>C</b> Competitive Company<br>2017-05-16 |
|-----------------------------|----------------------------------------------------------------------------------------------------|--------------------------------------------------------|
| <b>Ties Taking</b>          | <b>Citized Denise</b><br>noon year. How Court Enterties                                                                                                    |                                                        |
| <b>Jara Dismond Robert</b>  |                                                                                                    |                                                        |
| <b>Nutwell Parliament</b>   | $\vert \mathbf{v} \vert$<br>ASSOCIATE TYPE<br><b>Beetingfull</b>                                                                                                |                                                        |
| <b>Norm Management</b>      | 17 March 14 Mobile 1 - 17 March 14 Decem<br>Triager More<br>T. Auditor Walling                                                                                  |                                                        |
| <b>Mornissappoint</b>       |                                                                                                    |                                                        |
| AVE LEVED                   | Marin Dotter 10, ME<br><b>B</b> <sub>1</sub><br>2.1<br>84<br>■大                                                                                                 |                                                        |
| <b>Dealer Pressure</b>      |                                                                                                    |                                                        |
|                             |                                                                                                    |                                                        |
|                             |                                                                                                    |                                                        |
|                             |                                                                                                    |                                                        |
|                             |                                                                                                    |                                                        |
|                             |                                                                                                    |                                                        |
|                             |                                                                                                    |                                                        |
|                             |                                                                                                    |                                                        |
|                             |                                                                                                    |                                                        |
|                             |                                                                                                    |                                                        |
|                             |                                                                                                    |                                                        |
|                             |                                                                                                    |                                                        |
|                             |                                                                                                    | <b>They</b><br>$1$ Cantal $-$                          |

Рисунок 10.17 Настройка нештатных ситуаций

(1) **Тип нештатной ситуации**:Существует 6 типов для выбора: «HDD заполнен», «Нет HDD», «Сбой сетевого диска», «Сбой HDD», «Сеть отключена», «Конфликт IP»;

(2)**Тип сработки**:Для всех типов доступно «Тревога на монитор» и «Выгрузка в центр», «Сброс на сетевой диск» по умолчанию включено «Звуковая тревога».

#### <span id="page-54-1"></span>**10.4.4 Настройка связей**

Вы можете запросить / добавить / изменить / удалить на этой странице все типы сигналов тревоги и всю информацию о конфигурации канала связи, как показано на рисунке 10.18.

# **FALCON EYE**

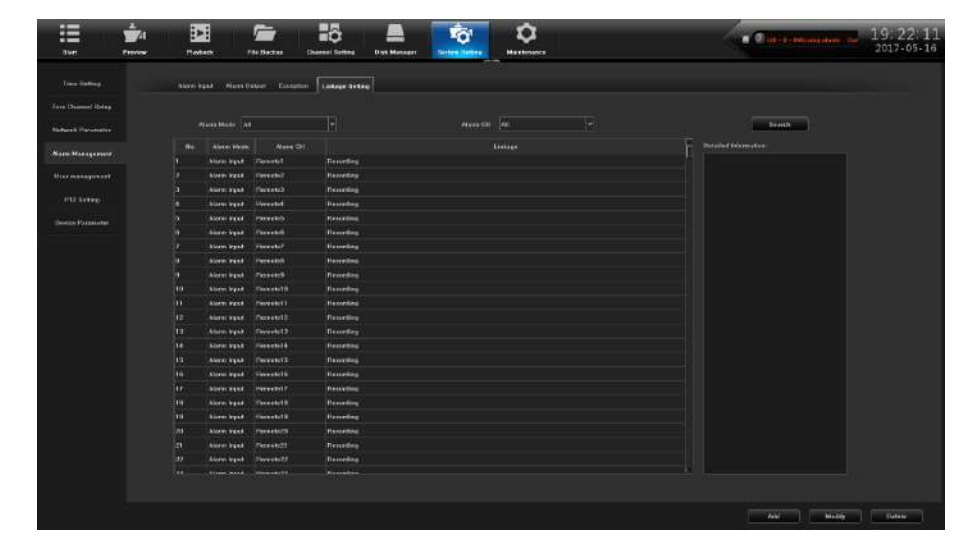

Рисунок 10.18 Настройка связей

(1)**Тип тревоги**:Установите тип сигнала тревоги, включая «вход тревоги», «обнаружение движения», «блокирование камеры»;

(2)**Канал тревоги**:Выберите канал тревоги;

(3) Поиск: Щелкните значок **значок затем он может отображать информацию** о тревоге;

(4) Добавить: Нажмите **, чтобы открыть конфигурацию привязки**, как показано на рисунке 10.19;

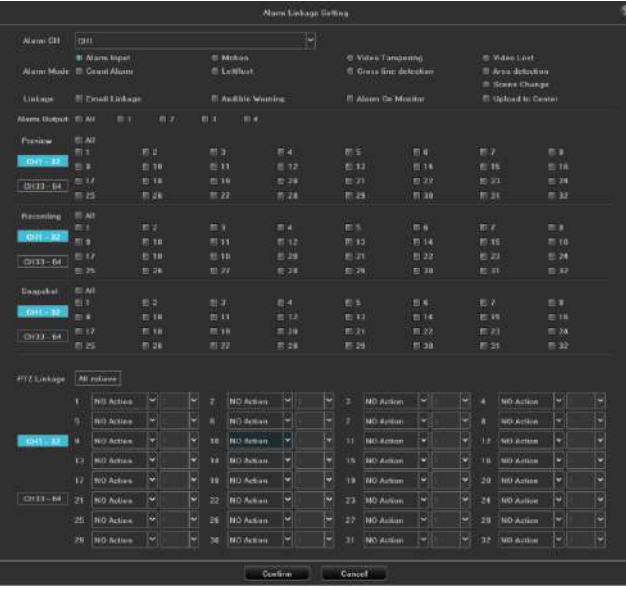

Рисунок10.19 Привязка тревоги

(5)**Изменить**:Выберите набор информации о тревоге, щелкните значок, можно изменить конфигурацию тревоги, как показано на рисунке 10.20;

# **FALCON EYE**

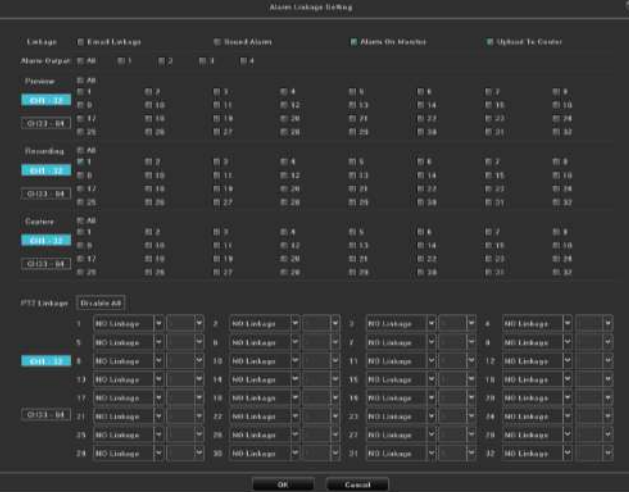

Рисунок 10.20 Настройка связей

 (6)**Удалить информацию**:Выберите набор информации о тревоге, щелкните значок **Венее и удалите информацию.** 

# <span id="page-56-0"></span>**10.5 Управление пользователями**

Интерфейс управления пользователя показан на рисунке 10.21, вы можете изменить информацию о пользователе и разрешения пользователей.

| 疆                                       | ÷,       | E              | −           | BB                    |                     | Ťď                   | o                 |                     | <b>C</b> E-Things and General | 03.54.41                     |
|-----------------------------------------|----------|----------------|-------------|-----------------------|---------------------|----------------------|-------------------|---------------------|-------------------------------|------------------------------|
| $-3$ tert                               | Province | <b>Materia</b> | File Backer | <b>Chemel Selling</b> | <b>Disk Manager</b> | <b>Sistem Herbea</b> | <b>Hustman</b>    |                     |                               |                              |
| Time Saling                             |          |                |             |                       |                     |                      |                   |                     |                               |                              |
| <b>Jara Dismond Robert</b>              |          |                | M           |                       | <b>University</b>   |                      | <b>Liver Yarm</b> |                     |                               |                              |
|                                         |          |                |             |                       | <b>COVE</b>         |                      | Administrat       |                     |                               |                              |
| <b><i><u>Ridwell Parlington</u></i></b> |          |                | ×           |                       | drive               |                      | delasti           |                     |                               |                              |
| <b>More Mongomert</b>                   |          |                |             |                       |                     |                      |                   |                     |                               |                              |
| University and State                    |          |                |             |                       |                     |                      |                   |                     |                               |                              |
| ATZ LOTED                               |          |                |             |                       |                     |                      |                   |                     |                               |                              |
| <b>University Programmeter</b>          |          |                |             |                       |                     |                      |                   |                     |                               |                              |
|                                         |          |                |             |                       |                     |                      |                   |                     |                               |                              |
|                                         |          |                |             |                       |                     |                      |                   |                     |                               |                              |
|                                         |          |                |             |                       |                     |                      |                   |                     |                               |                              |
|                                         |          |                |             |                       |                     |                      |                   |                     |                               |                              |
|                                         |          |                |             |                       |                     |                      |                   |                     |                               |                              |
|                                         |          |                |             |                       |                     |                      |                   |                     |                               |                              |
|                                         |          |                |             |                       |                     |                      |                   |                     |                               |                              |
|                                         |          |                |             |                       |                     |                      |                   |                     |                               |                              |
|                                         |          |                |             |                       |                     |                      |                   |                     |                               |                              |
|                                         |          |                |             |                       |                     |                      |                   |                     |                               |                              |
|                                         |          |                |             |                       |                     |                      |                   |                     |                               |                              |
|                                         |          |                |             |                       |                     |                      |                   |                     |                               |                              |
|                                         |          |                |             |                       |                     |                      |                   |                     |                               |                              |
|                                         |          |                |             |                       |                     |                      |                   |                     |                               |                              |
|                                         |          |                |             |                       |                     |                      |                   | <b>Manufacturer</b> | Totale there                  | <b>Austria</b><br>Making Hum |

Рисунок 10.21 Управление пользователями

(1) Изменить пользователя: Измените выбранную информацию пользователей, как показано на рисунке 10.22;

# **FALCON EYE**

# NVR 2.0 Руководство пользователя

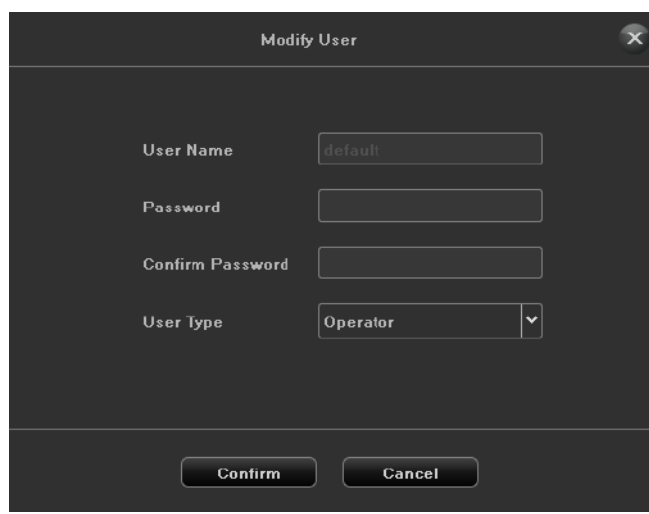

Рисунок 10.22 Изменение пользователей

(2)**Добавить пользователей**: Добавьте нового пользователя, как показано на рисунке 10.23, введите имя пользователя и пароль;

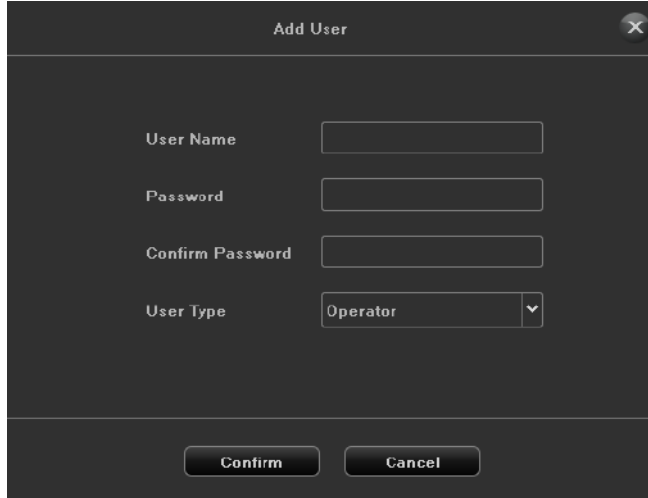

Рисунок 10.23 Добавление пользователя

(3)**Удаление пользователей**:Может удалить выбранных пользователей (кроме администраторов и пользователей по умолчанию);

(4) **Пользовательские права** : Установите для выбранного пользователя разрешение, как показано на рисунке 10.24.

# **FALCON EYE**

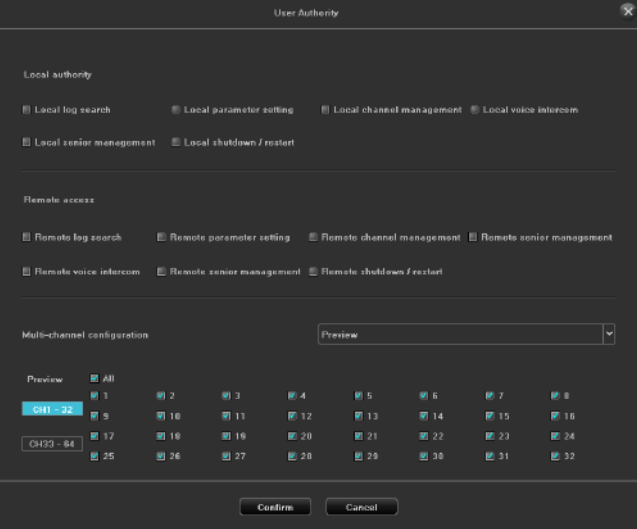

Рисунок 10.24 Права пользователей

# <span id="page-58-0"></span>**10.6 Настройки PTZ**

Эта страница представляет собой интерфейс настройки параметров PTZ, как показано на рисунке 10.25, только если параметр установлен правильно, PTZ может работать нормально.

| 疆                                      | $\frac{1}{2}$ | 西                    | E                  | Hộ                    |                     | ۴ď                   | ۰                 |  | <b>C</b> Communication of the property of | 10, 54, 12  |
|----------------------------------------|---------------|----------------------|--------------------|-----------------------|---------------------|----------------------|-------------------|--|-------------------------------------------|-------------|
| <b>Bluet</b>                           | Province      | <b>Madeo</b>         | File Baction       | <b>Cherool Scring</b> | <b>Disk Manager</b> | <b>Sistem Heltes</b> | <b>Mustusings</b> |  |                                           |             |
| <b>Time Sating</b>                     |               |                      |                    |                       |                     |                      |                   |  |                                           |             |
| <b>Jare Desmo Bring</b>                |               | <b>BURGLEWAY</b>     | <b>983</b> Kabuart |                       |                     |                      |                   |  |                                           |             |
|                                        |               | <b>Herewil</b>       | feet.              |                       | ۰                   |                      |                   |  |                                           |             |
| <b><i><u>Alekand Parimeter</u></i></b> |               | Pieteral             |                    |                       | ٠                   |                      |                   |  |                                           |             |
| <b>More Management</b>                 |               | Denator Raymon . 11. |                    |                       | ۰                   |                      |                   |  |                                           |             |
| <b>Burnanapouit</b>                    |               |                      |                    |                       |                     |                      |                   |  |                                           |             |
| <b><i>WEST GAMES</i></b>               |               | <b>Hood Hotel</b>    | <b>JASE</b>        |                       | ×                   |                      |                   |  |                                           |             |
|                                        |               | Data IB4             | Б                  |                       | в                   |                      |                   |  |                                           |             |
| <b>University Partnership</b>          |               | <b>The RA</b>        | F.                 |                       | м                   |                      |                   |  |                                           |             |
|                                        |               | Type                 | Nass               |                       | E                   |                      |                   |  |                                           |             |
|                                        |               |                      | $n_{\text{max}}$   |                       | п                   |                      |                   |  |                                           |             |
|                                        |               | <b>Stream School</b> |                    |                       |                     |                      |                   |  |                                           |             |
|                                        |               |                      |                    |                       |                     |                      |                   |  |                                           |             |
|                                        |               |                      |                    |                       |                     |                      |                   |  |                                           |             |
|                                        |               |                      |                    |                       |                     |                      |                   |  |                                           |             |
|                                        |               |                      |                    |                       |                     |                      |                   |  |                                           |             |
|                                        |               |                      |                    |                       |                     |                      |                   |  |                                           |             |
|                                        |               |                      |                    |                       |                     |                      |                   |  |                                           |             |
|                                        |               |                      |                    |                       |                     |                      |                   |  |                                           |             |
|                                        |               |                      |                    |                       |                     |                      |                   |  |                                           |             |
|                                        |               |                      |                    |                       |                     |                      |                   |  |                                           |             |
|                                        |               |                      |                    |                       |                     |                      |                   |  |                                           |             |
|                                        |               |                      |                    |                       |                     |                      |                   |  |                                           |             |
|                                        |               |                      |                    |                       |                     |                      |                   |  | Diey to                                   | <b>Tent</b> |

Рисунок 10.25 Настройки PTZ

- (1)**RS485 устройство**:Показать доступне 485 устройства;
- (2)**Канал**:Выберите номер канала;
- (3) Протокол: 2 протокола доступно, pelecoD и pelcoP;
- (4)**Адрес декодера**:Введите адрес декодера;
- (5)**Битрейт**:Выберите битрейт;
- (6)**Бит данных**:Введите бит данных;
- (7)**Стоповый бит**:Введите стоповый бит;
- (8)**Четность**:

(9)**Управление потоком**:Без контроля потока, управления потоком программного обеспечения, аппаратное управление потоком, по умолчанию Без контроля потока.

# <span id="page-59-0"></span>**10.7 Параметры устройства**

Интерфейс параметров устройства показан на рисунке 10.26.

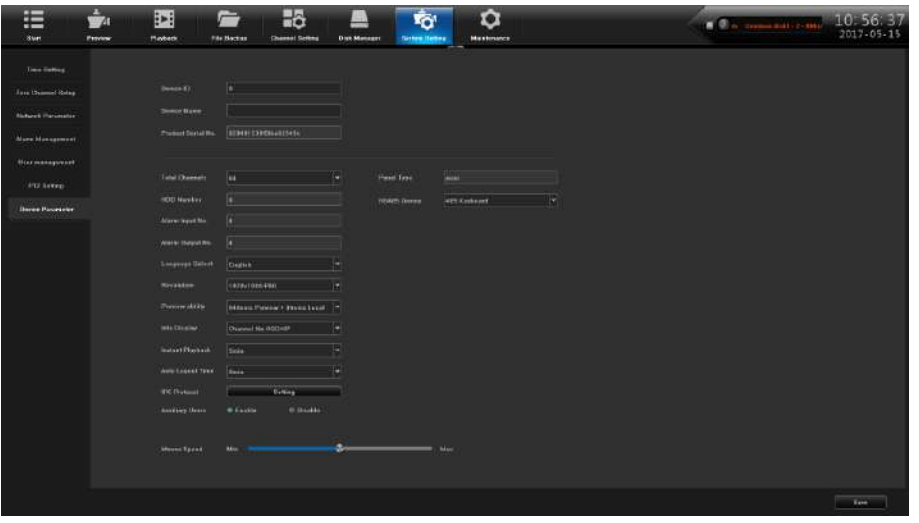

Рисунок 10.26 Параметры устройства

(1) **ID устройства**: Номер устройства, по умолчанию - 0;

(2)**Имя устройства**:Можно редактировать имя устройства, по умолчанию - пустое;

(3)**Серийный No**:Отображается серийный номер продукта;

(4)**Всего каналов**:Отображается максимальное число каналов предварительного просмотра, различные модели поддерживают различное число каналов;

(5)**Количество HDD**:Отображается доступные HDD

(6)**Тревожные входы.**:Входные каналы тревоги;

(7)**Тревожные выходы.**:Выходные каналы тревоги;

(8)**Выбор языка** : Можно изменять системный язык NVR, необходимо перезапустить его, чтобы вступило в силу;

(9)**Разрешение** : Можно изменять разрешение локального монитора NVR (необходима поддержка монитора), вступает в силу сразу после изменения;

(10)**Preview ability** : Максимальное число каналов отображения на экране, поддерживаемое устройством, и максимальные число интеллектуальных каналов обнаружения (разные модели NVR, разные возможности), необходимо перезапустить, чтобы вступило в силу;

(11)**Info Display** : Существует 4 вида режима отображения, обновите список устройств предварительного просмотра во времени после успешного изменения;

(12)**Мгновенное воспроизведение**:Существует 5 видов выбора времени, они вступают в силу сразу после изменения;

(13)**RS485 устройство**:Установите режим управления 485, по умолчанию - Нет;

(14)**IPC протокол**:Выбор протокола подлючения, нажмите кнопку «Настройка», как показано на рисунке 10.27;

# **FALCON EYE**

|                  | <b>IPC Protocol</b> |               |
|------------------|---------------------|---------------|
| No.              | Protocol            | Plug and play |
| $\overline{2}$ 1 | 18                  | Enable        |
| $\n  2\n$        | <b>18H</b>          | Enable        |
| 図 3              | Onvif               | -             |
| $\P$ 4           | <b>Rtsp</b>         | -             |
|                  |                     |               |
|                  |                     |               |
|                  | Confirm             | Cancel        |

Рисунок 10.27 Протокол IPC

(15)**Дополнительный пользователь**:Вкл./выкл. функцию, по умолчанию выкл., перезапустите устройство для включения;

(16)**Скорость мыши** : Отрегулируйте скорость мыши, она вступает в силу немедленно.

# **Глава 11 Аналитика**

<span id="page-61-0"></span>Интеллектуальная аналитика - это важная функция NVR 2.0, и в этой главе даются четкие и конкретные инструкции настройки процессов и параметров интеллектуальной аналитики.

# <span id="page-61-1"></span>**11.1 Краткое введение**

Текущая интеллектуальная аналитика NVR2.0 включает:

(1) Анализ поведения: подсчет цели, определение предметов, региональное тестирование, виртуальная предупредительная линия.

(2) Детекция изменения сцены.

Примечание:

Анализ поведения может поддерживать как внешний, так и локальный режимы обнаружения (основанный на фактической емкости продукта); Изменения сцены поддерживают только локальный режим обнаружения.

# <span id="page-61-2"></span>**11.2 Включить интеллектуальный анализ**

В некоторых моделях NVR отключены локальные интеллектуальные функции по умолчанию. Чтобы включить интеллектуальный анализ, сначала откройте интерфейс параметров устройства и установите функцию предварительного просмотра в режиме с интеллектуальным анализом, как показано на рисунке 11.1.

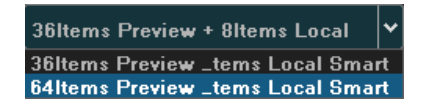

#### Рисунок 11.1 Схема

Примечание. В настоящее время интеллектуальная функция NVR2.0 поддерживает только протокол I8H, поэтому только при доступе к протоколу I8H IPC могут быть включены Смарт функции.

# <span id="page-61-3"></span>**11.3 Конфигурация функций**

#### <span id="page-61-4"></span>**11.3.1 Метод детекции**

Как показано на рисунке 5.2, есть режим обнаружения IPC и локального обнаружения NVR, по умолчанию используется первый. Для режима обнаружения IPC интерфейс IPC должен поддерживать интеллектуальное обнаружение. Если обнаружение IPC не поддерживается, выбирается режим локального обнаружения NVR.

# **FALCON EYE**

| ⊫<br><b>SENATE</b>        | ŵ<br><b>Frence</b> | 瓼<br>Playback   | ▭<br><b>The Daction</b> | Бõ<br><b>Liberald Skilling</b><br><b>Dak Menager</b>  | ۴ō'<br><b>Driver Senes</b> | Q<br><b>Mekhinanca</b> | <b>M</b> Contributing they Serry | $11:07:24$<br>$2017:05:15$ |
|---------------------------|--------------------|-----------------|-------------------------|-------------------------------------------------------|----------------------------|------------------------|----------------------------------|----------------------------|
| <b>Shakers Countries</b>  |                    | Description:    |                         | TogetTowing Settival November LiveTracing Deep Though |                            |                        |                                  |                            |
| Channel Personni          |                    |                 |                         |                                                       |                            |                        |                                  |                            |
| Planning.                 |                    | O(1)            | $+$                     | a wer                                                 |                            |                        |                                  |                            |
| House Courses             |                    | Chemick?        | 6 Camma.                | m were                                                |                            |                        |                                  |                            |
| <b>INclosed Alexander</b> |                    | Chemidt         | * General               | th letter.                                            |                            |                        |                                  |                            |
| <b>Smert</b>              |                    | Chanada         | W Conner                | <b>BUNNE</b>                                          |                            |                        |                                  |                            |
|                           |                    | Channels        | <b>W.Camero</b>         | in were                                               |                            |                        |                                  |                            |
|                           |                    | <b>Channell</b> | <b>W. Camero</b>        | $=$ m/s.                                              |                            |                        |                                  |                            |
|                           |                    | Channel!        | <b>W.Commer</b>         | <b>BUMPE</b>                                          |                            |                        |                                  |                            |
|                           |                    | Domail          | * Cinese                | <b>BUNNE</b>                                          |                            |                        |                                  |                            |
|                           |                    |                 |                         |                                                       |                            |                        |                                  |                            |
|                           |                    |                 |                         |                                                       |                            |                        |                                  |                            |
|                           |                    |                 |                         |                                                       |                            |                        |                                  |                            |
|                           |                    |                 |                         |                                                       |                            |                        |                                  |                            |
|                           |                    |                 |                         |                                                       |                            |                        |                                  |                            |
|                           |                    |                 |                         |                                                       |                            |                        |                                  |                            |
|                           |                    |                 |                         |                                                       |                            |                        |                                  |                            |
|                           |                    |                 |                         |                                                       |                            |                        |                                  |                            |
|                           |                    |                 |                         |                                                       |                            |                        |                                  |                            |
|                           |                    |                 |                         |                                                       |                            |                        |                                  |                            |
|                           |                    |                 |                         |                                                       |                            |                        |                                  | <b>Terr</b><br>−           |

Рисунок 11.2 Метод детекции

#### <span id="page-62-0"></span>**11.3.2 Анализ поведения**

Анализ поведения включает в себя следующие функции: подсчет , обнаружение объекта, зона обнаружения, пересечение виртуальной линии.

Правило подсчета цели основано на центре нижнего края (кроме определения ограничения высоты), который обычно является позицией человеческой стопы. Поэтому при настройке линии обнаружения или зоны обнаружения линия / область не должны подвешиваться в воздухе.

Минимальная высота цели должна быть не менее 1/32 от высоты изображения; Минимальная ширина не должна быть меньше 1/64 от ширины изображения; Максимальная ширина предлагаемого объекта не должна превышать 1/4 ширины изображения; Максимальная высота не должна превышать 1/2 высоты изображения;

 Устанавливая линию обнаружения или область обнаружения, не окажитесь слишком близко к целевому местоположению; Он также требует, чтобы область обзора камеры не была слишком маленькой, цель не может быть слишком большой.

#### Меры предосторожности:

(1) Установка камеры: установите камеру вертикально, поддерживате статичность, избегать преграждения видимости, сделайте высоту соответствующей (более двух метров);

(2) Выбор сцены: чтобы обеспечьте адекватное освещение, уменьшите сложность сцены, попробуйте избежать областей, которые могут повлиять на точность, например, область обнаружения, где есть дрожание листьев, тени, птицы, насекомые и т. д., Старайтесь избегать стекла, напольной плитки, воды и другой отражающий поверхности;

(3) Требования зоны обнаружения: зона обнаружения, используемая для интеллектуального анализа, должна превышать более 1/8 площади видеоэкрана; Если это кордон, расстояние между сторонами линии должно превышать ширину изображения или 1/4 высоты.

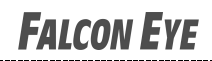

# Подсчет цели

Цель этой страницы состоит в том, чтобы настроить соответствующие параметры, чтобы сигнал тревоги целевого счета возникал, когда движущийся объект, чья пропорция превышает установленную линию обнаружения, чтобы получить номер, установленный правилами обнаружения, как показано на рисунке 11.3. Ниже описываются параметры в методе настройки.

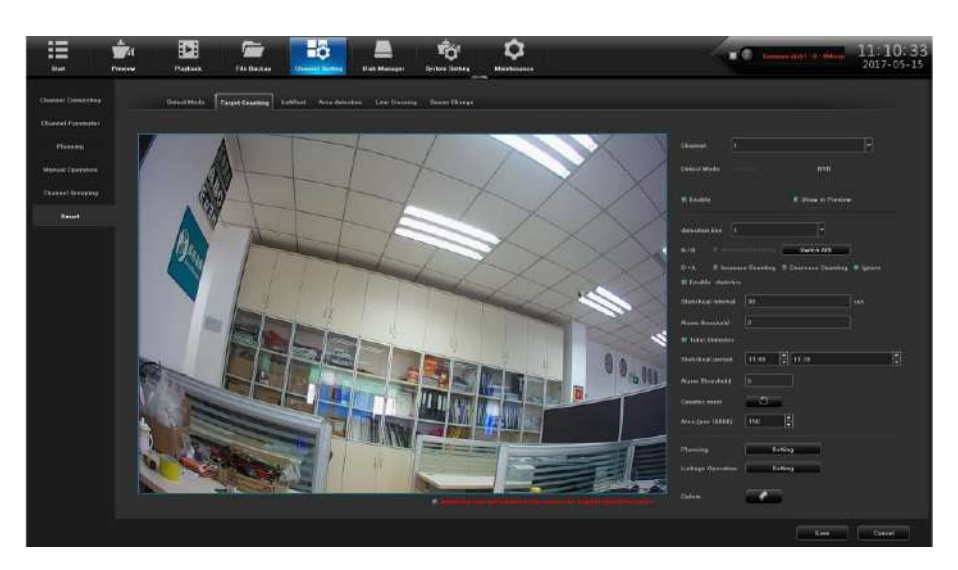

Рисунок 11.3 Подсчет цели

(1)**Канал**: Выберите канал;

(2)**Метод детекции**: Выбор детекции в IPC или NVR;

(3)**Включить**: Включение функции;

(4)**Показать в просмотре**: Когда включено, вы можете увидеть линию обнаружения и статистический результат в интерфейсе предварительного просмотра.

(5)**Детекция линии**: На каждом экране может быть установлено до четырех линий обнаружения, прямо на экране перетаскивайте левую кнопку мыши, чтобы нарисовать линию, отпустите левую кнопку, щелкните правой кнопкой мыши, чтобы завершить линию.

(6)**A-> B**: Пересучение из области А в область B, местоположение A / B области с обеих сторон линии обнаружения можно обменять;

(7)**Зона**: Только когда размер движущихся объектов на экране больше, чем размер установки, его можно использовать как «цель», когда настройка центра экрана будет отображаться в виде опорного кадра в виде прямоугольника с желтым пятном;

(8)**Статистика трафика**: Включите статистику, вы можете установить «Интервал статистики трафика и порог тревоги».

(9)**Общая стстистика**: После включения вы можете установить «статистическое время и общий порог срабатывания сигнализации»;

(10)**Расписание**: Установите время работы функции, по умолчанию - на весь день;

(11)**Связанные операции**: Вы можете войти в страницу конфигурации связи при срабатывании тревоги и выполнить операцию настройки связи;

(12)**Удалить**: Нажмите кнопку, чтобы очистить экран.

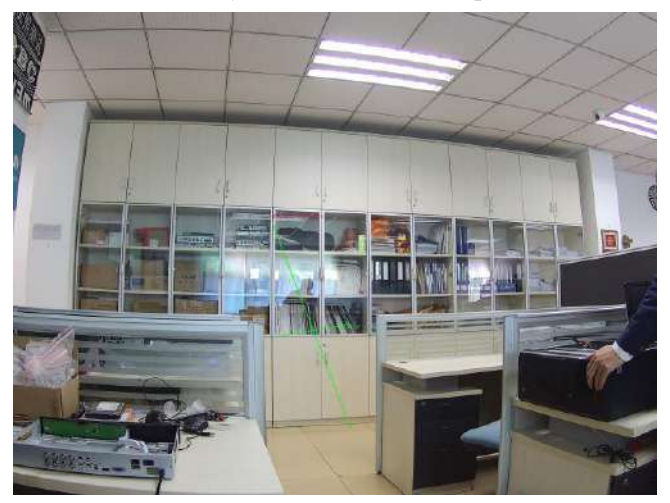

Рисунок 11.4 Предтревога

# **FALCON EYE**

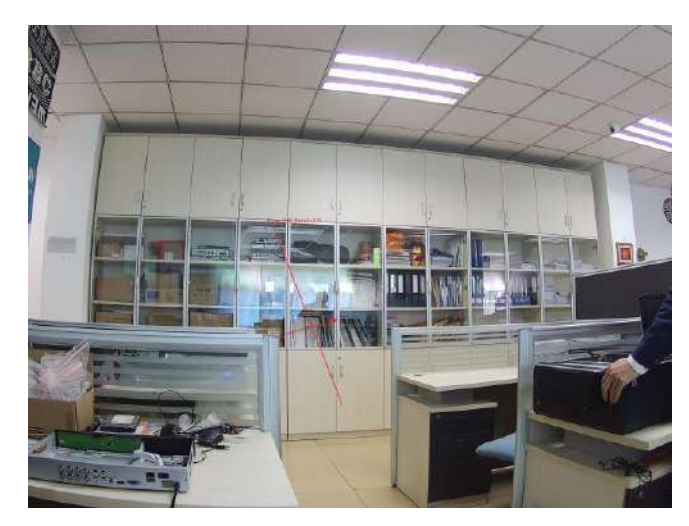

Рисунок 11.5 Тревога

# Детекция предметов

Цель этой странице, настроить соответствующие параметры для обнаружения потерянных / оставленных объектов. Как показано на рис. 11.6, ниже описаны основные параметры.

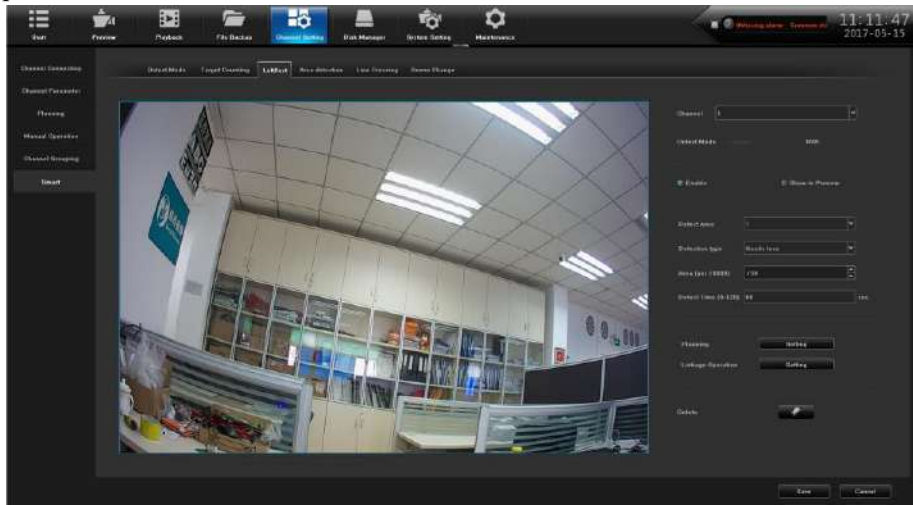

Рисунок 11.6 Детекция предметов

- (1) **Канал:** Выберите канал;
- (2) **Метод детекции:** Выбор детекции в IPC или NVR;
- (3) **Включить:** Включение функции;;

(4) **Показать в просмотре:** Когда этот параметр включен, вы можете увидеть линии обнаружения и статистический результат в окне предварительного просмотра.

(5) **Зона детекции:** На каждом экран можно установить до 4 зон обнаружения. Перетащите мышкой прямо на экране и нарисуйте линию, отпустите левую кнопку, переместить мышь еще раз, чтобы сформировать вторую линию, после завершения рисования область является зоной обнаружения (для настройки зоны необходимо хотя бы вручную нарисовать две линии);

(6) **Тип детекции:** "Потерянные предметы", "Оставленные предметы", " Потерянные или оставленные предметы ";

(7) **Зона:** Движение объектов на экране болше, чем размер установки, когда Размер может быть использован в качестве "предметов";

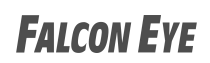

(8) **Время детекции:** время отсутствия предмета в указанной зоне для начала тревоги, рисунок 11.7 и рисунок 11.8. (синий прямоугольник, который отсутствует в районе, где товары)

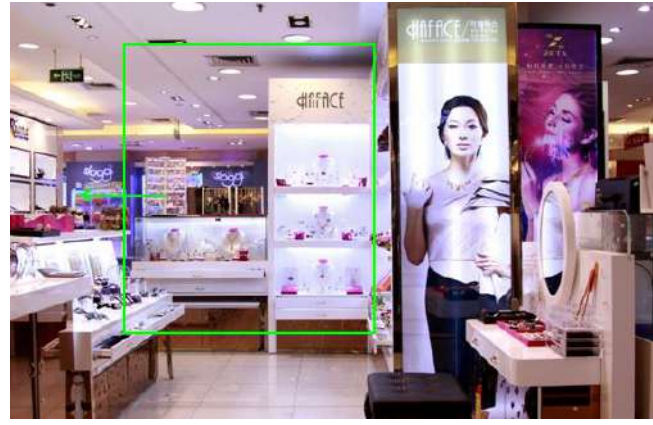

Figure11.7 Pre-alarm

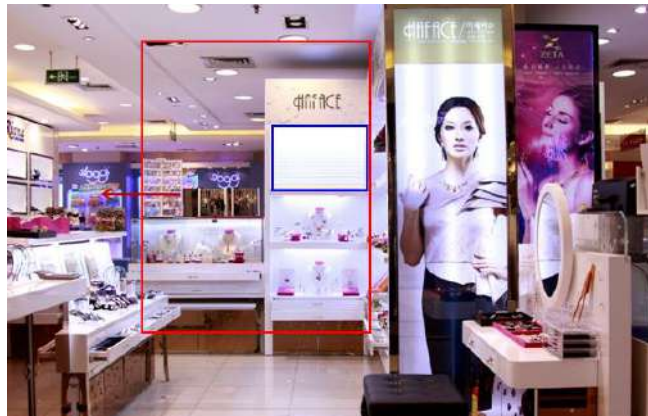

Рисунок 11.8 Сработка

Детекция зоны

Цель этой страницы заключается в настройке параметров детекции: вход / выход / зависания в заданной области. Интерфейс показан на рис. 11.9, в следующем разделе описаны основные параметры настройки.

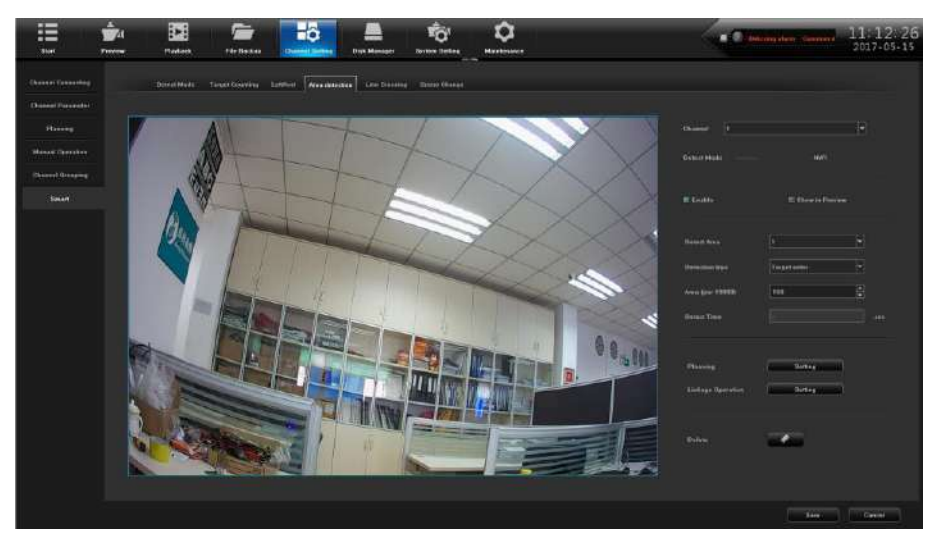

Рисунок 11.9 Детекция зоны

(1)**Канал:** Выберите канал;

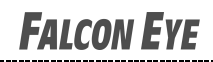

(2)**Метод детекции:** Выбор детекции в IPC или NVR;

(3)**Включить:** Укажите, нужно ли включить функцию обнаружения зоны;

(4)**Показать в просмотре:** Когда этот параметр включен, вы можете увидеть линии обнаружения и статистический результат в окне предварительного просмотра.

(5)**Зона детекции:** Нарисуйте зону детекции на экране с помощью мыши;

(6)**Тип детекции:** Имеется 4 типа детекции: вход в зону, выход из зоны, вход или выход из зоны, перемещение в зоне.

(7)**Area:** Зона;

(8)**Время детекции:** Время события, после которого срабатывает тревога;

В соответствии с приведенной выше настройкой движущийся объект (автомобиль), провел в области более 5 секунд, вызывав тревогу, как показано на рисунке 11.10, на предварительном просмотре изображения в реальном времени отображается области .

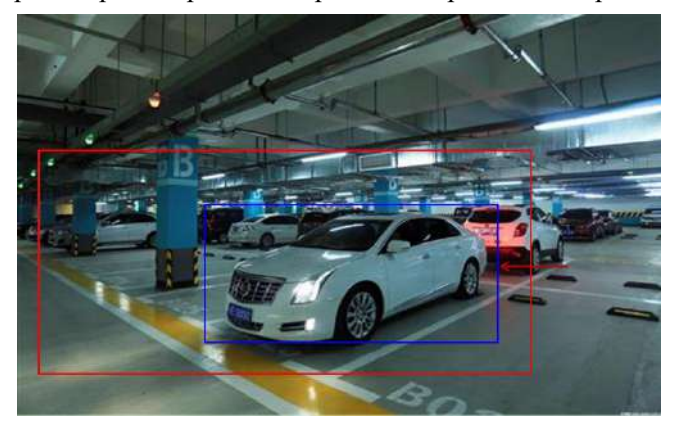

Рисунок 11.10 Детекция зоны

Пересечение линии

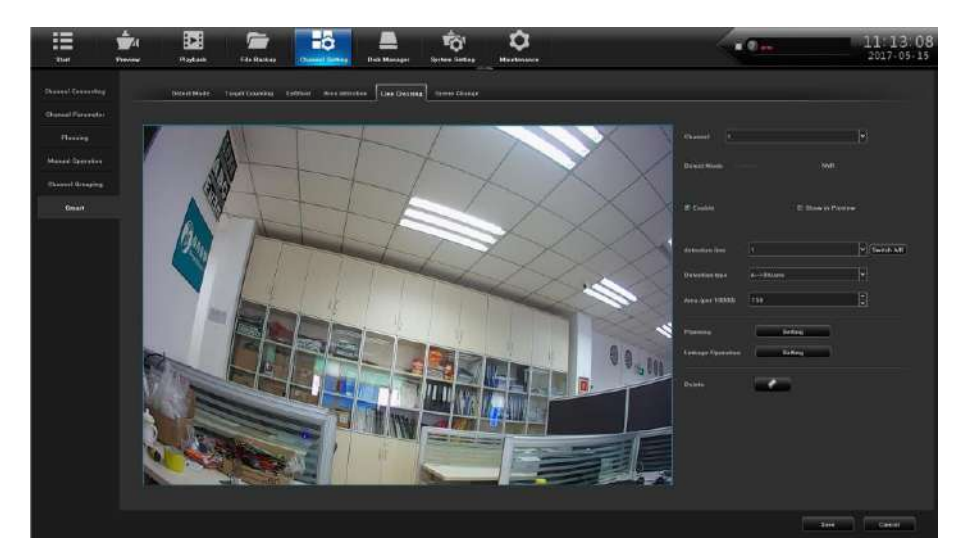

Рисунок 11.11 Пересечение линии

(1)**Канал:** Выберите канал;

(2)**Метод детекции:** Выбор детекции в IPC или NVR;

(3)**Включить:** Укажите, нужно ли включить функцию обнаружения пересечении линии.

(4)**Показать в просмотре:** Когда этот параметр включен, вы можете увидеть линии обнаружения и статистический результат в окне предварительного просмотра.

(5)**Линия детекции:** На экране с помощью мыши нарисовать линию детекции, задать направление детекции;

(6)**Тип детекции:** Существует два типа: «A-> B тревога» и «A <-> B тревога»

(7)**Зона:** Filter out less than the proportion of the set of moving objects.

В соответствии с приведенными выше настройками на этом снимке объект пересекает линию обнаружения из области A в область B, срабатывает тревога пересечения линии, как показано на рисунке 11.12, (Где линия обнаружения красная и зеленая попеременно, срабатывает тревога, а синий прямоугольник перемещается пересекая линию).

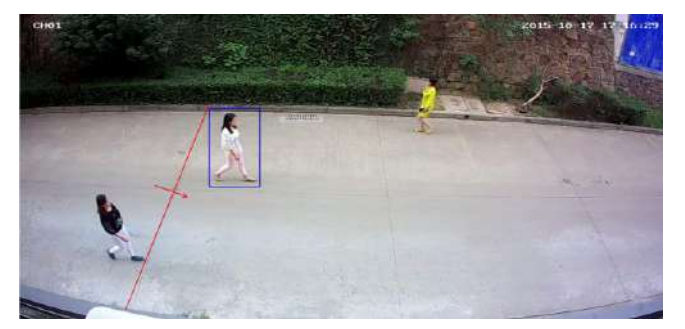

Рисунок 11.12 Пересечение линии

# <span id="page-68-0"></span>**11.3.3 Смена сцены**

 На рисунке 11.13 показана ситуация, когда IPC обнаруживает изменение экрана, вызванное факторами человека или окружающей среды, такими как отклонение камеры, блокировка камеры и изменение угла или положения камеры.

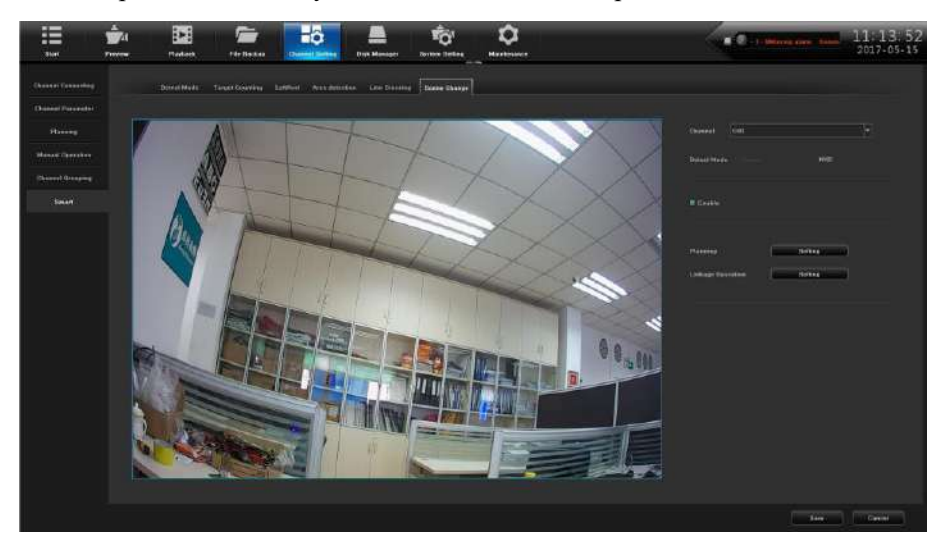

Рисунок 11.13 Изменение сцены

(1)**Канал:** Выберите канал;

(2)**Метод детекции:** Поддерживается только локальный режим обнаружения, и требуется поддержка локальных устройств;

(3)**Включить:** Укажите, нужно ли включить функцию обнаружения пересечения линии.

# <span id="page-69-0"></span>**11.4 Расписание и связанные действия**

# <span id="page-69-1"></span>**11.4.1 Расписание**

Настройте график постановки на охрану, чтобы запланировать расписание постановки на охрану. Время постановки на охрану можно установить с помощью функции копирования в течение целой недели или определенного дня недели в течение определенного периода времени, как показано на рисунке 11.14.

|                                   |               |         |                    | Planning |              |         | 宋     |
|-----------------------------------|---------------|---------|--------------------|----------|--------------|---------|-------|
| Days                              | Man.          |         | Ľ                  |          |              |         |       |
|                                   |               |         |                    |          |              |         |       |
| <b>PI Periodi</b>                 | 00:00         |         | 띅<br>23.56         |          | 9            |         |       |
| El Parind <sub>2</sub>            |               |         | ₿                  |          | B            |         |       |
| El Period3                        | ш             |         | E                  |          |              |         |       |
| Period4                           |               |         | H                  |          | <b>CD</b> CD |         |       |
| Pariad5                           |               |         | H                  |          | $\Box$       |         |       |
| <sup>FI</sup> Pariod <sub>6</sub> | minin         |         | E                  |          | E            |         |       |
| <sup>2</sup> Period?              | <b>HILL</b>   |         | E                  |          | 6            |         |       |
| <b>El PeriodB</b>                 | ш             |         | ₿<br>m             |          | E            |         |       |
|                                   |               |         |                    |          |              |         |       |
|                                   |               |         |                    |          |              |         |       |
| Copy to                           | <b>EL AIR</b> |         |                    |          |              |         |       |
|                                   | El Men        | El Tuo. | <sup>22</sup> Wed. | El Thu:  | El Fri.      | $B$ Set | E Sun |
|                                   |               |         |                    |          |              |         |       |
|                                   |               |         | Continue           | Cancel   |              |         |       |

Рисунок 11.14 Расписание

# <span id="page-69-2"></span>**11.4.2 Настройка действий по тревоге**

Нажмите кнопку настройки связанных действий и выберите тип тревоги в интерфейсе конфигурации, как показано на рисунке 11.15.

| Linkups               |                      | E Email Linkage    |                         |   |               | <b>IS Audible Warning</b> |              |   |          | 27 Milenes Uni Monitor |             |   |               | 25 Upload to Dealer |              |               |
|-----------------------|----------------------|--------------------|-------------------------|---|---------------|---------------------------|--------------|---|----------|------------------------|-------------|---|---------------|---------------------|--------------|---------------|
|                       |                      |                    |                         |   |               |                           |              |   |          |                        |             |   |               |                     |              |               |
| Alem Output: TJ. All. |                      | 数量                 | 田区                      |   | 四日            | m a                       |              |   |          |                        |             |   |               |                     |              |               |
| Hyunda                | <b>RE AM</b>         |                    |                         |   |               |                           |              |   |          |                        |             |   |               |                     |              |               |
| $-1211 - 2$           | 图 1<br>8.8           |                    | $\mathbb{R}^n$<br>49.99 |   | $=1$<br>$-11$ |                           | 田本<br>E. 12  |   | $= 5$    |                        | 日も<br>E 14  |   | 33.9<br>42.9% |                     | 数量<br>IS-18  |               |
|                       | <b>IS 1.7</b>        |                    | 37, 18                  |   | 第次            |                           | T: 28        |   | 石口<br>高加 |                        | 5.27        |   | 81.33         |                     | <b>15.34</b> |               |
| 1.0003746             | 825                  |                    | 5.76                    |   | E.27          |                           | <b>R-20</b>  |   | 业产       |                        | E 30        |   | 831           |                     | <b>图 32</b>  |               |
|                       |                      |                    |                         |   |               |                           |              |   |          |                        |             |   |               |                     |              |               |
| Recording             | <b>IT AIL</b><br>B.1 |                    | 数の                      |   | ■Ⅱ            |                           | <b>DA</b>    |   | 都性       |                        | 世主          |   | 数工            |                     | 88           |               |
| CON 22                | 数目                   |                    | 前接                      |   | $-11$         |                           | TL 92        |   | 81.93    |                        | E 14        |   | 图 15          |                     | <b>B-18</b>  |               |
|                       | <b>B.12</b>          |                    | <b>PT 18</b>            |   | m 19          |                           | 8.28         |   | $8 - 21$ |                        | <b>B</b> 22 |   | 形的            |                     | <b>15.24</b> |               |
| 003-81                | 45.26                |                    | $= 36$                  |   | $8-37$        |                           | <b>P: 28</b> |   | 22.29    |                        | <b>C-38</b> |   | 82.33         |                     | 85.92        |               |
| <b>Beapilet</b>       | TI AIL               |                    |                         |   |               |                           |              |   |          |                        |             |   |               |                     |              |               |
|                       | 图片                   |                    | 数え                      |   | 目2            |                           | 图片           |   | 影響       |                        | 世界          |   | 数字            |                     | $n + 1$      |               |
| $O(1 - 1)$            | 前方                   |                    | 30.10                   |   | $6 - 11$      |                           | 512          |   | 8.11     |                        | <b>R34</b>  |   | 31.15         |                     | TL 16        |               |
| CH23 + 64             | 837                  |                    | 石田                      |   | <b>B-19</b>   |                           | 82.28        |   | 布出       |                        | E 22        |   | 市23           |                     | 图34          |               |
|                       | 日本                   |                    | 8.29                    |   | B.27          |                           | <b>B-20</b>  |   | 8.29     |                        | 6.38        |   | 49.29         |                     | 89.22        |               |
|                       |                      |                    |                         |   |               |                           |              |   |          |                        |             |   |               |                     |              |               |
| <b>IFEZ LINKAGE</b>   |                      | All relieve        |                         |   |               |                           |              |   |          |                        |             |   |               |                     |              |               |
|                       | ٠                    | <b>NO Action</b>   | ۰                       | œ | ٠             | <b>NG Action</b>          | ۰            | Ŀ | ٠        | NO Action              | ۳           | ۰ | ٠             | <b>NO Artico</b>    | Е            | E             |
|                       | ٠                    | <b>NED Automo</b>  | ▬                       | o | ٠             | <b>NICE Autilities</b>    | ×            | × | x.       | <b>NO Action</b>       | Ξ           | ٠ | ×             | <b>NG Action</b>    | ы            | E             |
| 001.22                | ٠                    | <b>NO Autors</b>   | ٠                       | ۰ | 13            | <b>NO Artists</b>         | ۰            | H | 11       | <b>NO Adhere</b>       | ۰           | × | 12            | <b>MC/Airline</b>   | iv.          | F             |
|                       | 13                   | <b>NO Autom</b>    | v                       | e | 14            | <b>NO Autom</b>           | ◛            | M | m        | <b>ND Adien</b>        | ×           | × | 16            | <b>NO Autom</b>     | ŀ۷           | Ŀ             |
|                       | 17                   | <b>NO Action</b>   | ×                       | × | 13            | NO Action                 | ×            | ь | 19       | <b>NG Astron</b>       | ٠           | н | 28            | <b>NO Action</b>    | м            |               |
| $0.0122 - 84$         | $\overline{a}$       | <b>NO Action</b>   | ۰                       | ۳ | 22            | NO Artise                 | ш            | ь | 25       | <b>NO Retires</b>      | ۳           | н | 24            | <b>NO Action</b>    | ь            |               |
|                       | 29                   | NO Artists         | ۰                       | ۳ | $\mathbf{r}$  | NO Artists                | ۰            | × | 2f       | <b>NG Artists</b>      | м           | ь | 28            | <b>MO Autom</b>     | ×            | $\frac{1}{2}$ |
|                       | 29                   | <b>NII Antique</b> | ٠                       | ۵ | ×             | <b>NIX Action</b>         | ۰            | ۰ | z1       | <b>NG Autom</b>        | н           | ٠ | 12            | <b>NG</b> Anton     | ×            |               |

Рисунок 11.15 Настройка связанных действий

( 1 ) **Связанное действие:** Выберите уведомление на почту, звуковая тревога,

сообщение на монитор, центр загрузки

Существует четыре способа:

a) Уведомление на почту: Необходимо настроить электронную почту. При этом условии, если тревога срабатывает, почтовый ящик будет принимать уведомления о тревоге в режиме реального времени;

b) Звуковая сигнализация: будет звучать звуковой сигнал при возникновении тревоги;

c) Тревога на мониторе: информация о тревоге будет отображаться в поле информации о тревоге локального устройства в режиме реального времени.

d) Центр загрузки: Информация о тревоге будет отображаться в реальном времени на панели информации о тревоге в Интернете или на платформе устройства.

(2)**Тревожный выход**: Сработка тревожного выхода при тревоге.

( 3 ) **Просмотр**: Выберите один, несколько или все каналы. В интерфейсе предварительного просмотра, если срабатывает тревога, автоматически отобразится выбранный экран канала;

(4)**Запись**: Выберите один, несколько или все каналы, при срабатывании тревоги выбранный канал начнет запись видео;

(5)**Снимок**: : Выберите один, несколько или все каналы, при срабатывании тревоги сохранится снимок выбранного канала;

( 6 ) **PTZ Linkage**: Оборудование PTZ необходимо подключить к NVR. Когда срабатывает тревога, можно вызвать пресет, круиз или траекторию. Или нажмите «Отмена», чтобы отменить привязку PTZ.

Установите режим привязки, нажмите «Подтвердить» для сохранения.

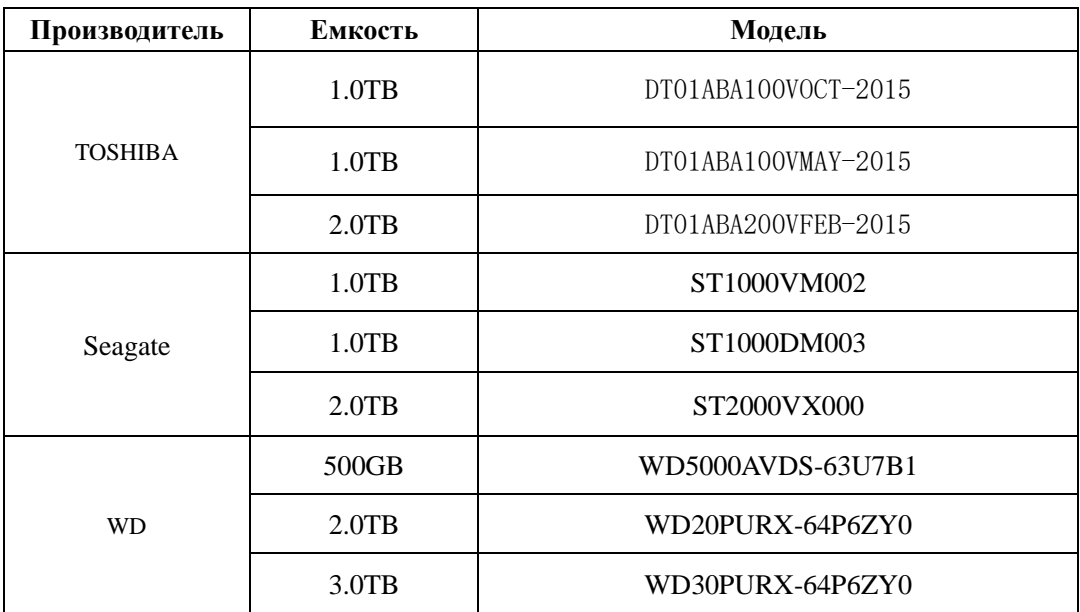

#### <span id="page-70-0"></span>Список протестированных совместимых жестких дисков